**Univerzita Palackého v Olomouci Přírodovědecká fakulta Katedra geoinformatiky**

# **VÝUKOVÉ ZEMĚPISNÉ 3D MODELY PRO ŽÁKY SE ZRAKOVÝM POSTIŽENÍM**

**Diplomová práce**

**Bc. Kateřina BEČICOVÁ**

**Vedoucí práce RNDr. Alena VONDRÁKOVÁ, Ph.D., LL.M.**

**Olomouc 2023**

**Geoinformatika a kartografie**

### **ANOTACE**

Hlavním cílem práce je vytvořit výukovou sadu zeměpisných 3D modelů pro žáky se zrakovým postižením. Tato sada byla navržena na základně požadavků a doporučení pedagogů pracujících s žáky se zrakovým postižením. Návrh témat vycházel přímo z učebních plánů pro výuku zeměpisu. Modely byly vytvořeny převážně v programu SketchUp a následně byly vytištěny na 3D tiskárnách. Na většinu modelů byla aplikována technologie TouchIt3D, tedy použití dvou materiálů, kdy jeden je vodivý a druhý nevodivý, přičemž modely jsou připojeny k tabletu se speciální aplikací, a tím je docíleno modelu multimediálního. Prvky z vodivého materiálu jsou interaktivní, tudíž je do modelu vměstnáno množství informací, které vedou ke komplexnímu a hlubšímu pochopení a zapamatování učiva.

Důležitou součástí řešení práce je také uživatelské testování. Testování proběhlo v Praze na základní a střední škole, které se zaměřují na vzdělávání žáků se zrakovým postižením. Bylo testováno primárně porozumění modelům a jejich správné použití v edukačním procesu.

Hlavním výsledkem je sada 3D modelů pro výuku zeměpisu. V průběhu řešení vznikla navíc sada tzv. "kartiček" s dílčími objekty tradičního města, které lze libovolně poskládat, a tím vytvořit nové město podle představ každého žáka. Mezi výsledky práce patří také odborná rešerše a analýza dostupných modelů pro výuku zeměpisu, výstupy z uživatelského testování, text práce, poster a webové stránky.

## **KLÍČOVÁ SLOVA**

3D modely; zeměpis; geografie; osoby se zrakovým postižením; TouchIt3D

Počet stran práce: 65 Počet příloh: 6 (z toho 4 volné)

### **ANOTATION**

The main objective of this work is to create a set of 3D geography models for visually impaired students. This set was designed based on the requirements and recommendations of educators working with visually impaired students. The design of the themes was based directly on the geography curriculum. The models were mostly created in SketchUp and then printed on 3D printers. The TouchIt3D technology, which uses two materials – one conductive and one non-conductive – was applied to most of the models. The models are connected to a tablet with a special application, achieving a multimedia model. The conductive elements are interactive; thus, a lot of information is embedded in the model resulting in a complex and deeper understanding and memorization of the material.

User testing is also an important part of this work. Testing took place in Prague at a primary and secondary school that focuses on educating visually impaired students. The primary focus of testing was to understand the models and their correct use in the educational process.

The main result is a set of 3D geography models for teaching. Additionally, a set of "cards" with partial objects of a traditional city was created, which can be assembled into a new city according to the imagination of each student. Among the results of the work are also professional research and analysis of available models for geography teaching, outputs from user testing, the text of the thesis, poster, and website.

### **KEYWORDS**

3D models; geography; visually impaired persons; TouchIt3D

Number of pages: 65 Number of appendixes: 6

#### **Prohlašuji, že**

- » diplomovou práci, včetně příloh, jsem vypracovala samostatně a uvedla jsem všechny použité podklady a literaturu,
- » jsem si vědoma, že na moji diplomovou práci se plně vztahuje Zákon č.121/2000 Sb. – autorský zákon, zejména § 35 – využití díla v rámci občanských a náboženských obřadů, v rámci školních představení a využití díla školního a § 60 – školní dílo,
- » beru na vědomí, že Univerzita Palackého v Olomouci (dále UP Olomouc) má právo nevýdělečně, ke své vnitřní potřebě, diplomovou práci užívat (§ 35 odst. 3),
- » souhlasím, že údaje o mé diplomové práci budou zveřejněny ve Studijním informačním systému UP,
- » v případě zájmu UP Olomouc uzavřu licenční smlouvu s oprávněním užít výsledky a výstupy mé diplomové práce v rozsahu § 12 odst. 4 autorského zákona,
- » použít výsledky a výstupy mé diplomové práce nebo poskytnout licenci k jejímu využití mohu jen se souhlasem UP Olomouc, která je oprávněna v takovém případě ode mě požadovat přiměřený příspěvek na úhradu nákladů, které byly UP Olomouc na vytvoření díla vynaloženy (až do jejich skutečné výše).

Děkuji vedoucí práce RNDr. Aleně Vondrákové, Ph.D., LL.M., za cenné podněty, připomínky a rady při vypracování práce. Déle děkuji RNDr. Janu Brusovi, Ph.D., za konzultace k technologickému provedení práce, zejména 3D tisku modelů. Děkuji všem respondentům a učitelům, kteří se podíleli na uživatelském testování. Také děkuji rodině za neustálou podporu a pomoc při studiu.

Diplomová práce byla vypracována v rámci projektu č. TL03000679 *Redukce informačního deficitu a rozvoj představivosti osob se zrakovým postižením prostřednictvím 3D modelů s auditivními prvky*, podpořeného Technologickou agenturou České republiky, který byl řešen na Katedře geoinformatiky Univerzity Palackého v Olomouci.

# UNIVERZITA PALACKÉHO V OLOMOUCI

Přírodovědecká fakulta Akademický rok: 2020/2021

# ZADÁNÍ DIPLOMOVÉ PRÁCE

(projektu, uměleckého díla, uměleckého výkonu)

**Bc. Kateřina BEČICOVÁ** Jméno a příjmení: R200613 Osobní číslo: Studijní program: N0532A330009 Geoinformatika a kartografie Studijní obor: Geoinformatika a kartografie Téma práce: Výukové zeměpisné 3D modely pro žáky se zrakovým postižením Zadávající katedra: Katedra geoinformatiky

### Zásady pro vypracování

Cílem diplomové práce je vytvořit sadu výukových modelů pro žáky se zrakovým postižením, a to s využitím 3D tisku v laboratoři Katedry geoinformatiky UP a s důrazem na implementaci technologie Touchlt3D. Studentka provede rešerši existujících přístupů a řešení, navrhne vhodná geografická témata pro zpracování modelů a tyto vytvoří nástroji pro 3D modelování a 3D tisk. Zaměří se přitom na návrh řešení pro vhodnou míru abstrakce 3D modelů pro cílovou skupinu uživatelů. Modely prostřednictvím technologie Touchlt3D obohatí i audio-taktilní výukový obsah a provede uživatelské testování. Vyhodnocené uživatelské testování bude studentka reflektovat v podobě zapracování potřebných úprav a vytvoří souhrnné hodnocení testování a návrh doporučení. Výstupem práce bude sada 3D modelů ověřená provedeným uživatelským testováním. Celá práce (text, přílohy, výstupy, zdrojová a vytvořená data) bude odevzdána v digitální podobě na paměťovém nosiči (volitelně CD, DVD, SD karta, flash disk). Odevzdané soubory budou obsahovat kompletní 3D modely ve všech formátech jejich zpracování včetně záložní dokumentace. Text práce s přílohami bude odevzdán ve dvou svázaných výtiscích na sekretariát katedry. O diplomové práci student vytvoří webovou stránku v souladu s pravidly dostupnými na stránkách katedry. Práce bude zpracována podle závazné šablony pro diplomové práce na KGI. Povinnou přílohou práce je poster formátu A2.

max. 50 stran Rozsah pracovní zprávy: Rozsah grafických prací: dle potřeby Forma zpracování diplomové práce: tištěná

Seznam doporučené literatury:

VONDRÁKOVÁ, A. a kol. (2020). Tyflomapy–Tyflografika–Tyflokartografie: Percepce prostoru prostřednictvím 3D audio-taktilních map. Olomouc: Univerzita Palackého, ISBN 978-80-244-5788-8.

RŮŽIČKOVÁ, V.; KROUPOVÁ, K. (2020). Tyflografika: reliéfní grafika a její role v životě osob se zrakovým postižením. Olomouc: Univerzita Palackého. ISBN 978-80-244-5732-1.

BARVÍŘ, R., LICZKA, T., VONDRÁKOVÁ, A. Tvorba hmatových map Touchlt3D. Olomouc: Univerzita Palackého v Olomouci, 2020. ISBN 978-80-244-5790-1. VONDRÁKOVÁ, A., RŮŽIČKOVÁ, V., KROUPOVÁ, K., BARVÍŘ, R. Didaktika práce s Touchlt3D mapami. Olomouc: Univerzita Palackého v Olomouci, 2020. ISBN 978-80-244-5789-5.

Odborné české i zahraniční příspěvky a publikace z online dostupných databází a knihoven.

Vedoucí diplomové práce:

RNDr. Alena Vondráková, Ph.D. Katedra geoinformatiky

9. listopadu 2020 Datum zadání diplomové práce: Termín odevzdání diplomové práce: 6. května 2022

L.S.

doc. RNDr. Martin Kubala, Ph.D. děkan

 $\sqrt{ }$ 

prof. RNDr. Vít Voženílek, CSc. vedoucí katedry

## **OBSAH**

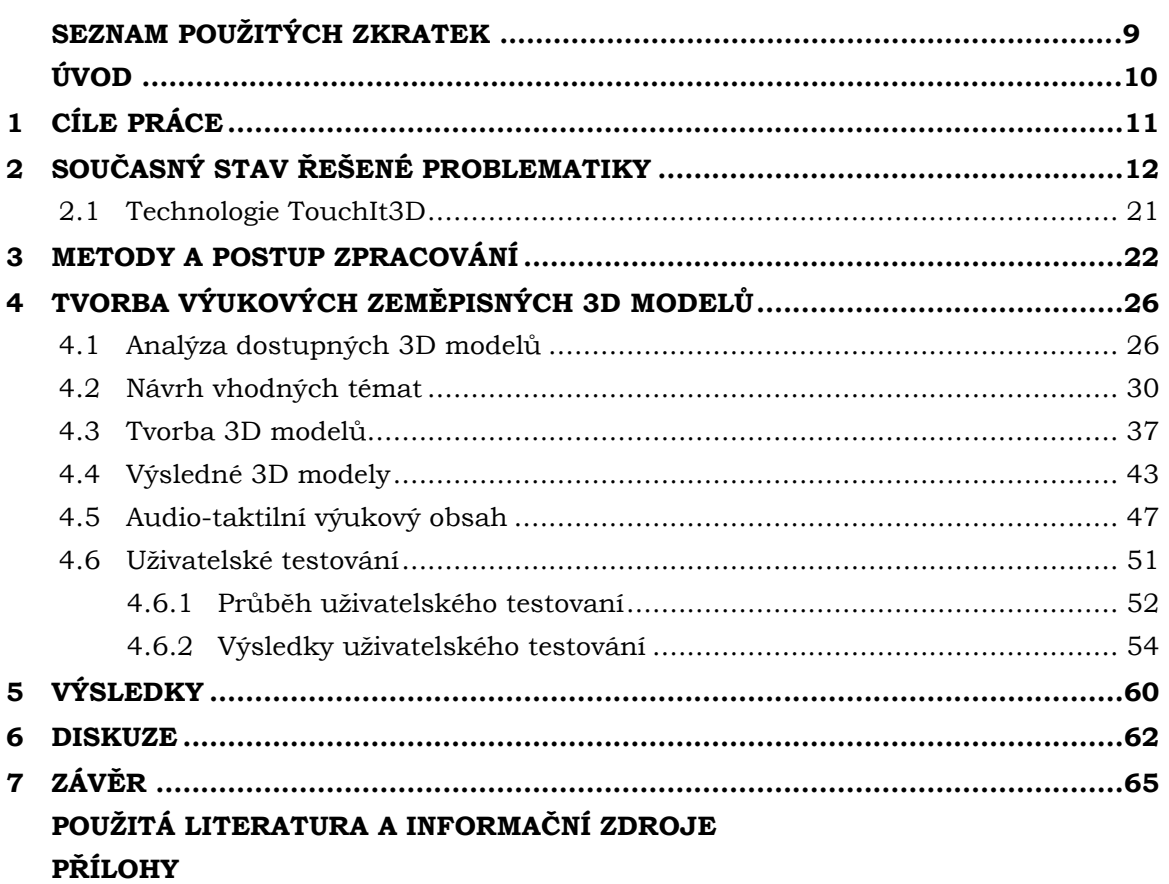

## **SEZNAM POUŽITÝCH ZKRATEK**

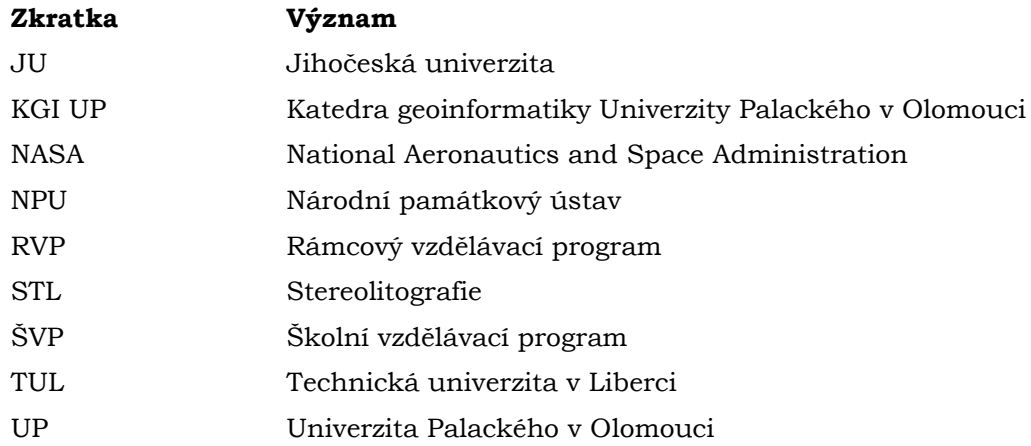

## **ÚVOD**

Diplomová práce je řešena v návaznosti na bakalářskou práci s názvem *Tvorba tyflomap pro výuku zeměpisu* (Bečicová, 2020), obhájené na Katedře geoinformatiky Univerzity Palackého v Olomouci (KGI UP), ve které autorka této práce navrhla, vymodelovala a následně vytiskla na 3D tiskárně výukovou sadu tyflomap. Výsledkem bylo hned několik sad map, které vznikly v průběhu řešení práce, přičemž hlavním výsledkem byla sada tyflomap s použitím technologie TouchIt3D a aplikace TactileMapTalk. Tato sada se primárně věnuje pochopení geoprostoru a měřítka, což je pro osoby s těžkým zrakovým postižením velmi problematické. Žákům se zrakovým postižením se tímto způsobem otevírá úplně nový pohled na svět kolem nich. Sady tyflomap byly ověřeny v uživatelském testovaní, a to přímo u dětí školního věku se zrakovým postižením. Autorka shledala velký přínos její práce v této oblasti. K tomuto přesvědčení ji přivedlo zejména uživatelské testování, kde se setkala přímo s dětmi se zrakovým postižením a viděla přínos tyflomap přímo v praxi a radost žáků z porozumění a nového náhledu na problematiku zobrazenou v mapách. Proto autorka projevila zájem v této problematice dále pokračovat realizací diplomové práce.

Nabídka pomůcek pro výuku zeměpisu je velmi omezená. Pomůcky pro většinu témat z učebního plánu pro zeměpis základní nebo střední školy navíc chybí úplně. V České republice není žádná firma, která by se zabývala výrobou speciálně přizpůsobených učebních pomůcek pro výuku žáků se zrakovým postižením v celém rozsahu učiva základní nebo střední školy. Jedním z důvodů je, že cílová skupina není ekonomicky zajímavá pro masovou produkci pomůcek, a to především pro jejich náročný vývoj a uživatelské testování. Do určité míry je pak tento deficit zmírněn realizací cílených projektů prováděných většinou na akademické půdě. Realizace takových projektů na Katedře geoinformatiky UP vytvořila zázemí pro vypracování bakalářské a posléze i této diplomové práce autorky. Přínos podobných projektů a prací je velký a má konkrétní a smysluplné praktické využití.

Diplomová práce se zaměřuje na tvorbu sady geografických výukových 3D modelů pro žáky se zrakovým postižením. Modely jsou řešeny metodou modelování a následného 3D tisku. Kromě jednoho modelu všechny využívají technologie TouchIt3D a aplikace TactileMapTalk. Toto propojení modelu a aplikace je způsobeno použitím vodivého plastu na určité části modelu. Přináší do modelu více informací, které bychom jinak měli pouze přiloženy u modelu v psaném textu; ale s touto technologií se informace spustí jako zvuková nahrávka. Jeden z modelů je bez vodivého plastu. Je rovněž vytisknut na 3D tiskárně, jen mu chybí interaktivita, kterou disponuje zbytek modelů.

## <span id="page-10-0"></span>**1 CÍLE PRÁCE**

Hlavním cílem diplomové práce je vytvořit **sadu výukových modelů pro žáky se zrakovým postižením**, a to s využitím 3D tisku v laboratoři Katedry geoinformatiky UP, s důrazem na implementaci technologie TouchIt3D.

V teoretické části patří k dílčím cílům provedení **rešerše existujících přístupů** a řešení, které se v současné době k výuce zeměpisu používají. Dále bude provedena **analýza dostupných 3D modelů** primárně zaměřená na modely pro výuku zeměpisu. V návaznosti na analýzu stávajících modelů budou **navržena vhodná geografická témata** pro zpracování modelů. Na základě vybraných témat budou vyhotoveny 3D modely, a to užitím nástrojů pro 3D modelování a 3D tisk. Důraz přitom bude kladen na návrh řešení pro vhodnou míru abstrakce 3D modelů pro cílovou skupinu uživatelů. Modely prostřednictvím **technologie TouchIt3D** budou obohaceny o **audio-taktilní výukový obsah**. Pro ověření správnosti modelů bude provedeno **uživatelské testování**. Vyhodnocené uživatelské testování bude reflektováno v podobě zapracování potřebných úprav a bude vytvořeno souhrnné hodnocení testování a návrh doporučení pro příští vývoj a případné zlepšení 3D modelů a práce s nimi. Výstupem práce bude sada 3D modelů ověřená provedeným uživatelským testováním.

Hlavní výsledek práce, tedy sada 3D modelů pro výuku zeměpisu, by měla být pomocníkem pro učitele zeměpisu jak na základních, tak i na středních školách. Měla by umožnit lepší a komplexnější pochopení prezentované problematiky. Sada modelů by také měla přispět k lepší prostorové představivosti žáků, kteří ji budou používat.

Celá práce (text, přílohy, výstupy, zdrojová a vytvořená data) bude odevzdána v digitální podobě jako digitální médium. Odevzdané soubory budou obsahovat kompletní 3D modely ve všech formátech jejich zpracování včetně záložní dokumentace. Text práce bude odevzdán v digitální podobě a všechny modely a poster budou odevzdány na sekretariát katedry. O diplomové práci bude vytvořena webová stránka v souladu s pravidly dostupnými na stránkách katedry. Práce bude zpracována podle závazné šablony pro diplomové práce na KGI. Povinnou přílohou práce je poster formátu A2.

## <span id="page-11-0"></span>**2 SOUČASNÝ STAV ŘEŠENÉ PROBLEMATIKY**

V této kapitole byly hledány přístupy pro tvorbu 3D modelů primárně pro výuku zeměpisu žáků se zrakovým postižením. Byly pročítány jak odborné články, tak i například návody pro učitele zeměpisu, jak si nějaký 3D model vytvořit nebo vytisknout svépomocí. Také nebyly opomenuty některé studentské práce. Bylo také zkoumáno, kolik je 3D modelů k dispozici přímo ke koupi, takže autorka hledala i na různých e-shopech. V této kapitole je uveden přehled toho, co autorka vyhledala v rámci zkoumání stavu řešené problematiky.

#### **Modely pro výuku zeměpisu**

Využití modelů ve výuce je atraktivní jak pro děti se zrakovým postižením, ale také pro děti bez zrakového postižení. Proto lze na trhu nalézt modely, které slouží pro zatraktivnění výuky zeměpisu. Výukové modely nabízí například společnost MULTIP Moravia, spol. s r.o., kde lze využít některé nabízené modely pro výuku zeměpisu (obr. 1). Následně je uvedeno několik příkladů od uvedené společnosti:

- Stolní glóbus s osvětlením s hmatatelným 3D reliéfem pohoří. Když je osvětlení zhasnuto lze vidět spíše fyzicko-geografická stránka oblastí, ale když se světlo rozsvítí jsou viditelné hranice států.
- Model Středoatlantského hřbetu (obr. 1), který znázorňuje vulkanické pohoří vzniklé jako důsledek posuvu litosférických desek (MULTIP Moravia s. r. o., 2022).
- Model sopky, kde děti mohou vidět z jakých vrstev a částí se sopka skládá a také jakou cestou se tekuté magma dostává k zemskému povrchu.
- Model Slunce, Země a Měsíce k názornému vysvětlení jevů jako střídání dne a noci, fáze Měsíce, střídání ročních období.
- Model Sluneční soustavy, na kterém lze demonstrovat pohyb planet kolem Slunce.

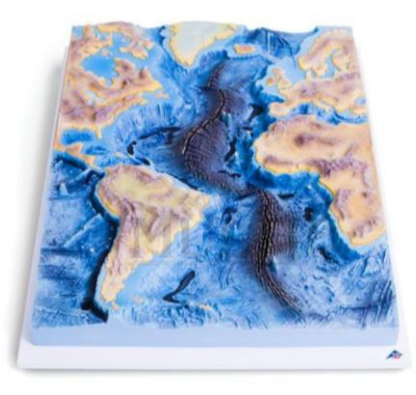

Obr. 1 Model Středoatlantského hřbetu (MULTIP Moravia s. r. o., 2022)

Jiná společnost nabízí například pěnový model průřezu zeměkoulí o velikosti 13 cm (Škola market, 2022). Na jeho povrchu jsou viditelné kontinenty s hmatatelným reliéfem a oceány mezi nimi (obr. 2), když se model rozloží na dvě poloviny, jsou vidět jednotlivé základní složky průřezu Země (zemské jádro, zemský plášť, zemská kůra). Po zakoupení tohoto modelu je možné ze stránek stáhnout také výukový manuál k použití modelu.

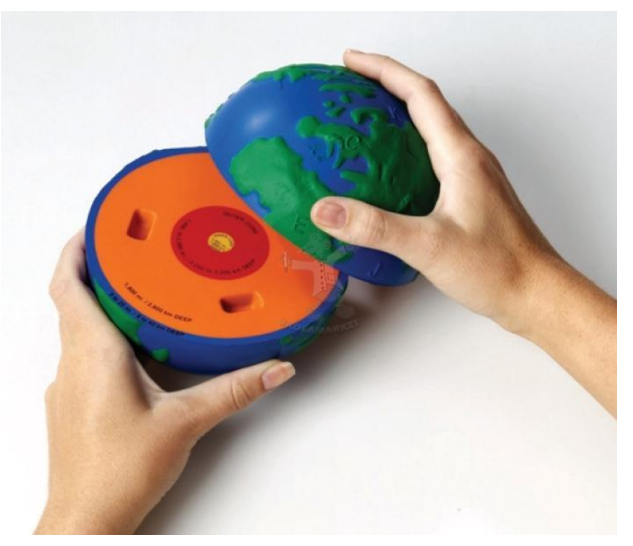

Obr. 2 Model stavby Země (Škola market, 2022)

Pro učitele, kteří mají zájem vytvořit hodiny zeměpisu zajímavější a více interaktivní, existují webové stránky jako například *Zachraň zeměpis* (2022). Jeden z publikovaných článků se věnuje také využití 3D tisku ve výuce zeměpisu a radí učitelům, kde je možné stáhnout již vymodelované objekty a jak je ve výuce používat (Jelínek, M., 2022). Učitelé tak mohou volně stáhnout model a sami si ho vytisknout na 3D tiskárně.

Další zajímavé materiály pro výuku zeměpisu lze objevit na webové stránce 3D Geography (2022). Jsou zde návody, jak jednoduše vytvořit glóbus z papíru, ke stažení jsou zde šablony pro jednodušší tvorbu; jak vytvořit jednoduchý reliéfní model pomocí vrstvení kartonového papíru a následně natření barvami (obr. 3); a také jak vytvořit model skalního pobřeží tvarovaného vlnobitím, model sopky a spousta dalších Tyto modely si mohou vyrobit samotné děti ve výuce, a tím i více učiva snadněji zapamatovat.

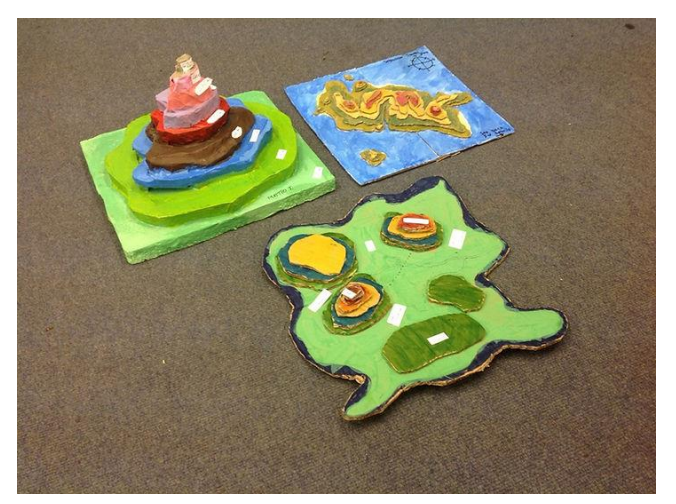

Obr. 3 Kartonové reliéfní modely

*Create education* (2022) je webová stránka, kde lze najít spoustu zajímavých výzkumů a projektů, které lze s žáky uskutečnit ve vyučovací hodině. Jedním z projektů je 3D modelování a následný tisk modelu o počasí. Tento projekt umožňuje studentům vytvářet 3D modely, které představují 10 let teplotních dat. Mohou to být po sobě jdoucí roky nebo se skládat z jakéhokoli jiného seskupení let. Kromě toho byly modely navrženy

tak, aby se vzájemně propojovaly jako puzzle, takže skupina studentů může vytvořit řadu modelů, které reprezentují větší časové rámce (Create education, 2022). Jakmile budou 3D modely vytvořeny a vytištěny, bude hotový hmatový zdroj (obr. 4) využitelný ve třídě ke studiu počasí a klimatu.

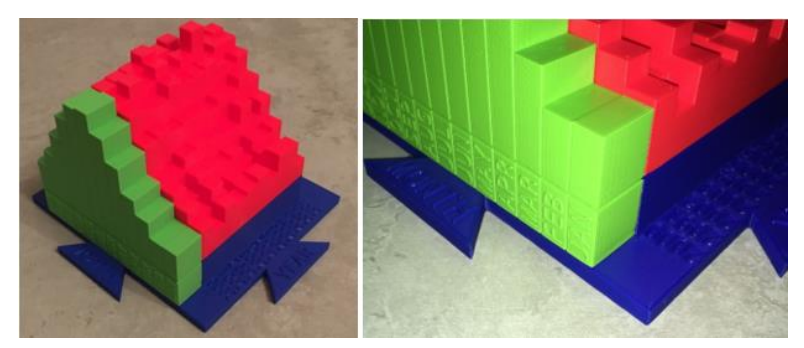

Obr. 4 Hmatový model teplot (Create education, 2022)

Všechny výše uvedené pomůcky byly vytvořeny pro vidící děti, tedy pro běžnou výuku bez zohlednění jakýchkoliv speciálních vzdělávacích potřeb. Přesto jsou ve výuce žáků se zrakovým postižením často využívány, a to proto, že jsou poměrně jednoduše dostupné a společně s výkladem vyučujícího nebo s dopomocí asistenta svůj edukační účel splní. Samozřejmě ale nedosahují těch parametrů kvality výuky, jako modely a pomůcky vytvořené speciálně pro cílovou skupinu žáků se zrakovým postižením.

Z hlediska speciálně vytvářených pomůcek je zajímavý projekt *Touch of the Universe*, který se zaměřuje na shromažďování a výrobu materiálů pro výuku o vesmíru. Tvůrci vytvořili sadu modelů, které jsou primárně všeobecně pro děti, ale mohou sloužit i osobám se zrakovým postižením. Součástí sady je například hmatový model Venuše, Měsíce nebo hmatový model oblohy a viditelných souhvězdí. Také vytvořili hmatové kupole s vyrytými vybranými souhvězdími severní polokoule, napsali scénář a soundtrack k programu v planetáriu s názvem *The Sky In Your Hands* (obr. 5), který měl premiéru v L'Hemisfèric, planetáriu a kině IMAX ve Valencii (Jones, 2018).

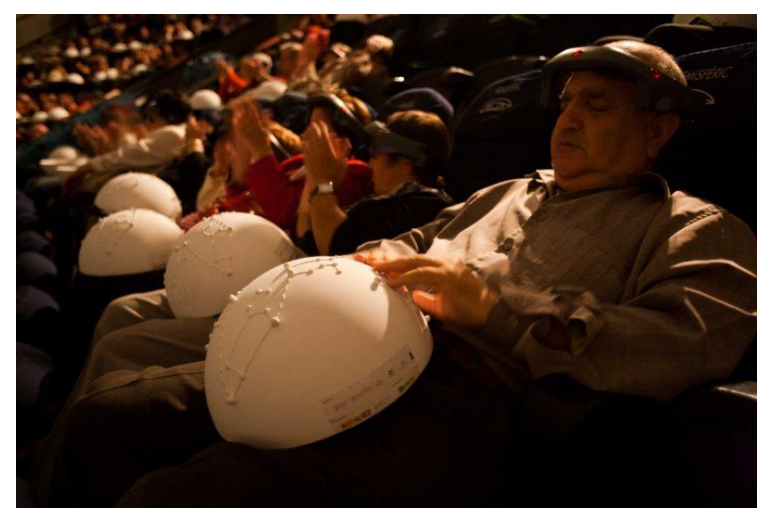

Obr. 5 Program *The Sky In Your Hands* v planetáriu L'Hemisfèric (Jones, 2018)

Další hmatovou pomůckou do výuky zeměpisu je plastový glóbus s odnímatelnými kontinenty (obr. 6). Na glóbu jsou umístěny popisky v Braillově písmu spolu s anglickými. Tento model je ve výuce aktivně využíván, nicméně pomůcka, kterou mají na Gymnáziu pro zrakově postižené v Praze, je již opotřebovaná a nová není nikde v nabídce (původní glóbus byl vytvořen *Royal National Institute of Blind People*, ale není již v prodeji; podrobnosti o této pomůcce uvádí např. Teshima a kol., 2020).

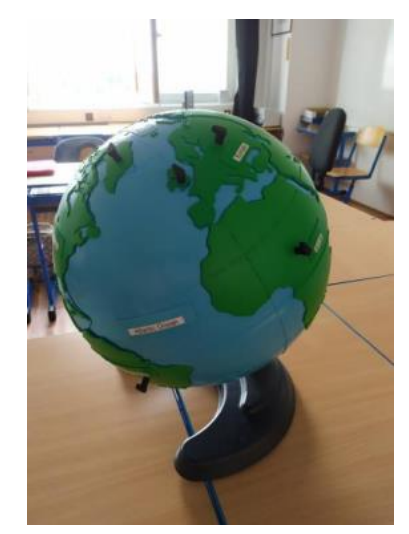

Obr. 6 Glóbus s odnímatelnými kontinenty (Bečicová, 2020)

Speciálně vytvořených pomůcek a modelů pro osoby se zrakovým postižením existuje více, avšak stejně jako v minulosti byly například kartonové tyflomapy vytvářeny individuálně učiteli pro jejich žáky, i v dnešní době jednoznačně převládá individuální výroba těchto pomůcek – existuje řada prototypů a vzorků, ale není možnost je zakoupit nebo jinak získat. Příklady různých pomůcek jsou v mozaice (tab. 1).

Tab. 1 Příklady pomůcek pro výuku zeměpisu

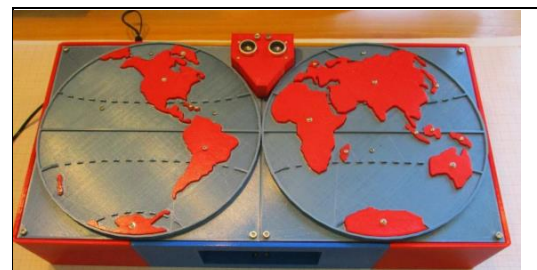

#### **Mapa světa A**

Mapa je tištěna na 3D tiskárně a body na ní jsou propojeny drátky, celý model je tedy interaktivní.

*Jedná se o jeden prototyp vytvořený studentem Sergei V. Bogdanovem v Moskvě. Produkt není nijak dostupný dalším zájemcům.* 

Zdroj: https://interestingengineering.com/innovation/physicist-3d-prints-interactive-maps-forvisually-impaired-children

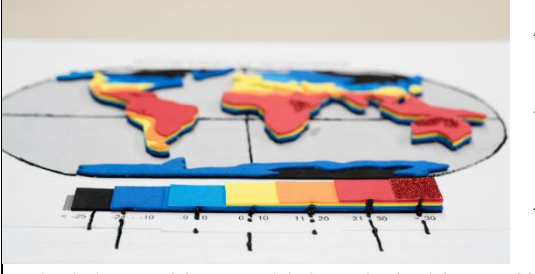

#### **Model klimatických zón**

Tento jednoduchý model je tvořen z papíru o různé barvě a povrchu. Modelu je docíleno vrstvení materiálu na sebe.

*Jedná se o jedinečný model, který byl zhotoven přímo vyučujícím pro potřeby výuky.*

Zdroj: https://www.uidaho.edu/sci/news/features/2017/travis-cowles

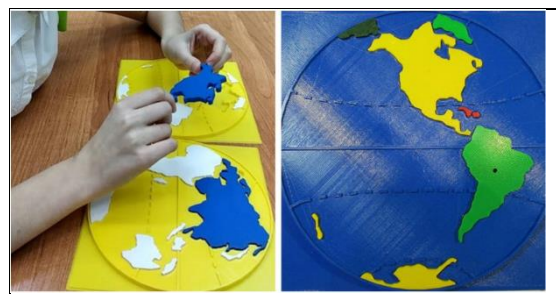

#### **Mapa světa B**

Mapa je velmi podobná mapě světa A, ale tato už není interaktivní, zato jsou na tomto modelu odnímatelné světadíly.

*Opět se jedná o pouhý prototyp modelu. Stejně jako model Mapa světa A, byla tato mapa vytvořena studentem v Moskvě.*

Zdroj: https://onmyowntechnology.com/blog/3d-printing/physicist-3d-prints-interactive-mapsfor-visually-impaired-children/

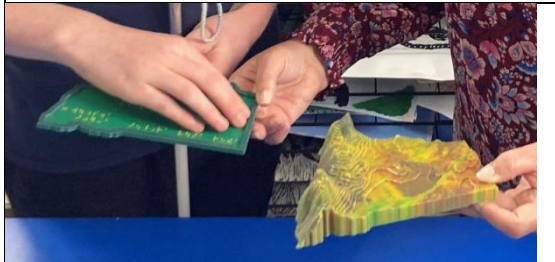

#### **Model části povrchu**

Model je terénním reliéfem pro určitou oblast povrchu. Součástí je i tabulka, která představuje něco jako legendu.

*Několik modelů bylo vytvořeno z iniciativy ministerstva školství v Austrálii. Modely jsou pro místní školy ke stažení nebo k zapůjčení.*

Zdroj: https://education.nsw.gov.au/news/latest-news/3d-printing-shaping-learning-for-blindand-low-vision-students

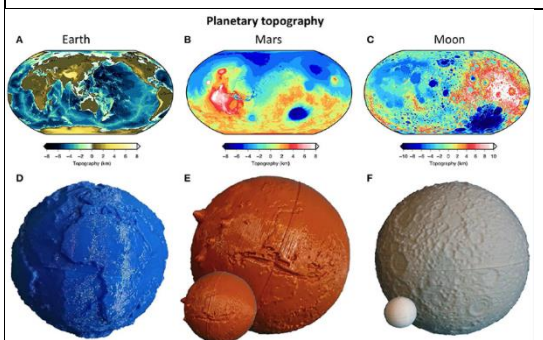

#### **Modely planet**

Modely tvoří terénní reliéfy vesmírných těles. Jsou volně ke stažení, tudíž si může uživatel vytisknout libovolný model sám v libovolné barvě.

Zdroj: https://www.frontiersin.org/articles/10.3389/feart.2021.669095/full

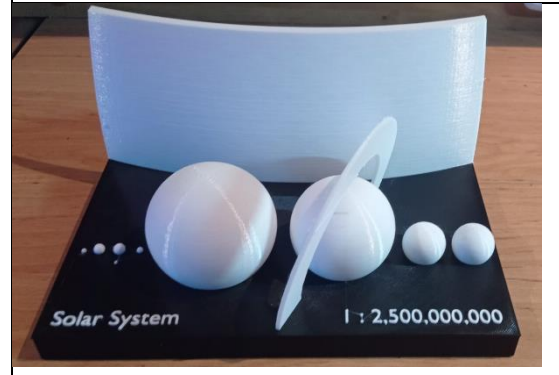

#### **Model Sluneční soustavy**

Tento model objektů Sluneční soustavy lze stáhnout na webových stránkách uvedených níže a použít pro tisk jakoukoliv barvu.

Zdroj: http://www.hvezdarnavupici.cz/?p=3320

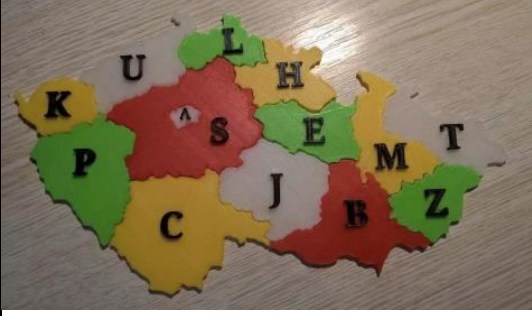

#### **Mapa krajů České republiky**

Uvedená mapa krajů je dostupná ke stažení a jednotlivé kraje se tisknou zvlášť, protože tento model krajů se dá skládat jako puzzle.

Zdroj: https://www.edu-via.cz/modely-zemepis/

#### **Modely v běžném životě**

Na katedře výtvarné výchovy Pedagogické fakulty Jihočeské univerzity v Českých Budějovicích ve spolupráci s Centrem podpory studentů se specifickými potřebami JU byl uskutečněn projekt Haptické modely architektonických prvků a maleb pro osoby se zdravotním postižením (Duchková, 2021). Tento projekt je velmi zajímavý, protože díky němu vzniklo již necelých 20 modelů zámeckých a klášterních artefaktů. Například byl vytvořen model Vyšebrodské madony. V rámci zmíněného projektu mělo dojít také k vytvoření haptického modelu Závišova kříže, který je třetí nejcennější zlatnickou památkou v Česku po korunovačních klenotech a relikviáři sv. Maura.

Národní památkový ústav začal již dříve umožňovat kvalitní prohlídky památek neslyšícím lidem díky elektronickým průvodcům ve znakové řeči a teď se snaží, aby mohli památky poznávat i lidé nevidomí v projektu *Památky na dlani* (NPU, 2019). To je umožněno díky modelům půdorysu (obr. 7) památek a také modelům čelní strany např. chrámu. Díky těmto modelům si může nevidomý návštěvník lépe představit, jak daná stavba nebo celá památka (centrum města) v celku vypadá. Sada haptických modelů je vytvořena pro 12 památek UNESCO na českém území (chrám svaté Barbory v Kutné Hoře, Český Krumlov, Telč a další).

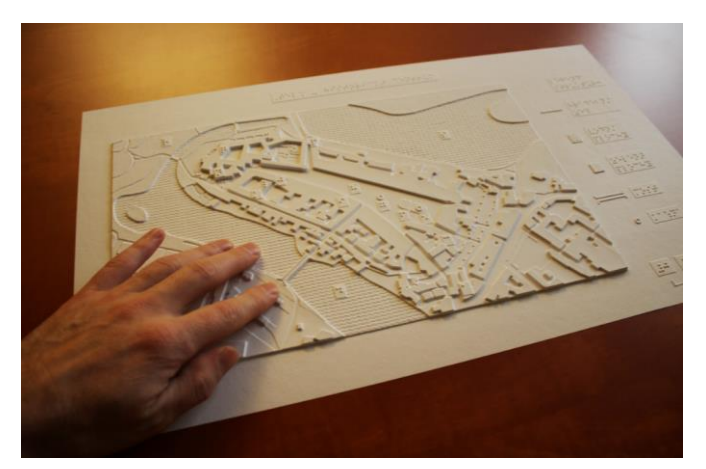

Obr. 7 Haptický půdorys Telče (Národní památkový ústav, 2019)

Studenti Fakulty umění a architektury Technické univerzity v Liberci (TUL) zhotovili modely vybraných pražských budov. Tyto modely se staly součástí *festivalu Open House Praha* a díky nim mohly budovy poznat také lidé se zrakovým postižením, a to ve velkém detailu (Pluhař, 2021). Studenti vytvořili například maketu budovy Quadria se složitou fasádou, Zámek Troja nebo vodní dílo Štvanice.

Tvorbě modelů se nevěnují pouze univerzity a vědecká pracoviště, ale také soukromé firmy, mezi které patří Studio Trinity. Studio tvoří haptické modely nejrůznějších památek nebo měst, a to například model historického centra Valašského Meziříčí, model katedrály sv. Václava v Olomouci (Studio Trinity, 2020). Příkladem zahraniční společnosti, která se věnuje tvorbě modelů a různých pomůcek pro nevidomé, je Touch Graphics. Jejich prototypové modely a mapy reprezentují prostory jako 3D budovy v krajině (pro kampus) nebo jako vyvýšený povrch s texturou (pro interiér budovy). Byly zobecněny na důležité vlastnosti a prvky pro hledání cesty a orientaci, přičemž všechny nadbytečné informace byly vynechány kvůli hmatové jasnosti a čitelnosti. Modely jsou citlivé na dotek; to znamená, že když jsou prozkoumávány prsty, oznamují názvy věcí, kterých se dotyčný dotýká, následuje popis činností, které se na každém místě odehrávají, a nakonec mluvené pokyny pro procházku na toto místo (Landau a kol., 2014).

Olomoucký kraj se také už řadu let snaží přiblížit historické památky nevidomým. TyfloCentrum Olomouc zrealizovalo projekt, ve kterém vnikla řada modelů, jako například model katedrály sv. Václava, olomoucká radnice, pravoslavný chrám sv. Gorazda, bazilika Navštívení Panny Marie na Svatém Kopečku (Bradáč, 2013). Modely byly většinou vytvořeny ze dřeva, proto je bylo nutno po několika letech opravit, aby dále mohly sloužit nevidomým. Modely trpí častým hmatáním a také změnou teplot, tím se na nich začaly objevovat drobné praskliny (ČT24, 2018). Do sbírky nejdůležitějších památek Olomouce dlouhou dobu chyběl model nejvýznamnější památky, a to Sloupu Nejsvětější Trojice (obr. 8). Tento model je na rozdíl od jiných dřevěných maket památek velmi detailní a vznikl z epoxidových pryskyřic a dalších odolných materiálů (Maňas, 2022).

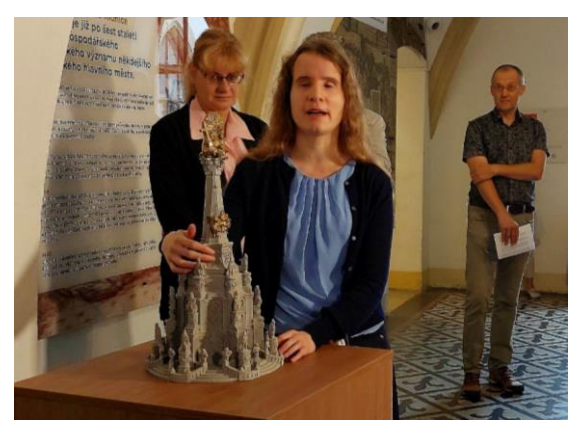

Obr. 8 Model Sloupu Nejsvětější Trojice v olomoucké radnici (Maňas, 2022)

V zahraničí je možné sledovat podobné aktivity. Například byl zhotoven 3D model Lublaňského hradu s okolím se všemi detaily, které jsou na budovách viditelné (arkády, okna, dveře, střechy, římsy atd.). Iniciativu ke konstrukci hmatového modelu pro nevidomé a zrakově postižené převzal Odbor zdravotnictví a sociálního zabezpečení města Lublaň. Bylo rozhodnuto, že nejvhodnějším místem pro umístění tohoto modelu bude Lublaňský zámek, který navštíví spousta návštěvníků. Model je odlit z bronzu, a kromě legendy v latince určené nejširšímu okruhu návštěvníků obsahuje i legendu v Braillově písmu (City of Ljubljana, 2013). Hmatový model činí Lublaňský hrad senzoricky přístupnějším a umožňuje návštěvníkům, kteří jsou nevidomí nebo zrakově postižení, aby se s hradem blíže seznámili.

Dalším zajímavým počinem v oblasti 3D modelů v běžném životě může být 3D znázornění prenatálního ultrazvuku. Nevidomí rodiče jsou běžně ochuzeni o to, vidět své dítě na ultrazvukovém snímku, jak je běžné. Proto přišli lékaři s propojením ultrazvuku a 3D tisku. Dříve bylo potřeba získat data jak z ultrazvuku, tak z magnetické rezonance (Nicot a kol., 2021). Dnes už stačí udělat model povrchu pomocí dat z ultrazvuku. Data jsou poté převedena do souboru STL a následně po drobných úpravách je možno vytisknout model na 3D tiskárně.

3D modely a hmatové mapy mají uplatnění také v armádě. Kromě aktivní služby slouží také k integraci válečných veteránů, kteří utrpěli zranění a nyní mají zrakový deficit. Pomáhají veteránům se orientovat v neznámém nebo složitém prostředí, a to pomocí map a 3D modelů (U.S. Department od Veterans Affairs, 2021).

Mezi geograficky zajímavé projekty patří projekt organizace *National Aeronautics and Space Administration* (NASA). *Chandra* je rentgenový teleskop společnosti NASA umístěný na oběžné dráze Země od roku 1999, slouží k detekci rentgenové emise z velmi horkých oblastí vesmíru, jako jsou explodované hvězdy, kupy galaxií a hmota kolem černých děr (NASA, 2022). Na webových stránkách tohoto teleskopu jsou dostupné dva druhy 3D tisknutelných objektů. První je sada speciálně plně vyvinutých 3D modelů a druhá je sada hmatových destiček, které jsou vyvinuty jako reliéfní mapy obrázků s cílem uskutečnit 2D data více prožitková. Mezi 3D objekty patří například V745 Sco (obr. 9), což je binární hvězdný systém hvězdy rudého obra a bílého trpaslíka sevřených gravitací (NASA, 2022). Obíhají tak těsně, že vnější vrstvy rudého obra jsou odtahovány gravitační silou bílého trpaslíka.

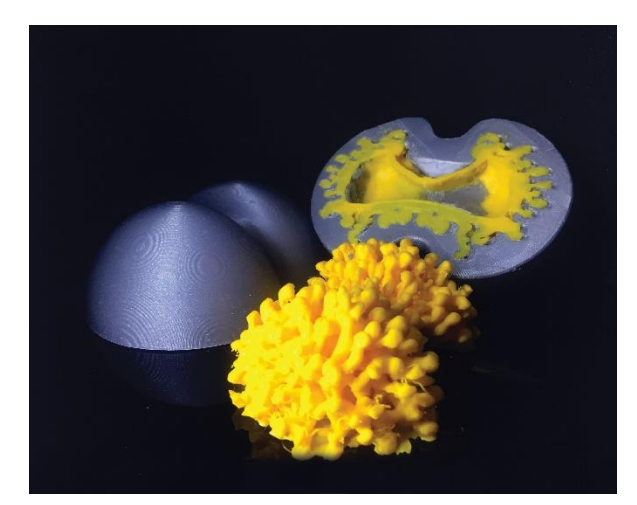

Obr. 9 Binární hvězdný systém V745 Sco (NASA, 2022)

#### **Technologie**

Běžně využívané technologie pro tvorbu hmatových map a 3D modelů podrobně popisuje publikace autorů z Katedry geoinformatiky UP (Vondráková a kol., 2020b), proto jim zde není věnován větší prostor.

Mezi zajímavé nově vznikající technologie patří hmatový displej, který napomáhá lidem se zrakovým postižením modelovat a programovat. Nevidomý může modelovat pomocí programování, ale nebyla zde žádná možnost zpětné reakce. Ta je možná díky 2,5D hmatovém displeji (Kubota, 2019). Displej se skládá z hřebíků, které se pohybují nahoru a dolů (obr. 10). Model se okamžitě vytvoří a jeho přetvoření po úpravě v počítači je okamžité. Displej je připojen k počítači, na kterém uživatel vytváří určitý model a na displeji si může objekt ohmatat, zda namodeloval výsledek, kterého chtěl dosáhnout. Když dostane finální podobu modelu, dá ho jen vytisknout na 3D tiskárně. Za projektem stojí výzkumný tým ze Stanfordské univerzity.

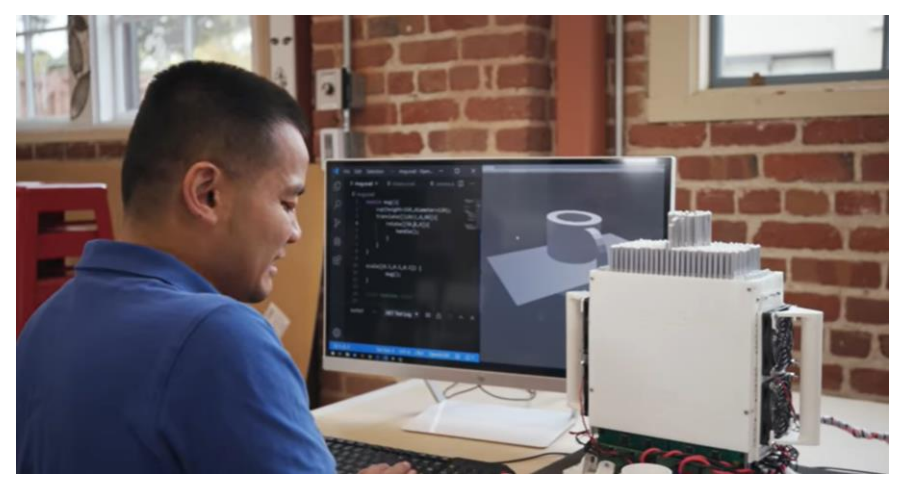

Obr. 10 Hmatový model připojený k počítači (Kubota, 2019)

Důležitý je ale i výzkum percepce prostoru. Odborníci na univerzitě v Melbourne testovali, jaký vliv mají 3D modely na správnost a rychlost nalezení cesty v neznámém prostoru (Holloway a kol., 2018). Srovnávali klasickou hmatovou mapu a 3D model. Potvrdilo se, že pro nevidomé je model lépe čitelný a snáze se jim interpretuje. Vymysleli také metodu interaktivních 3D modelů, kdy umístili elektroniku do laserem vyřezaných otvorů v mapě (obr. 11).

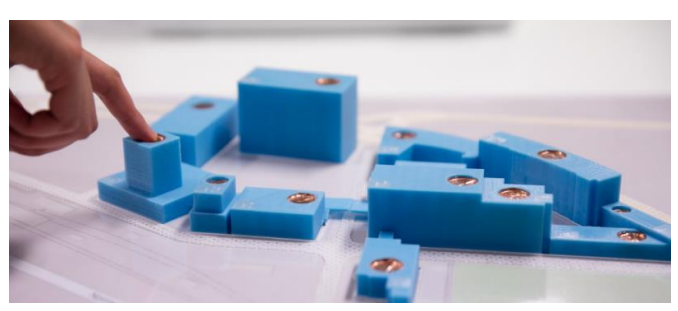

Obr. 11 Interaktivní model kampusu (Holloway a kol., 2018)

Podobný výzkum proběhl i v Pise, kdy si začali všímat nedostatků prezentace kulturních a historických památek pro nevidomé. Porovnali použití 3D modelu se zvukovými nahrávkami nevidomými a vidícími. Zjistili, že tyto zvukové modely mají přínos pro obě skupiny a lidé mohou lépe poznat danou památku i s detaily, a navíc zasazenou do kulturního a historického pozadí (Leporini a kol., 2020).

V torontské univerzitě v Kanadě se zaměřili na tvorbu výukových modelů glóbu. Snažili se najít správnou kombinaci reliéfu, Braillova písma a zvuku. Nejprve prostudovali hmatový glóbus využívající prvky čtené pomocí mluvícího pera, kde zjistili, že není potřebné, ba dokonce je ke škodě, když je na glóbu až příliš prvků (hranice států, popisky v Braillově písmu atd.) a mnohem důležitější je umístění a tvar jednotlivých kontinentů (Ghodke a kol., 2019). Dále bylo zjištěno, že lepší nežli použití pouze vystouplých čar na kontinentu, je využít reliéf povrchu a velkou výhodu shledali v možnosti odnímatelných kontinentů (plnější a lepší vnímání tvaru kontinentu). Vytvořili cekem tři prototypy a jeden výsledný model. První prototyp obsahoval pouze ručně vymodelované kontinenty s reliéfem ze snadno pečící polymerové hmoty. Druhý prototyp byl vylepšen o myšlenku odjímání kontinentů z glóbu a opětovného navrácení. To bylo zajištěno pomocí připevněných magnetů. Kontinenty na třetím prototypu byly ještě připoutány ke svému místu

provázkem, takže si nevidomý nemohl splést, kam je po odejmutí zase umístit. Ve výsledném modelu (obr. 12) byly kontinenty vytištěny na 3D tiskárně připevněné ke glóbu magnety a provázkem. Navíc byla přidána technologie mluvícího pera, kdy na modely kontinentů byly umístěny štítky s čárovým kódem, který pero přečetlo a ozvala se zvuková nahrávka s informacemi.

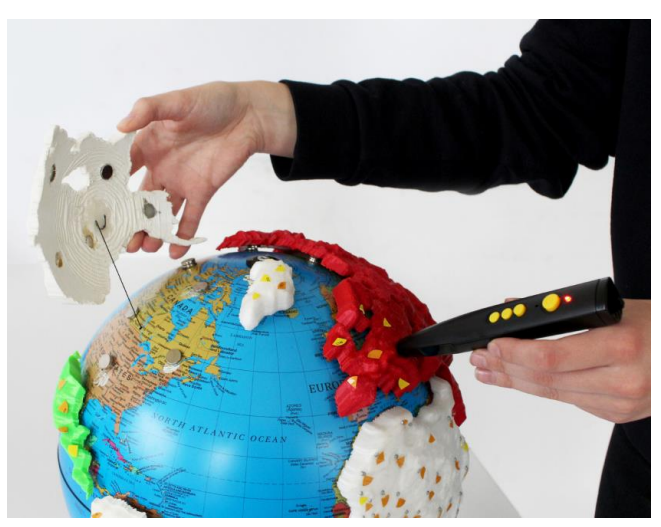

Obr. 12 Výsledný model s užitím mluvícího pera (Ghodke a kol., 2019)

### <span id="page-20-0"></span>**2.1 Technologie TouchIt3D**

Technologie TouchIt3D, vyvinutá na Katedře geoinformatiky Přírodovědecké fakulty Univerzity Palackého v Olomouci, se týká metody realizace 3D tisku, kdy se pro tisk použijí dva a více materiálů, z nichž alespoň jeden materiál je vodivý, nebo kdy je umožněno vytvoření dvou nezávisle vytištěných modelů, z nichž jeden je vytištěn z vodivého materiálu, a které jsou následně spojeny do jednoho funkčního celku (Vondráková a kol., 2020a). V této práci byly využity poznatky získané především z projektu *Rozvoj samostatného pohybu prostřednictvím taktilně-auditivních prostředků* (2020)*.* Technologie spočívá především ve spojení vodivých částí modelu s dotykovou obrazovkou tabletu nebo jiného smart zařízení. Když se uživatel dotkne povrchu vytištěného vodivým materiálem, je signál přenesen na předem určené místo na obrazovce tabletu a vyvolá předem nastavenou/definovanou akci (Vondráková a kol., 2020b) díky užití speciální aplikace TactileMapTalk. Do aplikace se vkládá kód vytvořený pro konkrétní model. Pro jednoduchou tvorbu kódu může být využit online konfigurátor, jehož použití podrobně popisují Barvíř a kol. (2020) v manuálu pro tvorbu hmatových map.

Tato technologie nachází velkého uplatnění také ve výuce zeměpisu, a to především díky spolupráci Katedry geoinformatiky UP s organizacemi a školami zaměřenými na osoby se zrakovým postižením, a to prostřednictvím společných aktivit s Ústavem speciálněpedagogických studií Pedagogické fakulty Univerzity Palackého v Olomouci. Je nasnadě, že právě ve výuce zeměpisu se uplatní současné možnosti reliéfního zobrazování v podobě map a plánů, přičemž aktuálně vyvíjený prototyp audio-taktilních map s tréninkovým modulem může být významným podpůrným prvkem nejen ve výuce, ale i v rámci nácviku prostorové orientace a samostatného pohybu, který by měl být integrální součástí edukace v této oblasti (Růžičková a Kroupová, 2020).

Tato technologie je podrobně popsána v publikacích Vondrákové a kol. (2020a), Vondrákové a kol. (2020b), Barvíře a kol. (2020), Růžičkové a Kroupové (2020) a dalších.

## <span id="page-21-0"></span>**3 METODY A POSTUP ZPRACOVÁNÍ**

Počátečním krokem pro naplnění cílů této diplomové práce bylo vypracování rešerše dostupné literatury a přístupů užívaných v dnešní době ve výuce zeměpisu žáků se zrakovým postižením. Byly analyzovány všechny dostupné 3D modely, které se podařilo dohledat. Bylo na ně pohlíženo zejména z pohledu využitelnosti ve výuce zeměpisu, možnosti jejich získání a jiných kritérií. Nejvíce poznatků a znalostí bylo využito z publikací a výstupů, které vznikly v rámci projektu *Rozvoj samostatného pohybu prostřednictvím taktilně-auditivních prostředků* realizovaného v roce 2018–2020 a projektu *Redukce informačního deficitu a rozvoj představivosti osob se zrakovým postižením prostřednictvím 3D modelů s auditivními prvky* (2020–2023). Další významnou publikací ovlivňující tuto diplomovou práci je autorčina bakalářská práce s názvem *Tvorba tyflomap pro výuku zeměpisu* (Bečicová, 2020).

Po provedení důkladné rešerše a analýzy 3D modelů byla navržena vhodná témata pro tvorbu nových modelů pro výuku zeměpisu. Témata byla volena v návaznosti na zjištěné poznatky z předchozí části, tzn. rešerše a analýza dostupných modelů. Proběhly také konzultace s pedagogy ze škol, které jsou zaměřeny na výuku dětí se zrakovým postižením, a to konkrétně s ředitelkou PhDr. Martinou Malotovou, MBA, a učitelem zeměpisu Mgr. Tomášem Slavíkem ze *Základní školy pro žáky s poruchami zraku* a z *Gymnázia pro zrakově postižené* s ředitelkou PhDr. Klárou Eliáškovou, Ph.D., a učitelkou zeměpisu Mgr. Petrou Paďourovou. Obě školy se nachází v Praze.

Po zvolení témat došlo už k samotné tvorbě 3D modelů. Byly modelovány v programu SketchUp a další. Pro ověření jejich celistvosti a správnosti byly vloženy to programu 3D Builder, připraveny na tisk a následně vytištěny na 3D tiskárně.

Modely byly z hlediska použitelnosti, názornosti, a hlavně správného pochopení a čtení uživateli, konzultovány s Mgr. Bc. Veronikou Růžičkovou, Ph.D., odbornou asistentkou působící v Ústavu speciálněpedagogických studií na Pedagogické fakultě UP v Olomouci. Po jejich schválení a konzultacích s vedoucí práce RNDr. Alenou Vondrákovou, Ph.D., LL.M., započal 3D tisk modelů na tiskárnách dostupných v laboratoři 3D tisku na KGI UP. Průběžně byly modely, a především jejich tisk, konzultovány s RNDr. Janem Brusem, Ph.D., který se na 3D tisk specializuje. Konzultace proběhla také s Mgr. Radkem Barvířem, Ph.D., který má s tvorbou tyflomap a 3D modelů bohaté zkušenosti.

Modely využívají technologie TouchIt3D, tzn. že obsahují prvky s vodivým plastem a jsou tak propojeny s tabletem. Proto bylo následně zapotřebí vytvořit kódy pro spuštění v aplikaci TactileMapTalk. Tyto kódy obsahují informace, které se ozvou ve zvukové stopě po podržení vodivé části modelu.

Všechny modely byly ověřeny uživatelským testováním, na již výše zmíněném gymnáziu a základní škole. Vytvořené modely byly zároveň i konzultovány s pedagogy na těchto školách. Testování probíhalo individuálně a bylo zaměřeno na názornost a srozumitelnost modelů. Po otestování modelů v uživatelském testování byly sepsány a shrnuty poznatky jím získané, dále byla navržena zlepšení a doporučení k vytvořeným 3D modelům. V závěru byl dokončen text práce a vyhotoveny povinné přílohy, jako je poster a webové stránky o diplomové práci.

#### **Použité metody**

Pro základní inspiraci a pojmenování metod byly využity webové stránky 100 metod (2023). Základní metodou, která byla užita v diplomové práci je **designová výzva**. Tato metoda by měla stát na začátku všech projektů, které mají něco nového přinést. Od designové výzvy se totiž odvíjejí všechny další aktivity. Je potřebné si stanovit cíl, který bude řešen touto metodou, a to je také hlavní cíl celé diplomové práce, tzn. vytvořit výukovou zeměpisnou sadu 3D modelů pro žáky se zrakovým postižením. Tato první metoda zahrnuje všechny postupy a dílčí cíle pro dosažení hlavního cíle práce.

Částečně byla využita také metoda **inspirace odjinud**, kdy je možné se inspirovat ne u uživatelů, kteří budou práci užívat, ale spíše u jiných projektů, jak to bylo řešeno doteď. Což se projevilo v kapitole 2 této práce, kde jsou popsány dosavadní řešení stejného problému a je tedy možnost se inspirovat nebo poučit z dosavadních zjištění.

Další použitá metoda v této práci je **focus group**, což je metoda hojně používaná. Díky této metodě jsou diskutovány problémy a návrhy na jejich řešení, kdy je skupina lidí schopna prodiskutovat spoustu různých možností za relativně krátký čas. V případě této práce byla metoda využita pro návrh vhodných témat 3D modelů, a to nejvíce s pedagogy, kteří se zaměřují na práci s žáky se zrakovým postižením.

V celém procesu práce docházelo k **interakci s pedagogy**, což lze také započítat za metodu při výzkumu. Byly konzultovány, jak vybírána témata vhodná pro tvorbu 3D modelů, tak také samotné již vytvořené modely. Což přispělo ke správnému výběru témat a také zhotovení modelů.

Samotné modely vznikaly posléze metodou **3D tisku**. Většina z nich na dvouextruderové tiskárně s použitím jednoho vodivého materiálu a druhého materiálu nevodivého. Na 3D tisk byly modely připraveny metodou **slicování**, kdy je model rozdělen na tenké vrstvy (podle nastavení uživatelem) a následně vygenerován kód pro nahrání do 3D tiskárny.

Po vytištění všech modelů byla použita metoda, která zaznívá přímo v zadání diplomové práce, kterou je **uživatelské testování**. Toto testování proběhlo proto, aby byly zjištěny nejčastější problémy v použitelnosti a jaké případné nejasnosti, obtíže nebo jiné nedostatky jsou s použitím modelů spojeny. Určitě je velmi nápomocné, když modely ohodnotí pedagog, ale uživatelské testování zaměřené na cílovou skupinu žáků je mnohem přínosnější a z jeho vykonání lze odvodit a hodnotit opravdovou použitelnost modelů. Autorka užila také metody **pozorování**, kdy nechala na počátku uživatelského testování respondenty pracovat o samotě bez výkladu. Bylo vidět, jak se jim s modelem pracuje, jestli jsou překvapení nebo modelu vůbec nerozumí. V uživatelském testování byla věnována pozornost také metodě **analýzy kognitivní práce**. Protože uživatel často může říkat něco jiného, než jak se chová. Proto byl kladen důraz také na to, jak je respondent schopen získávat z modelu informace a jestli je dokáže pochopit. Poslední metodou užitou v uživatelském testování byl hloubkový rozhovor, této metody bylo užito i v konzultaci s pedagogy. V uživatelském testování byl dán přesný rámec otázek, ale někdy bylo zapotřebí se ptát více, aby byla dokonaleji poznána zkoumaná otázka a odpověď respondenta na ni.

#### **Použitá data**

V této diplomové práci vznikala převážně nová data. Některé části modelů byly staženy z volně dostupných dat ze stránek **3D Warehouse,** které jsou provozovány společností Trimble. Sami uživatelé zde mohou nahrávat své vytvořené modely a sdílet je tak s ostatními, kteří modely použijí. Data byla stažena ve formátu *Collada file, a* poté importována do programu SketchUp, ve kterém se data dále upravovala. Ve většině případů byly modely natolik upraveny, že se vůbec nepodobají původnímu modelu, aby byl co nejlépe naplněn požadavek na nově vznikající model.

#### **Použité programy**

Pro modelování byl použit převážně program **SketchUp** Make 2017 od společnosti Trimble. Autorka pracovala v této staré verzi, protože nové verze už nejsou volně dostupné, ale je potřeba zakoupit placené licence. Pro určité operace s modely byly do programu SketchUp nainstalovány nadstavbové pluginy *SketchUp STL* a *CleanUp3*. Drobné modelovací úpravy modelů byly provedeny také v modelovacím prostředí **Blender** verze 3.4, který je Free and Open Source software. Tento program, tím, že je open source, má velmi široký záběr v modelování. Je už také složitější na práci než výše zmíněný SketchUp. Se strukturou modelu bylo také pracováno v programu **Fusion 360**, který byl vyvinut společností Autodesk. Program byl užitý pod bezplatně dostupnou studentskou licencí, kdy bylo potřeba se přihlásit pod určitou univerzitou a ověřit probíhající studium, poté vše běželo bez problémů. Pro kontrolu modelů, jejich dělení a další úpravy byl využit **3D Builder** od firmy Microsoft, což je volně dostupný program pro základní modelování a také pro základní nastavení pro tisk. Modely byly tištěny převážně na tiskárnách firmy Ultimaker, z toho důvodu byl pro přípravu modelů k tisku využit software **UltiMaker Cura** 5.2.2. Pro modely bez nutnosti užití dvou trysek, a tedy vodivého plastu, byly připraveny v programu **PrusaSlicer** 2.5.1 k tisku na tiskárně Prusa. Kód pro aplikaci TactileMapTalk byl tvořen v aplikaci **Poznámkový blok** a text práce byl napsán v programu **Microsoft Word** z balíku Microsoft Office 365.

#### **Postup zpracování**

Postup zpracování je znázorněn v diagramu (obr. 13).

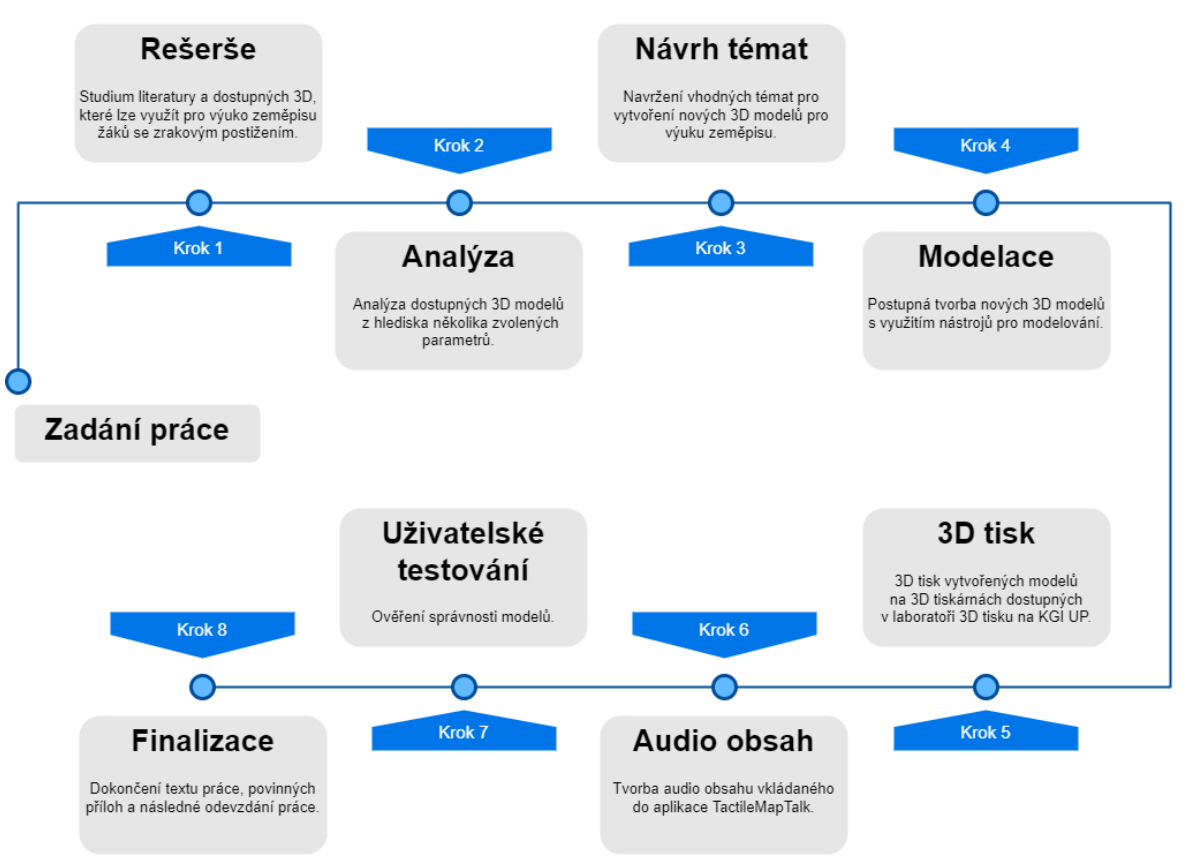

Obr. 13 Postup zpracování

## <span id="page-25-0"></span>**4 TVORBA VÝUKOVÝCH ZEMĚPISNÝCH 3D MODELŮ**

Hlavním cílem bylo vypracování sady 3D modelů sloužících pro výuku zeměpisu žákům se zrakovým postižením. Následující kapitola se věnuje podrobnému popisu postupů a metod, které k tomuto výsledku vedly. Kapitoly jsou voleny podle dílčích cílů uvedených v kapitole Cíle práce (kapitola 1). Před samotným procesem tvorby 3D modelů určených k výuce zeměpisu předcházela důkladná rešerše dostupných řešení (kapitola 2), které jsou v současné době k výuce zeměpisu používány, slouží k doplnění nebo ozvláštnění informací obecné veřejnosti nebo zlepšují povědomí o okolí, stavbách a prostoru osobám se zrakovým postižením.

### <span id="page-25-1"></span>**4.1 Analýza dostupných 3D modelů**

Po sepsání rešerše problematiky byla snaha analyzovat dostupné 3D modely. Nad modely bylo uvažováno hlavně z pohledu dostupnosti, využitelnosti pro výuku zeměpisu a další. Pro analýzu byly použity online dostupné webové stránky a také byla navštívena základní škola i střední škola v Praze, se kterými probíhala spolupráce. Byla vytvořena souhrnná tabulka všech modelů (nebo příkladů pro větší totožné skupiny) a srovnány jejich parametry. V tabulce je nejdříve uveden název modelu a poté hodnocené parametry. Mezi tyto parametry patří typ, dostupnost, interaktivita, popis, jazyk popisu, barevnost provedení, učivo zeměpisu, materiál. Typ modelu udává, jestli je to běžný model (pro využití širokou veřejností), jestli je to haptický model (určený primárně uživatelům se zrakovým postižením) nebo poslední smíšený typ (slouží pro obě skupiny uživatelů). Dalším parametrem je dostupnost modelů, tzn. jestli je možné model zakoupit, nebo je možné model stáhnout, nebo není vůbec dostupný (např. vznikl jen jeden kus v rámci uzavřeného projektu), nebo je model vystaven na nějakém veřejně známém a dostupném místě, jako je třeba hrad nebo náměstí města a další. Následující čtyři parametry určují pouze slovem ano/ne tedy binární logikou, jestli je daný model interaktivní, jestli obsahuje popis, jestli je barevný (tedy je použita víc než jedna barva) a posledním z těchto čtyřech parametrů je, jestli lze model využít pro výuku zeměpisu na základních nebo středních školách. Dalším parametrem, který rozvíjí, zda je na modelu popis, je jazyk popisu. Posledním parametrem, nad kterým bylo uvažováno, je materiál, z jakého je model vytvořen.

Do analýzy celkem vstoupilo 26 modelů, které se podařilo nalézt na internetu nebo se s nimi autorka setkala při analýze dostupných zdrojů. Všechny 3D modely jsou zmíněny v kapitole 2 *Současný stav řešené problematiky*. Zároveň do analýzy nevstupoval každý jednotlivý model, ale jen jeden ukázkový příklad z celku, což lze vidět například na památkách UNESCO, pro které bylo vytvořeno více modelů pro více památek, ale v analýze je pouze jeden model; tak bylo nad modely a jejich zahrnutím do analýzy uvažováno ve více případech. V následující tabulce 2 jsou shrnuty všechny výše popisované parametry dostupných 3D modelů, které byly nalezeny.

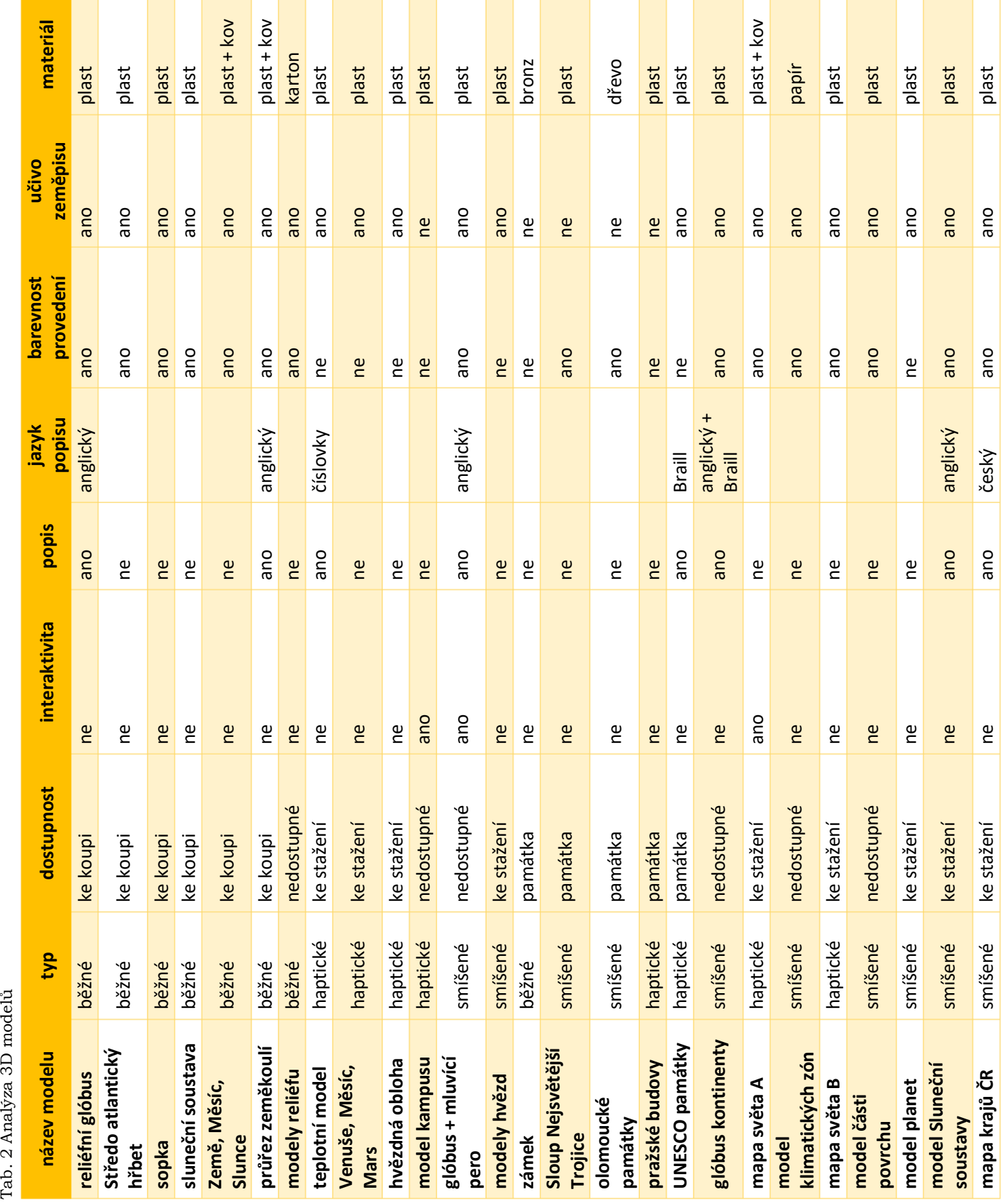

27

Tab. 2 Analýza $3\mathrm{D}$ modelů

Pro jednotlivé parametry byly vytvořeny grafy pro jejich jednoduchá kvantitativní srovnání na první pohled. V následující části bude tedy krátce uvažováno nad jednotlivými parametry 3D modelů. To bude provedeno pomocí vizualizace jejich četností ve výsečových grafech. Data pro grafy byla brána z předchozí tabulky 2.

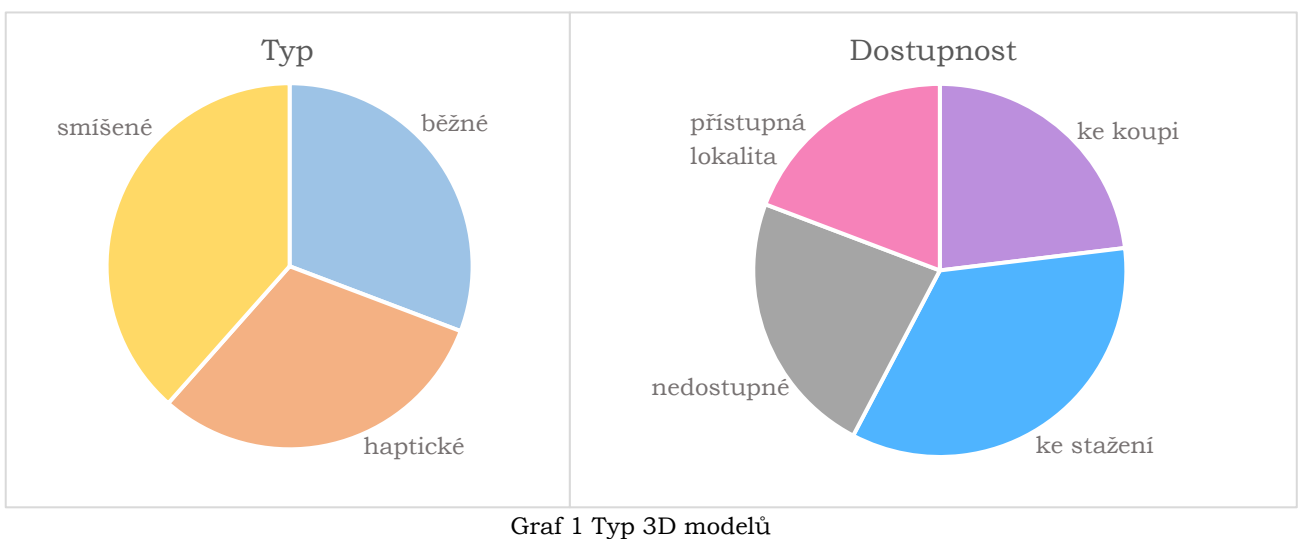

Graf 2 Dostupnost 3D modelů

Na grafu 1 lze vidět kvantitativní rozložení typu modelů a výseče ukazují, že o něco větší zastoupení mají modely smíšené (10 modelů). To tedy znamená, že modely nejsou primárně určeny pro uživatele se zrakovým postižením, ale mohou být pro ně, stejně jako pro širokou veřejnost, velmi názorné a ukazují konkrétní objekt z reálného světa samozřejmě s patřičnou generalizací. Modelů běžných bylo osm a haptických bylo také osm.

Graf 2 zobrazuje rozložení četnosti pro dostupnost 2D modelů. Největší částí v tomto grafu je výseč představující modely ke stažení (devět modelů). V tomto případě najde uživatel modely na dostupných webových stránkách. Modely si může stáhnout a posléze svépomocí vytisknout na 3D tiskárně. Všechny ostatní kategorie jsou téměř ve stejném zastoupení. Bylo zjištěno šest modelů ke koupi a stejně tak bylo šest nedostupných modelů. Modelů v přístupné lokalitě bylo nalezeno pět.

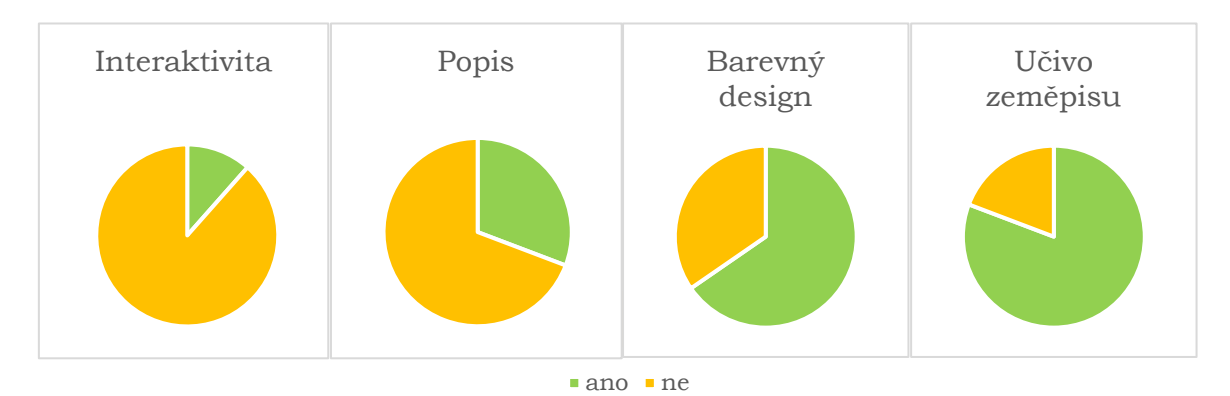

Graf 3 Interaktivita 3D modelů Graf 4 Popis na 3D modelech Graf 5 Barevný design 3D modelů Graf 6 Učivo zeměpisu 3D modelů Na dalších grafech lze vidět vždy rozložení hodnot v podání ano/ne pro určitý parametr. Zelená barva v grafech označuje hodnotu *ano*, což se bere v těchto případech jako kladné. Naopak žlutá barva označuje záporný parametr – tedy v těchto případech *ne*.

První graf (graf 3) z této čtveřice uvádí, jaké množství modelů je interaktivních. Lze vidět, že jich je z celé množiny jen poměrně málo interaktivních (tři modely), což zapříčiňuje menší nosnost informací modelem, takže model nedokáže sdělit více informací, než je hmatatelných a také je v častých případech potřebná legenda, aby byly části modelu správně interpretovány. Dalším grafem (graf 4) je znázorněn poměr mezi modely, co popis mají a kde naopak popis chybí. Na většině modelech popis chybí (18 modelů), protože modely jsou jen znázornění reliéfu, proto popis není pro zvolený účel ani potřebný, takže nedochází k hmatovému přehlcení uživatele. Množství 3D modelů, které jsou znázorněny v barevné formě lze vidět na grafu 5. Z grafu je zřejmé, že větší polovina analyzovaných modelů má barevné provedení (17 modelů), což může být například vytištění 3D tiskárnami různě barevnými materiály nebo obarvení jednobarevného modelu barvami atd. Poslední z této řady grafů (graf 6) ukazuje množství modelů vhodných pro výuku zeměpisu na základní nebo střední škole. Lze vidět, že většina modelů je ve výuce zeměpisu využitelná (21 modelů), a to i přes prvotní účel modelu. Některé modely nejsou přímo navrženy a vymodelovány pro výuku, ale jejich obsah se shoduje s učivem zeměpisu, takže by mohly být pro výuku některé z částí geografie velmi vhodné.

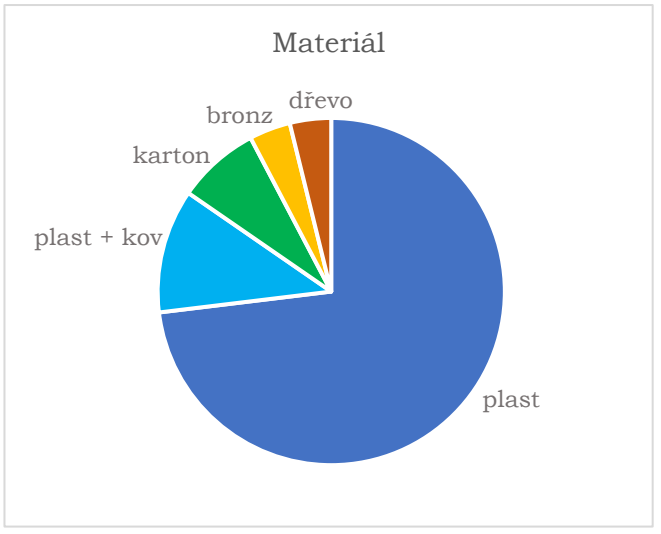

Graf 7 Materiál použitý na výrobu modelu

Poslední parametr, který byl řešen, je materiál, ze kterého je model vyroben, což znázorňuje graf 7. Největší zastoupení v tomto dělení mají modely vyrobené z plastu (19 modelů), což lze očekávat, protože se i nadále rozmáhá tvorba 3D modelů metodou 3D tisku s plastovým filamentem. Dalšími materiály pro výrobu 3D modelů mohou být karton (jednoduchá výroba přímo žáky ve vyučovací hodině), ze kterého jsou vyrobeny dva modely, kombinace plastu a kovu (tři modely), bronz (jeden model) a dřevo (jeden model). V posledních dvou případech se jedná spíše o kusovou výrobu a ztvárnění modelu města, hradu aj.

#### **Shrnutí poznatků z analýzy 3D modelů**

Z rešerše dostupných řešení využívaných v této době, tedy existujících 3D modelů pro výuku zeměpisu pro žáky se zrakovým postižením, vyplývá, že existuje velmi málo dostupných a reálně využitelných řešení. Z toho důvodu byly uvedeny i další modely, které

byly následně zahrnuty i do analýzy 3D modelů. Z analýzy vyplývá, že většina modelů je určitým způsobem dostupná (ke koupi, ke stažení), což je velmi dobrá zpráva, která značí, že když už model existuje, může ho získat kdokoliv se zájmem o něj. Další pozitivní věcí, která byla analýzou zjištěna, je možnost využití modelu pro výuku zeměpisu na středních a základních školách. I když není model vytvořen pro tento účel, lze ho takto využít. Dále bylo zjištěno, že velmi malá část se vůbec nehodí pro používání uživateli se zrakovým postižením, což je bráno také velmi kladně. Stejně jako použití u modelů barevného designu, což velmi napomáhá správnému a lepšímu čtení široké veřejnosti, ale především uživatelům se zrakovým postižením, kteří mají nějaké zbytky zraku a citlivosti na odstíny barev. Co autorka shledává jako negativní je interaktivita dostupných 3D modelů. U většiny modelů interaktivita chybí, proto model není schopen nést větší množství informací. To řeší právě modely opatřené technologií TouchIt3D, které jsou schopny nést spoustu zajímavých a potřebných informací v podobě multimediálního obsahu. Velmi dobrý materiál pro výrobu 3D modelů je plast, protože je odolný vůči běžným vnějším vlivům (voda, pot z rukou při hmatání), ale předpokládá se, že modely vydrží i např. občasný pád. Samozřejmě vyhovující volbou materiálu pro venkovní 3D modely je bronz, který je zpravidla umístěn na stacionárním stojanu, model tak není mobilní a splňuje parametry potřebné odolnosti.

Analýza byla provedena pro lepší zmapování a pochopení dostupných materiálů pro výuku zeměpisu. Díky analýze mohla být navržena témata pro tvorbu nových 3D modelů (kapitola *4.2 Návrh vhodných témat*) tak, aby se témata nekryla s již dostupnými modely. Jak již bylo zmíněno, dostupných modelů je velmi málo, což dokazuje jak rešerše, tak i následná analýza 3D modelů.

### <span id="page-29-0"></span>**4.2 Návrh vhodných témat**

Po provedení analýzy existujících 3D modelů, které byly nalezeny, přišel k řešení další z dílčích cílů diplomové práce. Tímto dílčím cílem je návrh vhodných témat pro tvorbu nových 3D modelů pro výuku zeměpisu žáků se zrakovým postižením. Pro splnění tohoto dílčího cíle bylo zapotřebí náležitě prostudovat školní vzdělávací program a bylo také důležité, témata konzultovat s pedagogy, kteří se zaměřují na výuku zeměpisu žáků se zrakovým postižením. V následující kapitole je shrnuto učivo zeměpisu a nastíněno, kterým bodům by se mohly věnovat nově vznikající modely.

#### **Učivo zeměpisu**

Učivo zeměpisu se na základní škole probírá podle školního vzdělávacího programu (ŠVP, 2021), který se odvíjí od rámcového vzdělávacího programu (RVP). Roku 2021 byl vydán nový RVP, přičemž školy podle něj musí začít vyučovat nejpozději od 1. září 2023 ve všech ročnících prvního stupně a 1. září 2024 ve všech ročnících druhého stupně (RVP, 2021).

6. ročník

- Žák:
	- o zná základní terminologii vesmírných těles a jejich vlastnosti,
	- o umí vysvětlit princip střídání dne a noci a ročních období,
	- o dovede stručně charakterizovat jednotlivé části krajinné sféry,
	- o dovede použít kartografickou a topografickou terminologii v praktické situaci,
	- o najde na mapě dané světadíly a umí určit jejich polohu vzhledem k ostatním světadílům,
	- o dovede obecně charakterizovat Afriku, její obyvatelstvo a Polární oblasti.
- Učivo planeta Země:
	- o tvar, velikost a pohyby Země, střídání dne a noci, roční období, časová pásma,
	- o krajinná sféra, její části litosféra, atmosféra, hydrosféra, pedosféra, biosféra,
	- o kartografie a topografie glóbus a mapa, symboly, značky (základní pojmy),
	- o světadíly a oceány polární oblasti, Antarktida a Arktida,
	- o Afrika poloha, rozloha, povrch, podnebí, obyvatelstvo, jednotlivé části Afriky.

#### 7. ročník

- Žák<sup>:</sup>
	- o najde na mapě dané světadíly a umí určit jejich polohu vzhledem k ostatním světadílům,
	- o umí porovnávat rozdíly jednotlivých světadílů po stránce kulturní, společenské, politické, hospodářské,
	- o určí důvody rozdílnosti jednotlivých světových regionů a jejich příčiny.
- Učivo světadíly a oceány:
	- o Amerika poloha, rozloha, povrch, podnebí, obyvatelstvo, Severní, Střední a Jižní Amerika – nejvýznamnější státy,
	- o Asie poloha, rozloha, povrch, podnebí, obyvatelstvo, jednotlivé části Asie – největší státy,
	- o Austrálie a Oceánie poloha, rozloha, povrch, podnebí, obyvatelstvo.
- 8. ročník
	- Žák:
		- o umí vytýčit a charakterizovat jednotlivé regiony v Evropě,
		- o dokáže vystihnout podstatu EU včetně kladů i záporů vyplývajících z členství v tomto subjektu,
		- o umí určit přesnou polohu svého státu vzhledem k ostatním sousedním státům i vzhledem k celosvětovému postavení,
		- o dokáže na základě polohy státu charakterizovat přírodní podmínky a hospodářství,
		- o dovede na mapě rozčlenit jednotlivé regiony (kraje) a vymezit jejich polohu.
	- Učivo Evropa a Česká republika:
		- o Evropa poloha, rozloha, povrch, podnebí, obyvatelstvo,
		- o Evropská unie,
		- o Jednotlivé části Evropy největší a nejvýznamnější státy,
		- o Česká republika:
			- poloha, státní hranice, postavení v Evropě (Evropská unie),
			- přírodní poměry ČR povrch, podnebí, vodstvo,
			- nerostné suroviny, půdy, biota, ochrana přírody,
			- obyvatelstvo, města,
			- hospodářství ČR průmysl, zemědělství, doprava, zahraniční obchod,
			- regiony ČR členění krajů, územní jednotky.
- 9. ročník
	- Žák:
		- o umí charakterizovat a na daných příkladech vysvětlit rozmístění obyvatelstva ve světě,
		- o umí rozlišit rozdíly mezi městskými a venkovskými sídly,
		- o dovede se orientovat v základních sektorech a odvětvích světového hospodářství,
- o orientuje se v politické mapě současného světa,
- o umí porovnat úroveň států na základě daných znaků,
- o ví o politických problémech v určitých částech světa,
- o zná hlavní zásady ochrany životního prostředí a uvědomuje si důvody její důležitosti.
- Učivo:
	- o Společenský zeměpis světa:
		- obyvatelstvo rozmístění, rasy, jazyky, národy, struktura, náboženství,
		- městská sídla města a venkov (urbanizace, funkce měst).
	- o Hospodářský zeměpis světa:
		- přehled světového hospodářství,
		- jednotlivé sektory a odvětví,
		- hospodářské organizace ve světě.
	- o Politický zeměpis světa:
		- politická mapa současného světa,
		- charakteristika států státní hranice, zřízení, správní členění, způsob vlády, úroveň rozvoje států,
		- ohniska neklidu ve světě,
		- mezinárodní politické organizace Ekologie a ochrana životního prostředí.

V předchozím výčtu z RVP jsou oblasti s potenciálem, ve kterých by bylo možné zpracovat nový 3D model, označeny zelenou barvou. Pro zjištění těchto témat bylo zapotřebí důkladně nastudovat rámcový vzdělávací program a zamyslet se nad možnostmi konkrétních výukových 3D modelů.

Nejprve bylo uvažováno, že budou vytvořeny čtyři modely, to znamená, že musela být vybrána čtyři témata. Prvotní úvaha byla – vzít nějaké, již vytvořené, modely a předělat je pro potřeby technologie TouchIt3D. Tyto modely mohly být například z již dříve odevzdaných prací na KGI UP jako třeba model krasové jeskyně a model sopky (Opletal, 2016). To jsou už dvě témata pro tvorbu nových 3D modelů. Dalším tématem byl model kampusu Gymnázia pro zrakově postižené a Střední odborné školy pro zrakově postižené v Praze, se kterou probíhala spolupráce na celém projektu. Posledním modelem do zmíněné čtveřice měl být sektorový model vývoje města.

Autorka práce ale své prvotní úmysly přehodnotila, protože chtěla vytvořit více modelů, než byl její prvotní cíl. Také zvážila možnost vymodelovat téměř celé modely od začátku, a tak získat výsledek, který bude co nejpřesněji vyhovovat požadovanému využití modelů. Autorka si také díky rešerši a analýze dostupných 3D modelů uvědomila, kolik málo jich k výuce zeměpisu existuje, takže se rozhodla nepoužívat modely již existující, ale vytvořit modely nové, které rozšíří dostupnou základnu 3D modelů a nebudou se jen opakovat tatáž témata. Proto byl vytvořen úplně nový seznam možných témat, který obsahoval více variant než jen čtyři původní témata. Snahou bylo vymyslet taková témata, která budou nejvíce vyhovovat požadavkům pedagogů pracujících s žáky se zrakovým postižením. Při návrhu témat bylo také dbáno na témata ze socio-ekonomické geografie, což jsou témata hůř zachytitelná určitým modelem, protože data z této oblasti se velmi rychle mění, a kromě určitých zažitých modelů nebo schémat by byly modely příliš rychle zastaralé a neaktuální. Vymyslet témata z fyzické geografie nebyl problém, protože existují pevně dané tvary a názvy, které reprezentují skutečný svět kolem nás a zůstávají v čase téměř neměnné. Z výše nastíněných důvodů vznikl tedy nový seznam témat přicházejících v úvahu při tvorbě nových zeměpisných modelů.

#### **Seznam témat pro tvorbu 3D modelů**

- Druhy pohoří podle vzniku
	- o Model by obsahoval několik částí a v každé části by bylo znázorněno pohoří, které vzniklo určitým procesem (sopečná pohoří, vrásová pohoří, kerná pohoří atd.). Žáci by měli tyto druhy pohoří u sebe na jednom místě a mohli by srovnávat vlastnosti a vzhled jednotlivých druhů a poté si uvědomit jejich charakteristiky.
- Vrása, spádnice, vrstevnice
	- o Základem modelu by byl terén, na kterém by byla představena základní terminologie jako je vrása, sedlo, koryto, spádnice, vrchol a další. Tyto pojmy jsou pro žáka často špatně zapamatovatelné a pletou se, což by mohl změnit tento model.
- Glóbus: litosférické desky, časová pásma, podnebné pásy
	- o Těchto několik variant modelů glóbusu Země by mohlo tvořit samostatnou sadu modelů zaměřenou na tuto problematiku. Žáci by díky tematickému glóbu mohli lépe pochopit procesy na Zemi a získat lepší přehled o globálním světě.
- Model Země ve válcovém zobrazení
	- o V placatém terénním modelu Země by mohly být znázorněny významné pohoří, pouště, roviny, moře a další. Může se to jevit jako uživatelsky nepřívětivé, protože dojde k přílišnému zaplnění modelu. Díky technologii TouchIt3D je toto realizovatelné, protože není potřebná legenda tištěná a každý objekt bude informovat uživatele sám o sobě.
- Sektorový model vývoje města
	- o Důležité téma o vývoji měst, které je pro žáky těžko představitelné, mohlo být znázorněno tímto modelem, a tak ukázat žákům, jakou podobu mohlo město mít a proč.
- Krasová jeskyně
	- o Model krasové jeskyně může být vizuálně velmi poutavý a konkretizuje něco, co si nelze jednoduše představit. Byly by tu znázorněny pojmy jako stalaktit, stalagmit, stalagnát, podzemní řeka a jiné.
- Proces vrásnění
	- o Model by mohl znázornit, jak probíhá celý proces vrásnění, jak tlak působí na jednotlivé vrstvy horniny. Proces by byl zachycen od přímé vrásy až po příkrov, což už patří do vrásovo-násuvné deformace.
- Krajina podle výškových rozdílů
	- o Model mnoha částí, které by představovaly určité fiktivní území. Členění by bylo podle rozdílů nadmořských výšek, tedy relativní výšková členitost zemského povrchu. První část by byla rovina, poté pahorkatina, vrchovina, hornatina, až nakonec velehornatina.
- Horizontální členitost
	- o Model terénu se základními prvky horizontálního členění jako je záliv, ostrov a poloostrov. Možné přidat horu a pohoří.
- Stavba zemského tělesa
	- o Průřez zemským tělesem a jeho stavba. Popis jednotlivých částí, které jsou: zemská kůra, zemský plášť a zemské jádro; také jejich detailnější dělení.
- Druhy oblaků
	- o Přehled základních deseti druhů oblaků a jejich stručná charakteristika.
- Tvary vzniklé působením vody, větru, sněhu
	- o Tvary zemského povrchu a jeho částí zapříčiněných působením exogenních činitelů je velká spousta a mají různé tvary a názvy. Mohl by vzniknout soubor části těchto tvarů, díky kterému by žáci se zrakovým postižením získali lepší představu o světě kolem nás a o tom, jak je velmi pestrý a čím to může být způsobeno.
- Věková pyramida
	- o Srovnání věkové pyramidy rozvojových zemí a například České republiky nebo země ze západní Evropy. Žáci by dostali srovnání, jak odlišně se vyvíjí populace v různých částech světa. Zde je ovšem problémem neustálý vývoj dat a zastarávání informací.
- Průřez sopkou
	- o Model průřezu sopkou se všemi základními částmi a jejich popisem.
- 3D kartogram
	- o Většina žáků se už ve svém životě setkala s mapou, avšak kartogram pro ně není až tak známý. Mapa krajů ČR, kde jednotlivé kraje mohou vystupovat do určité výšky podle udání dat.
- Vývoj kontinentů
	- o Sada menších modelů, které by představovaly vývoj kontinentů a to, jak se litosférické desky neustále posunují. Jedním modelem by bylo dnešní uspořádání, poté např. Pangea a další.
- Fáze vodního toku
	- o Model horního, středního a dolního toku řeky s náležitostmi, které ke každé části toku patří. Jsou to například pramen, vodopád, levý přítok, pravý přítok, bažina, meandry, zaniklé meandry – jezera, záplavová oblast, ústí (delta).

Po navržení těchto nových témat proběhly konzultace na základní škole pro děti se zrakovým postižením a na gymnáziu pro zrakově postižené v Praze. V obou případech byla konzultována témata, která jsou výše uvedena. Pedagogové na obou školách byli těmito tématy potěšeni a vybrali ta, která by při výuce zeměpisu nejvíce uvítali.

Především na gymnáziu byl kladen největší požadavek na vytvoření modelu glóbu, protože aktuálně používaná pomůcka dosluhuje a je potřeba ji nahradit. Glóbus by měl být pouze základní bez znázornění jakékoliv tématiky, jak je výše navrženo v seznamu témat. Měl by obsahovat kontinenty (nejlépe bez reliéfu jen hladké rovné plochy), dále pak rovník a obratníky a také základní poledníky. Toto základní provedení modelu bylo ovšem zamítnuto z důvodu dostupných modelů glóbusu. Toto základní provedení je ke koupi, a to ve více provedení a za různou cenu. Krátký přehled glóbusů ke koupi je v tabulce 3. Glóby byly nalezeny k 8. 2. 2023.

Tab. 3 Dostupné glóby

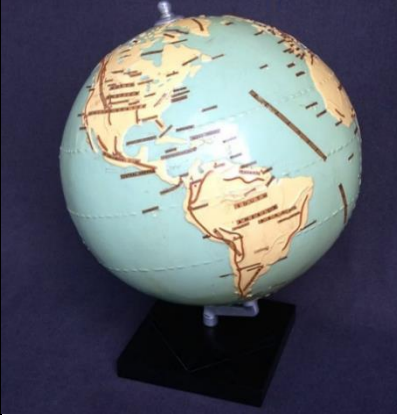

Cena: 24 327,63 Kč Popis: angličtina Terénní reliéf: ne Velikost: 44 cm

Zdroj: https://www.etsy.com/listing/531190334/blind-tactile-world-relief-globe-philips

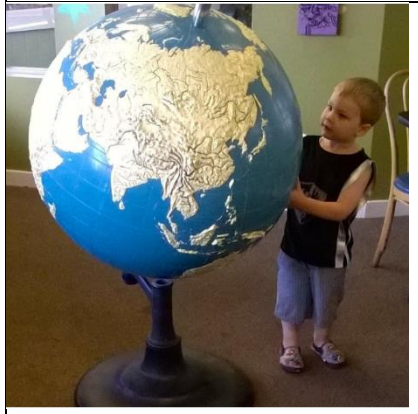

Cena: 3 995 USD (zdroj 2: 3 499,99 USD) Popis: ne Terénní reliéf: ano Velikost: 54 palců

Zdroj: https://www.omniterrum.com/product-category/sold/sold-globe-novelties/814relblnd54 Zdroj2: https://www.ebay.com/itm/185095700361

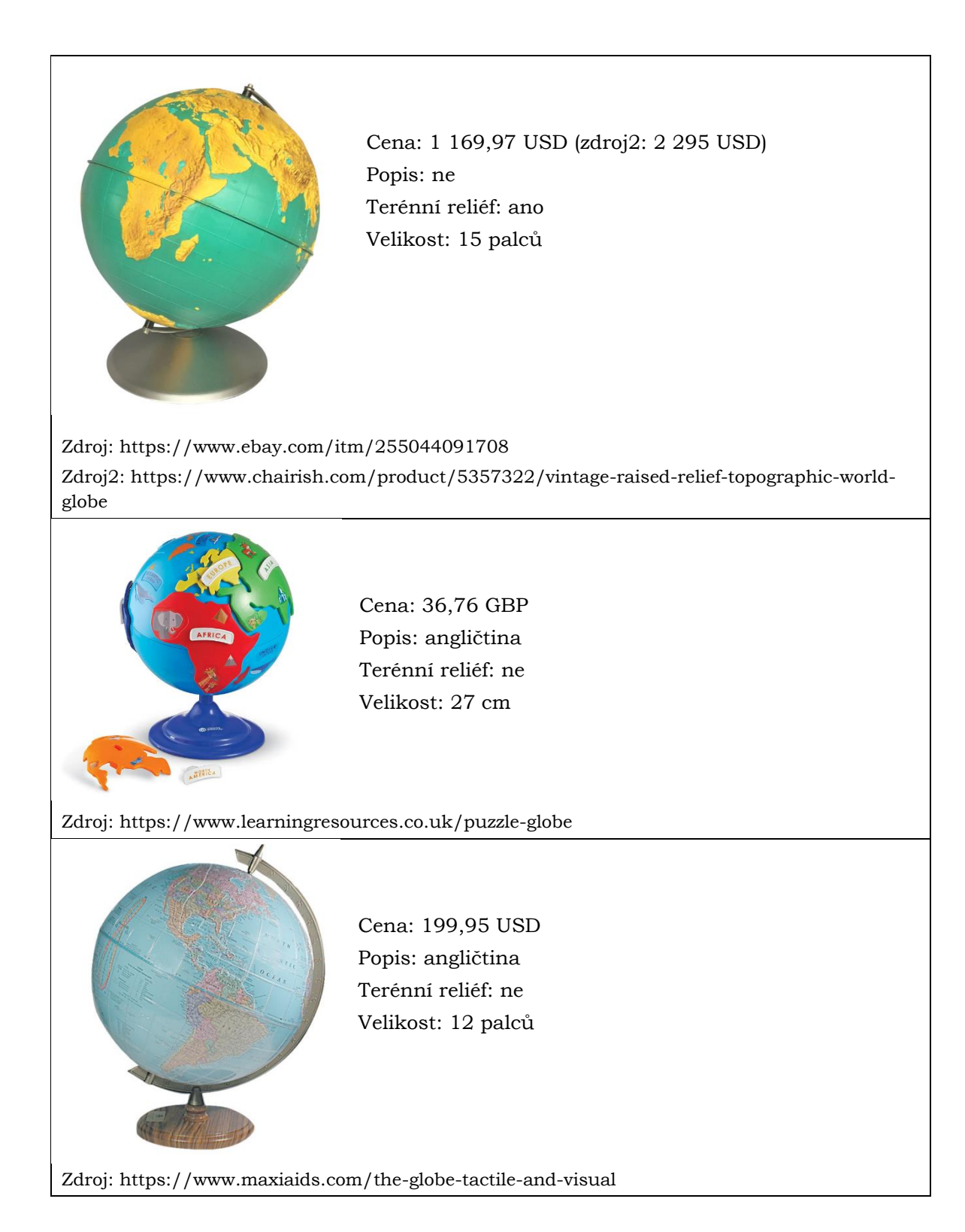

Po nalezení dostupných glóbusů bylo tedy přistoupeno k jiným vhodným tématům. Na základní škole se přikláněli k tvorbě sektorového modelu města a průřezu sopkou. Také se jevil zajímavý a přínosný model druhů oblaků. Na gymnáziu by naopak sektorový model města nevyužili, ale také by byli spokojení s modelem sopky. Dalšími zajímavými tématy pro ně byl model procesu vrásnění, model s ukázkou vrstevnic a model jeskyně. Velmi by uvítali model areálu gymnázia, jehož tvorba byla zamýšlena ještě před konzultací nad tématy vhodnými pro výuku zeměpisu žáků se zrakovým postižením.
Témata byla konzultována s pedagogy zeměpisu na školách pro žáky se zrakovým postižením a také s vedoucí práce. Nad tématy bylo uvažováno z hlediska proveditelnosti, názornosti a potřeby pro samotnou výuku. Posléze bylo vybráno následujících sedm témat pro tvorbu nových 3D modelů pro výuku zeměpisu:

- horizontální členění zemského povrchu,
- schéma zón města,
- průřez sopkou,
- druhy oblaků,
- proces vrásnění,
- stavba zemského tělesa,
- areál gymnázia v Praze.

# **4.3 Tvorba 3D modelů**

Po splnění všech předchozích částí popisovaných v podkapitolách 4.1 a 4.2 došlo k samotné tvorbě 3D modelů pro výuku zeměpisu. Byl kladen důraz na návrh řešení s vhodnou mírou abstrakce, a to na základě výsledků diplomové práce *Hodnocení míry abstrakce u 3D modelů pro osoby se zrakovým postižením* (Forgáč, 2022) obhájené na KGI UP v Olomouci.

Pro vytvoření modelů byly využity nástroje pro 3D modelování a 3D tisk. V průběhu návrhu témat vhodných pro 3D modely bylo rozhodnuto, že výsledkem práce bude sedm modelů místo původně zamýšlených čtyř. Na začátku tvorby bylo také stanoveno, že se modely budou tisknout na 3D tiskárně Craftbot Flow XL, která má větší rozměry prostoru pro tisk (300×200×500 mm), takže na ní lze vytisknout i poměrně velké modely. Modely měly být propojeny s mobilním telefonem, který bude vložen do modelu mezi jeho dvě části.

Jako první model si autorka zvolila model průřezu sopkou. Nejprve se podívala, jestli neexistuje nějaký model, který by mohla částečně použít. Takový model byl nalezen a byl z něj použit povrch pro sopečný kužel (obr. 14). Model byl zpracováván v programu SketchUp.

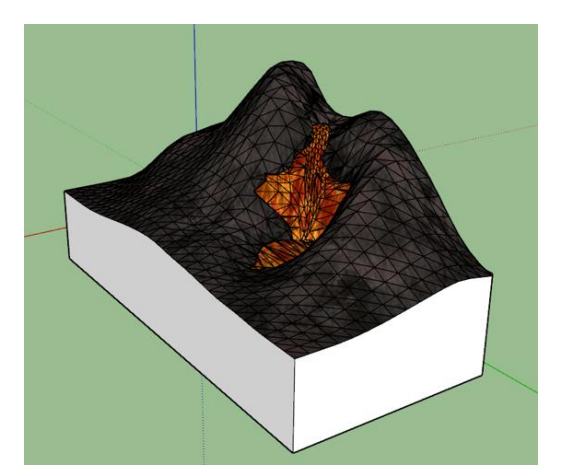

Obr. 14 Povrch sopečného kuželu (SketchUp, 2023)

Dále byl přimodelován magmatický krb, sopouch a parazitický kráter. Na vnitřní stranu sopky byly přidány vrstvy materiálu, které se v sopečném kuželu střídají; jedná se tedy o stratovulkán, protože se zde střídá vrstva pyroklastik a vrstva utuhlé lávy. Dále byl na vnější straně sopečného kužele vymodelován lom i s čedičovými šestiúhelníky (struktura

šestiúhelníků je znázorněna tzv. nad míru). Dále byl na povrchu sopečného kužele zvýrazněn proud vytékající lávy.

Po zhotovení celého modelu začala práce na vodivých kanálcích, díky kterým by se dotyk z povrchu modelu přenesl až na obrazovku mobilního telefonu. Pro tuto část byl hodně využíván nástroj *Follow me*, který napomáhá uživateli k jednoduššímu vytváření objektů. Po zhotovení vodivé části (obr.15) byla tato část odečtena v programu 3D Builder od modelu sopky. Tak vznikl model sopky s volnými kanálky, které budou později vyplněny vodivým materiálem.

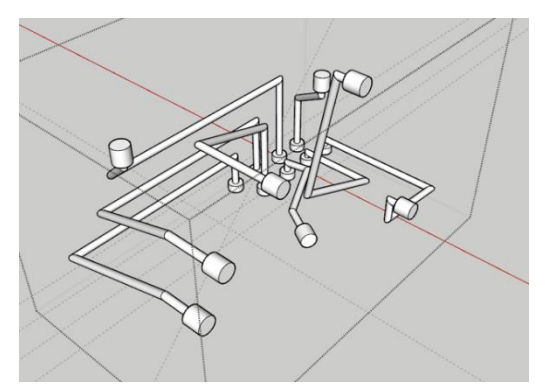

Obr. 15 Vodivá část modelu (SketchUp, 2023)

Model potřeboval také spodní část, ve které by byl uchycen mobilní telefon s aplikací TactileMapTalk. Tato část byla tedy také vymodelována s otvory pro umístění magnetů pro uchycení spodní a horní části modelu. Všechny části modelu byly poté importovány do programu 3D Builder a tam byly opraveny neplatně definované objekty (obr. 16).

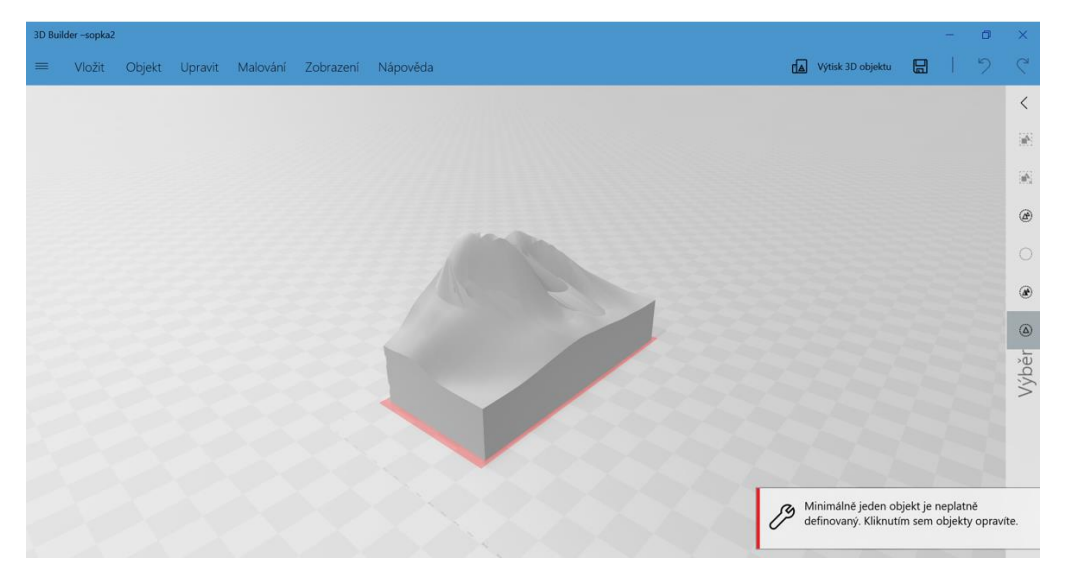

Obr. 16 Oprava neplatně definovaných objektů (3D Builder, 2023)

Po vymodelování celého modelu autorka byla informována, že z technických důvodů nebude možné používat pro tisk výše uvedenou tiskárnu. V 3D laboratoři KGI je ještě další 3D tiskárna se dvěma extrudery, protože zrovna toto je charakteristika, která nemůže být u tvorby modelů s technologií TouchIt3D opomenuta. Výběr tiskárny je velmi důležité provést ještě před samotným modelováním, protože typ tiskárny, tedy její velikost, velmi ovlivňuje i velikost výsledného modelu, takže i proces modelování. Náhradní tiskárnou byla

zvolena tiskárna Ultimaker 3 s menším prostorem pro tisk (216×216×200 mm). Proto muselo být změněno i provedení technologie. Autorka uvážila, že nejlepší bude použití provedení technologie jako v její bakalářské práci, a to hlavně kvůli velikosti modelů, která je omezena tiskárnou. Pro modely tisknuté na menší 3D tiskárně je totiž nejlepší provedení s užitím tabletu místo mobilu. Model pak nemusí mít tak vysokou základnu, aby se tam vměstnaly všechny vodivé kanálky. Tyto kanálky totiž většinou stačí svádět kolmo, protože plocha obrazovky tabletu je mnohem větší než plocha obrazovky mobilního telefonu a je tedy pod celou základnou modelu.

Základna modelů byla modelována v rozměrech 208×130 mm. Tento rozměr byl zvolen proto, aby šlo modely správně umístit do držáku. 3D modely se potom nemohou samovolně po ploše obrazovky velmi pohybovat a tím bude zajištěna správná funkčnost celého interaktivního modelu.

Proces modelovaní tedy začal podruhé a byl převážně stejný, jak už bylo výše popsáno. Nejprve byl vymodelován celý model, poté jeho vodivá část (obr. 17). Lze srovnat obrázky 15 a 17. Na obou obrázcích lze vidět vodivé části modelů. Na obrázku 15 jsou tyto kanálky velmi složité, proti těm na obrázku 17 (označené modře). Je to zapříčiněno právě výše vysvětlenou změnou provedení technologie. Vodivá část byla později odečtena od nevodivé části a vznikly dva modely, které budou při tisku definovány, jako tisk z rozdílných trysek 3D tiskárny.

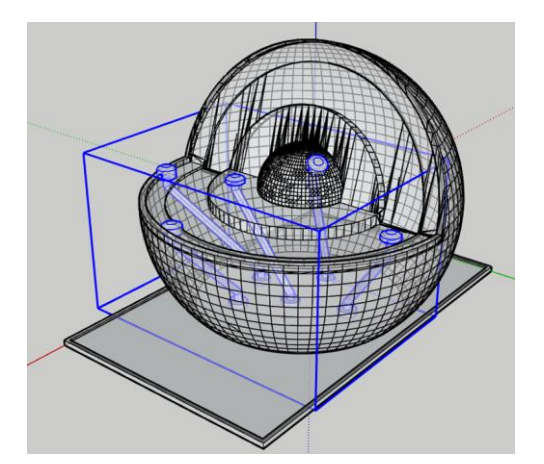

Obr. 17 Vodivé části menšího modelu (SketchUp, 2023)

Při tvorbě modelu, a hlavně při jeho opětovného importu do programu SketchUp, byla využívána extenze *CleanUp3*, která z modelu odstraní nepotřebné čáry a plochy, což velmi usnadní pozdější práci s modelem.

Dva z modelů (model sopky a model horizontálního členění zemského povrchu) musely být upraveny ještě jiným způsobem, protože povrch modelu nebyl dostatečně plynulý a hladký. Proto byl každý z modelů importován do programu Fusion 360, kde byly plochy modelu rozděleny ještě na menší plochy pomocí nástroje *Remesh* (obr. 18). Po takovém zjemnění sítě modelu mohl být model exportován do programu Blender, kde byl povrch modelu shlazován nástrojem *Smooth* ve *Sculpt Mode*, což lze vidět na obrázku 19. Modely byly nejčastěji ve formátu STL, kdy soubory měly příponu .stl. Po této úpravě byl povrch modelů přijatelný a mohlo se s nimi dále pracovat.

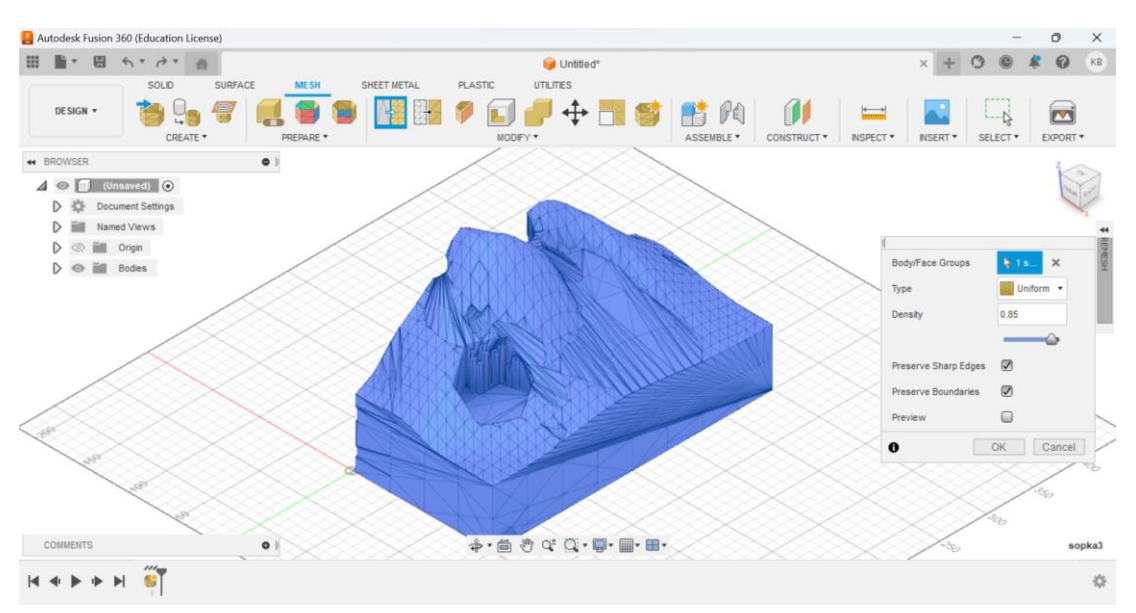

Obr. 18 Změna sítě modelu (Fusion 360, 2023)

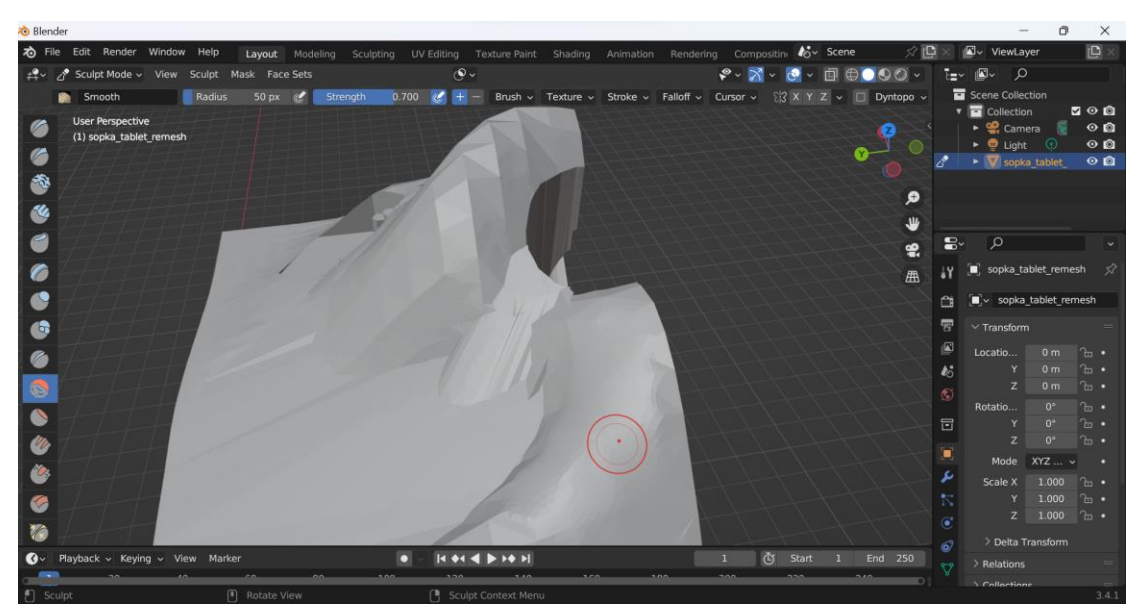

Obr. 19 Shlazování povrchu modelu (Blender, 2023)

Když byly připraveny obě části modelu (vodivá i nevodivá), mohl už být model připravován k 3D tisku. Jak již bylo zmíněno, tisk probíhal na tiskárně Ultimaker 3, takže pro přípravu modelů pro tisk byl zvolen program UltiMaker Cura. Další postup pro přípravu modelů je podrobně uveden v bakalářské práci autorky (Bečicová, 2020) v podkapitole *4.3 Tvorba map: "Pro přípravu na samotný tisk byl využit program Ultimaker Cura, který připravuje modely k tisku na tiskárnách firmy Ultimaker, tzn. i pro tiskárnu Ultimaker 3, užitou pro účely této bakalářské práce. Po nahrání modelu neboli nahrání obou rozdělených částí mapy do programu musely být modely správně spojeny, aby dobře navazovaly pomocí Merge models. Následně byl spojený model umístěn na základní desku tiskárny tak, aby nezasahoval do šedé zóny a mohl být vytisknut. Po splnění tohoto kroku byl model zase rozdělen na dva pomocí nástroje Ungroup Models. Dále bylo modelu z nevodivého plastu přiřazeno číslo jedna, což označuje číslo extruderu, v tomto případě levá tryska; modelu z vodivého plastu číslo dva pro pravou trysku. Následně byly nastaveny parametry tisku pro každou trysku zvlášť."* (Bečicová, 2020)

Nastavení tisku bylo ale jiné než ve výše citované práci, a to především v tloušťce vrstvy. V bakalářské práci byla tloušťka nastavována na 0,2 mm (fast), zatím co pro tisk modelů této práce byla tloušťka nastavena na 0,15 mm (normal). Také pro výplň bylo voleno jiné nastavení, a to jen 20 %, protože modely jsou objemnější než mapy, takže by se zbytečně spotřebovalo velké množství materiálu a modely by byly těžké.

Po nastavení všech potřebných parametrů byl 3D model tzv. naslicován – rozdělen na jednotlivé vrstvy (obr. 20), po kterých bude model postupně tištěn. Takto rozdělený připravený model je potřeba náležitě zkontrolovat, jestli se tu nevyskytuje nějaká chyba v modelu, protože tak jak to uživatel vidí na monitoru, tak to bude 3D tiskárna tisknout. Jestli je vše zkontrolováno, a zdá se být v pořádku, může být vygenerován G-code, který se posléze nahraje do 3D tiskárny a ona bude podle tohoto kódu tisknout.

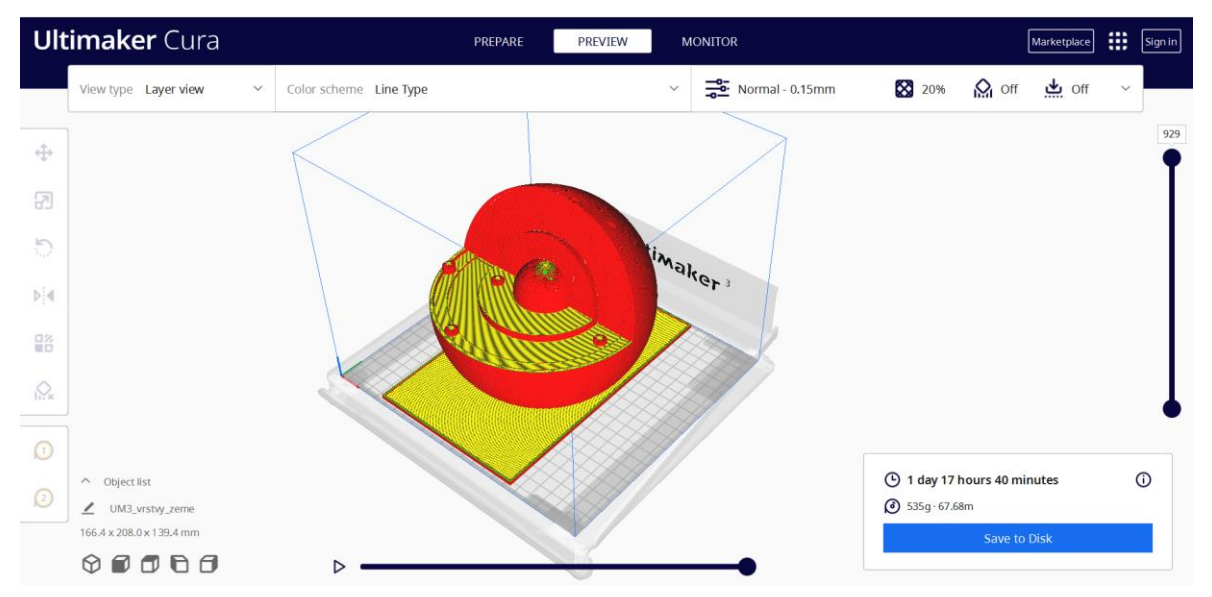

Obr. 20 Naslicovaný model (UltiMaker Cura, 2023)

Délka tisku se odvíjí od složitosti a velikosti modelu a samozřejmě také od nastavení tisku. Na obrázku 20 lze vidět, že model průřezu zemským tělesem se bude tisknout 1 den 17 hodin a 40 minut a spotřebuje se přitom 67,68 m materiálu. V tabulce 4 v podkapitole *4.4 Výsledné 3D modely* jsou uvedeny časy tisku pro každý model, také množství spotřebovaného materiálu a počet vrstev.

Na tiskárně Ultimaker 3 bylo vytištěno 6 výsledných modelů (obr. 21). Sedmým modelem je areál gymnázia v Praze a pro tento model byla zvolena jiná varianta tiskárny. Protože je to model skutečného povrchu, ale samozřejmě s přiměřenou generalizací a zvýrazněním některých prvků, autorka uvážila, že by bylo vhodné vytisknout tento model větší. Proto bylo přistoupeno k tisku ve větším formátu na 3D tiskárně Creality CR-10 Max, která má tiskový prostor o rozměrech 450×450×470 mm. Tato tiskárna sice umožňuje tisk větších formátů, ale má jen jednu trysku, takže model nemohl obsahovat vodivé části. U tohoto typu modelu je ovšem velikost přednější než přidaný obsah v podobě zvuku, proto se autorka přiklonila k tomuto řešení.

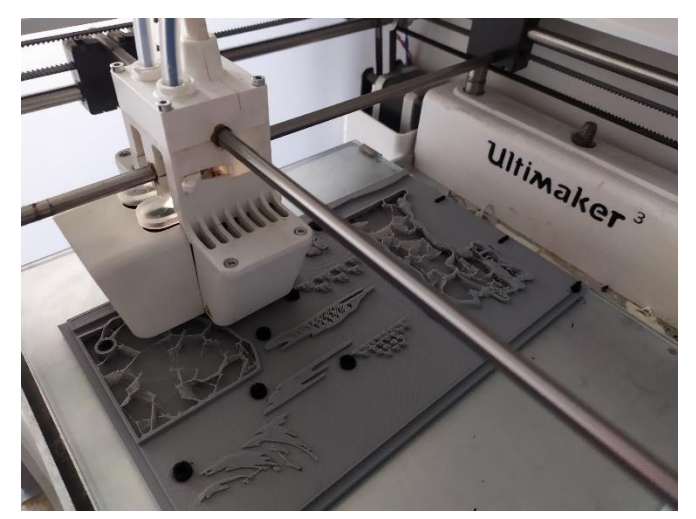

Obr. 21 Tisk modelu na 3D tiskárně Ultimaker 3

V průběhu řešení práce vznikla také sada kartiček s objekty města. Jedná se o 15 kartiček se základnou o rozměru 100×100×5 mm, které byly vymodelovány v programu SketchUp stejně jako ostatní modely. Na jednotlivé kartičky byl vymodelován zjednodušený objekt ve městě a přidán popis v latince. Část modelů byla vytištěna na 3D tiskárně Ultimaker 3 a druhá část na 3D tiskárně Original Prusa i3 MK3S. K přípravě modelů pro tuto tiskárnu byl použit program PrusaSlicer, ve kterém byla práce velmi obdobná jako v programu UltiMaker Cura.

Po vytisknutí všech kartiček objektů bylo zapotřebí přidat popis v Braillově písmu. Autorce nebyl doporučen tisk Braillova písma na 3D tiskárně, proto přemýšlela nad jinými variantami. Po konzultaci s vedoucí práce zjistila, že by mohl být využit štítkovač s Braillovým písmem, což se na tvorbu popisků na kartičky v Braillově písmu hodí. Popisky byly tedy takto vytvořeny a byly přidány na kartičky pod popis v latince vytištěný tiskárnou. Popis v latince (obr. 22) byl umístěn 10 mm od levého okraje a 25 mm od spodního okraje kartičky.

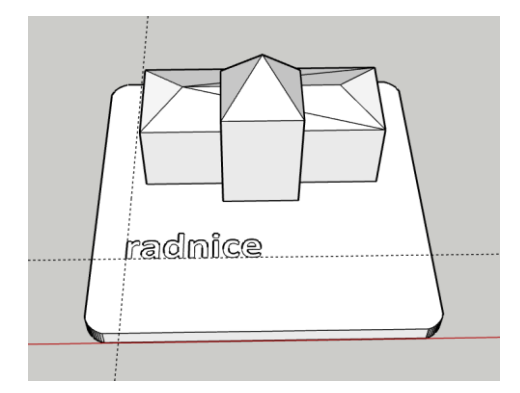

Obr. 22 Kartička s objektem radnice (SketchUp, 2023)

# **4.4 Výsledné 3D modely**

Po dokončení procesu tvorby modelů bylo tedy vyhotoveno a vytištěno na 3D tiskárně sedm modelů a sada 15 kartiček s objekty ve městě. Detailní popis sedmi modelů je uveden v tabulce 4. Jsou zde dvě fotografie modelu, a to z boční a horní strany. Poté jsou zde uvedeny informace při tisku, jak už bylo v předchozí podkapitole uvedeno (délka trvání tisku, spotřebovaný materiál a počet vrstev). Poté tam jsou napsány parametry modelu, jeho rozměry a jeho hmotnost a poté také množství interaktivních bodů.

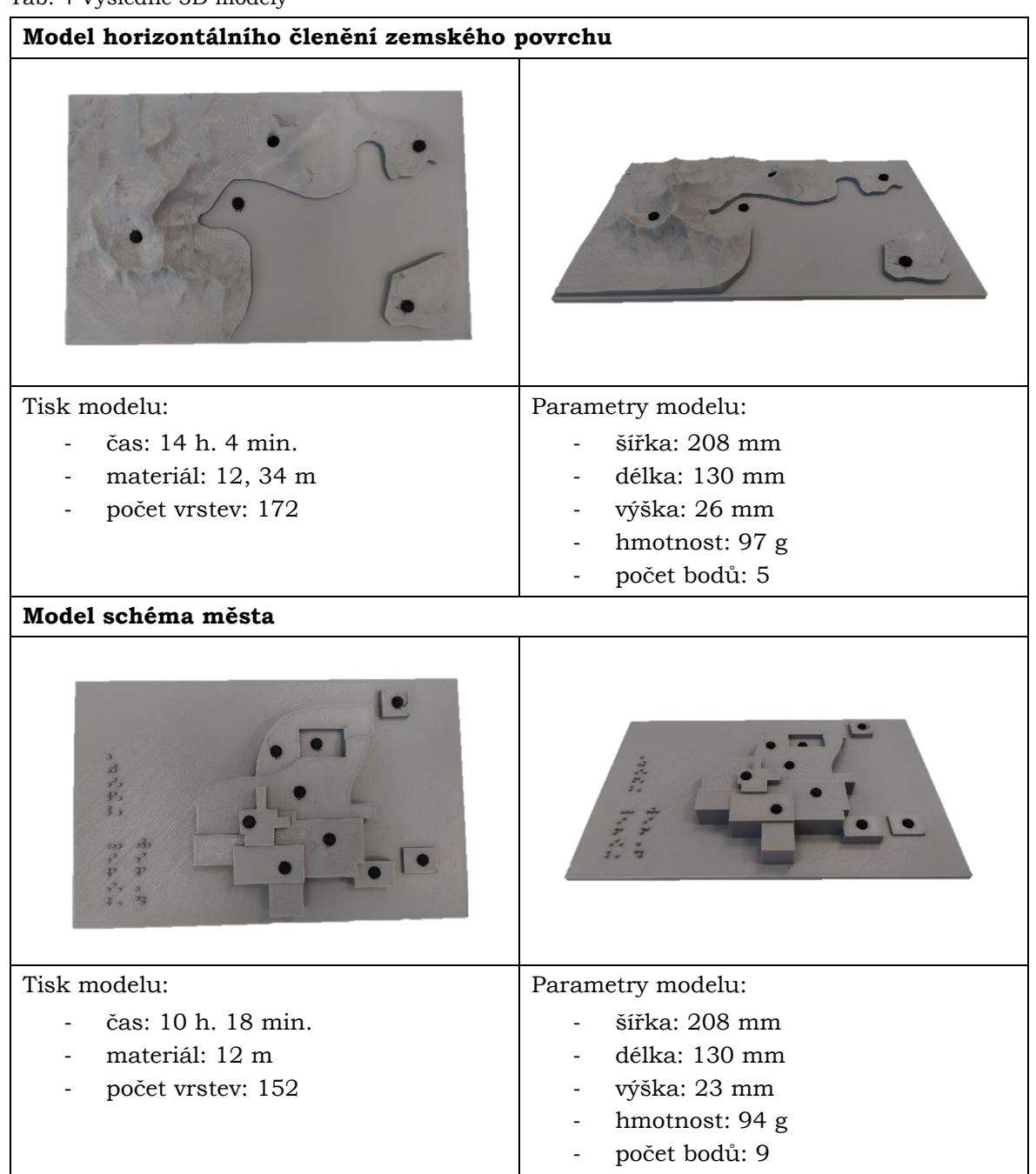

Tab. 4 Výsledné 3D modely

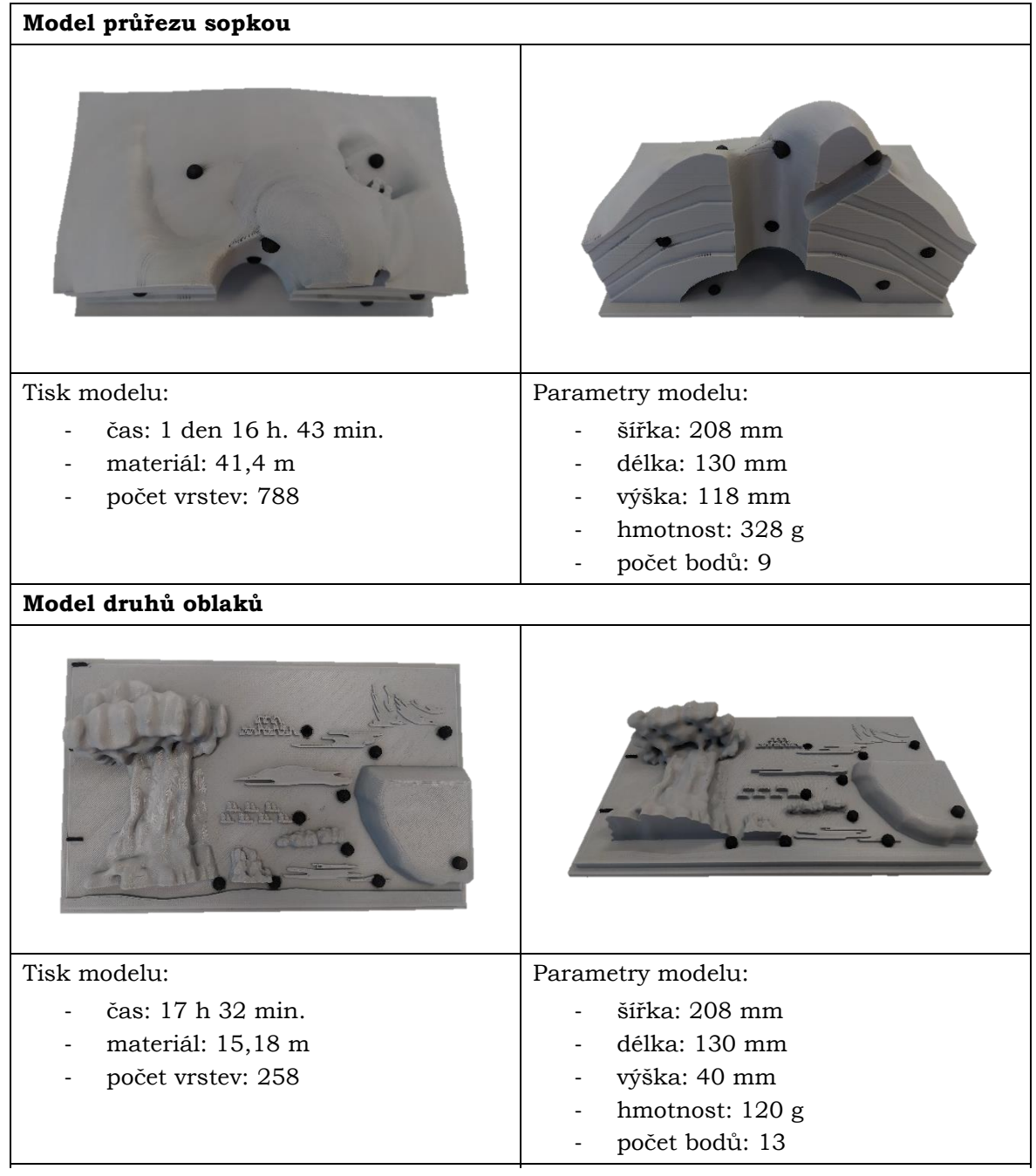

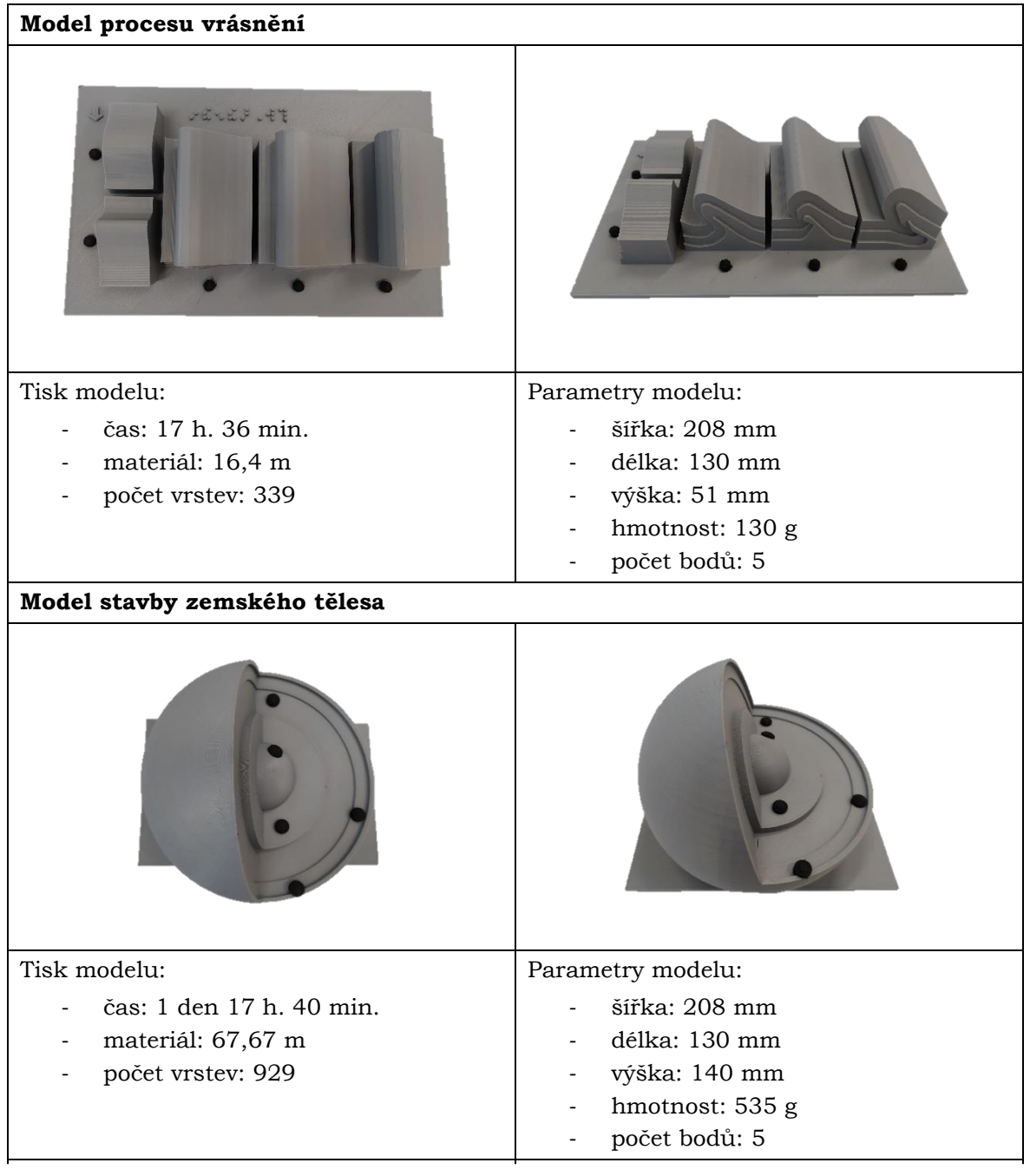

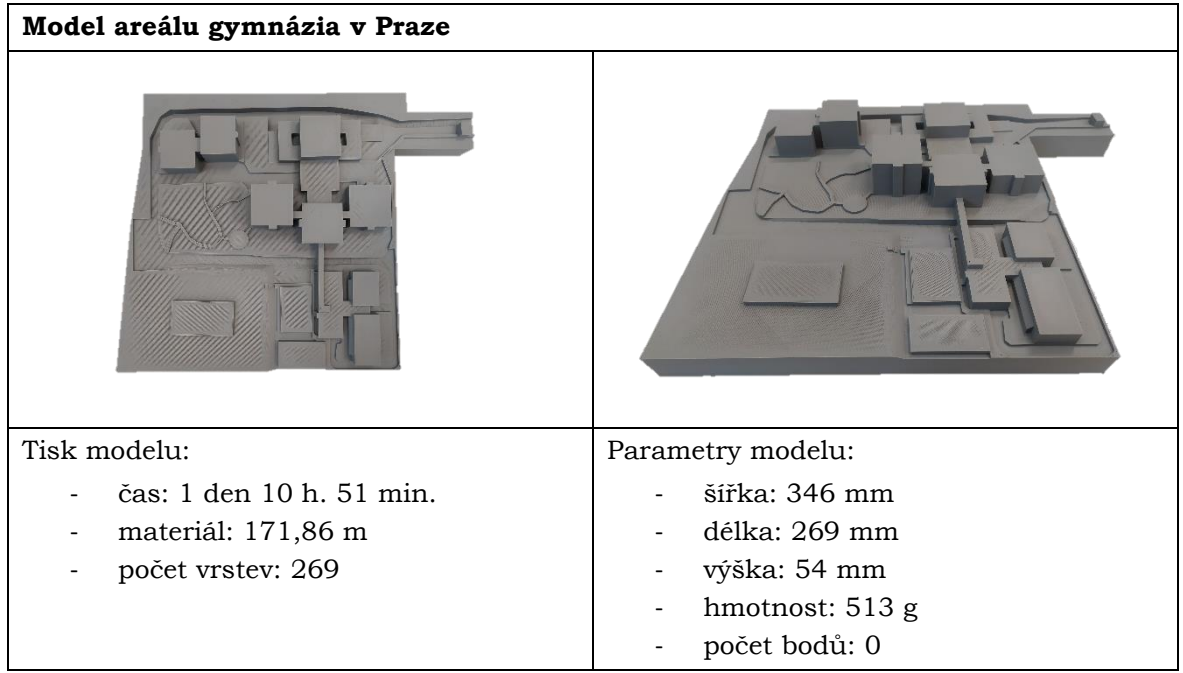

Mezi výsledné 3D modely patří také sada kartiček objektů ve městě, tzv. modulární město. Každá kartička (obr. 23) je opatřena zjednodušeným modelem objektu, popisem v latince a popisem v Braillově písmu. Objekty na kartičkách jsou radnice, škola, nemocnice, kostel, čistička odpadních vod, obchodní centrum, rodinné domy, park, pole, solární elektrárna, průmyslová zóna, jaderná elektrárna, sídliště, letiště a skládka. Byly zvoleny tyto základní objekty, sada se dá samozřejmě dále rozšiřovat podle preferencí jednotlivých pedagogů. Žáci si na této sadě kartiček mohou ověřit své znalosti o struktuře města, využité a umístění jednotlivých objektů. Do sady kartiček byla zahrnuta také jaderná elektrárna, i když není součástí typického města, ale má specifické umístění v rámci města, stejně tak letiště. Ve výuce zeměpisu se také probírají druhy zisku energie, tzn. že se pedagog může zmínit o rozdílu mezi jadernou a slunečnou elektrárnou a dalšími.

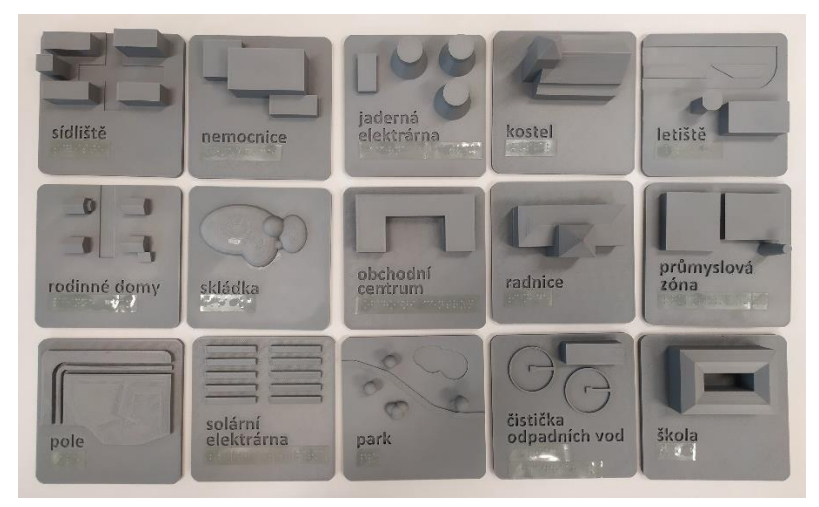

Obr. 23 Kartičky pro modulární město

# **4.5 Audio-taktilní výukový obsah**

Jak již bylo v práci několikrát zmíněno modely využívají technologii TouchIt3D. To znamená, že musel být připraven i podklad do aplikace TactileMapTalk, a tak vytvořen audio-taktilní výukový obsah. Nejprve byly vytvořeny samotné 3D modely pro výuku zeměpisu pro žáky se zrakovým postižením a až poté byl chystán výukový obsah, kterým jsou nově vzniklé modely opatřeny. Interaktivních modelů je většina, tedy dohromady šest, není zde zahrnut model areálu gymnázia v Praze.

Pro každý model vznikly dvě varianty audio obsahu. První varianta je jen se samotným heslem, co představuje ten konkrétní bod v modelu. To bylo navrženo primárně pro prvotní seznámení se s modelem. Pro uživatele se zrakovým postižením je velmi důležité, aby při prvním setkání nebyl zahlcen informacemi, ale mohl si model v klidu prozkoumat a pozorovat, co vlastně model znázorňuje. Druhá varianta už obsahuje větší množství informací, které uživateli více přiblíží učivo, pro které jsou modely určeny. Obsah druhé varianty audio obsahu byl přichystán na podkladu RVP a také konzultován s pedagogy zeměpisu jak ze základní školy, tak z gymnázia. V následujícím výčtu jsou informace audio-taktilním obsahu. Informace z první varianty jsou označeny modrou barvou a informace z druhé varianty jsou označeny fialovou barvou.

# **Model horizontálního členění zemského tělesa**

Pohoří

Pohoří (hornatiny) jsou typem reliéfu, který výrazně převyšuje okolní krajinu. Synonymem pohoří je skupina hor, které mohou být od sebe odděleny například průsmyky, toky řek apod.

Záliv

Záliv je část jezera, moře nebo oceánu, který je ze tří stran obklopena pevninou.

Hora

Hora je výrazná vyvýšenina kupovitého, kuželovitého nebo tabulovitého tvaru s relativní výškou nad okolním terénem 300 m a vyšší. Důležitým údajem je její nadmořská výška.

**Ostrov** 

Ostrov je část pevniny zcela obklopena vodou. Skupina ostrovů, které k sobě patří, se nazývá souostroví.

# Poloostrov

Poloostrov je výběžek pevniny do moře nebo do jezera, který je ze tří stran obklopen vodou.

# **Model schéma města**

Jádro města

Jádro města, ve kterém jsou soustředěny historické památky, správní orgány, obchody a kanceláře.

Obytné oblasti vyšších tříd

Nejvzdálenější oblast od centrální obchodní čtvrti a průmyslu. Bydlí zde bohatí lidé, kteří preferují klidný a tichý život na předměstí.

Oblast velkoobchodu se spotřebním zbožím

Oblast velkoobchodu se spotřebním zbožím je dalším centrem obchodu a služeb pro obyvatele města.

# Obytné oblasti středních tříd

Největší oblast ve městě, co se týče rozlohy ale i hustoty obyvatelstva, která je dobře propojena s centrální obchodní čtvrtí.

Okrajové obchodní čtvrti

Okrajové obchodní čtvrti, ve kterých jsou nákupní centra.

# Obytné oblasti nižších tříd

Oblast se nachází blízko dopravních tepen, které obyvatele co nejrychleji dopraví do práce. Většina jedinců pracuje v továrnách. Žijí převážně ve zhoršených životních podmínkách (znečištění ovzduší, hluk, zvýšená frekvence dopravy).

Oblast těžkého průmyslu

Oblast těžkého průmyslu, kde jsou shromážděny velké továrny.

Průmyslová předměstí

Průmyslová předměstí jsou místa, kde se nachází menší továrny a také místa k bydlení pro osoby v továrnách pracující.

Příměstská oblast

Příměstská oblast je nově vznikající oblast bydlení pro lidi, kteří nechtějí žít přímo ve městě, ale chtějí být blízko všem službám, které město nabízí.

# **Model průřezu sopkou**

Magmatický krb

Magmatický krb je místo hluboko pod zemským povrchem a zde se hromadí magma.

Podložní hornina

Podložní hornina je vrstva zemské kůry, na které se vytvořil sopečný kužel.

Vrstva pyroklastik

Vrstva pyroklastik je vrstva kamínků, prachu a různých dalších částic, které ze sopky vylétly při explozi.

Vrstva utuhlé lávy

Sopka je pokryta vrstvou utuhlé lávy.

Lávový proud

Lávový proud je proud lávy vytékající z kráteru sopky.

Parazitický kráter

Parazitický kráter je vedlejší kráter, který vznikl při velkém nahromadění magmatu a tlaku v sopečném komínu.

Sopouch

Sopouch je sopečný komín, který vede magma ze sopečného krbu až do kráteru sopky.

# Kráter

Kráter je místo, kde magma dosahuje zemského povrchu, začíná reagovat s atmosférou a už ji pojmenováváme láva.

Lom

Lom je místo, kde lidé těží povrchovým způsobem nerostné suroviny, například čedič, který krystalizuje do podoby šestibokých hranolů.

# **Model druhů oblaků**

### *Cumulonimbus*

*Cumulonimbus* neboli dešťová kupa je mohutný a hustý oblak velkého výškového rozsahu. Často může připomínat tvar kovadliny a na jeho vývoj mohou být vázány bouřky, proto se mu také říká bouřkový oblak.

# *Cumulus*

*Cumulus* neboli kupa je osamocený oblak, obvykle hustý s ostře ohraničenými obrysy, vyvíjející se směrem vzhůru. Při pohledu z boku mívá podobu květáku. Převážně z něj nepadají srážky, ale mohou se vyskytnout krátké přeháňky.

### *Stratus*

*Stratus* neboli sloha je šedá oblačná vrstva s dosti jednotvárnou základnou, z níž může vypadávat mrholení. Moc se neliší od mlhy.

# *Nimbostratus*

*Nimbostratus* neboli dešťová sloha je tmavý velký oblak, ze kterého často padají trvalé dešťové srážky. Říká se mu také oblak špatného počasí.

#### *Stratocumulus*

*Stratocumulus* neboli slohová kupa je členitý bělavý oblak s tmavými místy. Můžou z něj padat slabé přeháňky.

#### *Altokumulus*

*Altokumulus* neboli vysoká kupa je menší nebo větší skupina oblaků barvy bílé či šedé. Tento druh oblaku tvoří takzvané beránky.

#### *Altostratus*

*Altostratus* neboli vysoká sloha je šedavá a modravá oblačná vrstva, která pokrývá úplně nebo částečně oblohu. Oblak bývá často velmi průsvitný.

#### *Cirrostratus*

*Cirrostratus* neboli řasová sloha je průsvitný bělavý oblačný závoj vláknitého nebo hladkého vzhledu, který úplně, nebo částečně zakrývá oblohu. Je to nesrážkový ledový oblak vysokého patra.

# *Cirrokumulus*

*Cirrokumulus* neboli řasová kupa je větší skupina malých bílých oblaků složených z malých částí v podobě zrnek nebo vlnek.

#### *Cirrus*

*Cirrus* je oblak v podobě bílých jemných vláken, bílých plošek nebo úzkých pruhů. Má často hedvábný lesk. Patří mezi oblaky vysokého patra, je oblakem ledovým, nevypadávají z něj srážky.

Měřítko (pro obě verze stejné): 2 000 m, 7 000 m, 12 000 m.

# **Model procesu vrásnění**

Přímá vrása

Vodorovně uložené horniny se tlakem prohýbají a vzniká přímá vrása.

# Šikmá vrása

Dalším stupněm je šikmá vrása, kdy se hromadí hornina spíše na jednu stranu vrásy. Překocená vrása

Překocená vrása je posledním typem vrásy, její osa už je velmi nakloněna.

# Přesmyk

Přesmyk už patří do vrásovo-násuvné deformace, protože dochází k přerušení horninových vrstev a části se posouvají na sebe.

# Příkrov

Příkrov je poslední fází vrásnění. Vrstvy už jsou zcela odděleny a posunuty.

# **Model stavby zemského tělesa**

# Zemská kůra

Rozlišujeme pevninskou, oceánskou a přechodnou zemskou kůru. Průměrná mocnost zemské kůry je 35 kilometrů. Oceánská kůra je mnohem tenčí než kůra pevninská a má jiné horninové složení. Od zemského pláště je zemská kůra oddělena Mohorovičičovou diskontinuitou – plochou nespojitosti.

# Svrchní plášť

Svrchní plášť je tenký a společně se zemskou kůrou tvoří litosféru, která se dělí na litosférické desky. Tyto desky se pohybují na plastické hmotě, která se nazývá astenosféra, sahající do hloubky asi 200 km.

# Spodní plášť

Spodní plášť zasahuje od hloubky 650 km do hloubky 2 900 km, tedy až k zemskému jádru. Od zemského jádra je zemský plášť oddělen Gutenbergovou diskontinuitou. Vnější jádro

Vnější jádro je polotekuté a zabraňuje pronikání zemětřesných s-vln, které nemohou procházet kapalinou.

Vnitřní jádro

Vnitřní jádro je pevné, jeho tvar odpovídá spíše elipsoidu než kouli. Jeho rotace je příčinou vzniku magnetického pole Země.

Když už byl vytvořen výukový obsah, bylo potřeba vytvořit kódy se zvukovou informací pro každý 3D model, které se vkládají do aplikace TactileMapTalk (obr. 24), což autorka popisuje také podrobně již ve své bakalářské práci (Bečicová, 2020):

*"V kódu je ke každému bodu uložena souřadnice x, y, šířka a délka tlačítka, a také informace, která má být po doteku bodu spuštěna. Kód byl upravován v aplikaci Poznámkový blok a soubory s kódy vkládané do aplikace TactileMapTalk mají koncovku .json. Po dokončení kódu byl přenesen do tabletu, nahrán do aplikace a následně může být kdykoliv spuštěn. V aplikaci lze mít nahráno více kódů pro více map, což je přívětivé pro uživatele map a aplikace, protože lze jednoduše mezi mapami přecházet."*

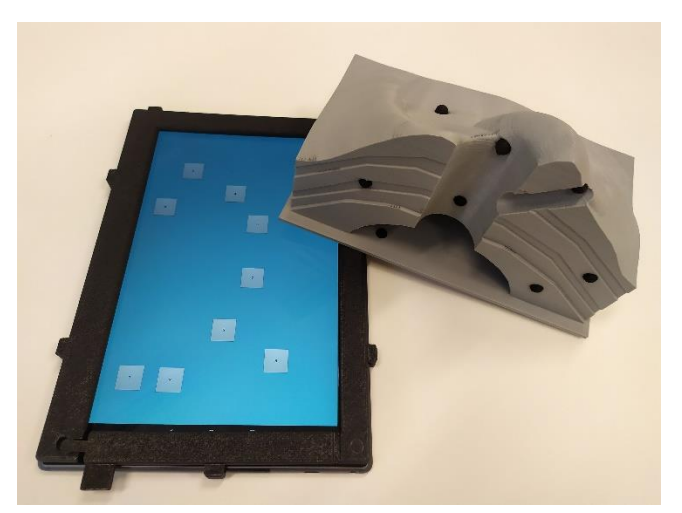

Obr. 24 Zobrazení kódu v aplikaci TactileMapTalk

Při testování funkčnosti audio-taktilního výukového obsahu bylo zjištěno, že modely nefungují tak jak mají a zvuková stopa se neozývá u všech bodů na modelu. Bylo zkontrolováno, že všechny body a jejich vodivost celým modelem je v pořádku a umístění tlačítek na obrazovce tabletu je také správné Následně se zjistilo, že je to zapříčiněno mírným prohnutím modelů, proto byla po konzultaci s dr. Brusem použita měděná páska, jejíž kousky byly nalepeny na spodní stranu modelů v místě vodivých bodů, které dříve nefungovaly. Tak dosáhly všechny body až na obrazovku tabletu a všechny 3D modely po této úpravě fungovaly bez problémů.

# **4.6 Uživatelské testování**

Po vymodelování a vytištění všech 3D modelů je bylo zapotřebí ověřit pomocí uživatelského testování. Toto uživatelské testování bylo zaměřeno na cílovou skupinu, pro kterou byly modely tvořeny, tzn. pro žáky základních a středních škol se zrakovým postižením.

Uživatelské testování proběhlo ve dvou termínech. Na Základní škole pro zrakově postižené bylo uživatelské testování uskutečněno v pátek 31. března 2023 a na Gymnáziu pro zrakově postižené proběhlo v pondělí 3. dubna 2023. Oba termíny testování byly tedy uskutečněny v Praze.

Uživatelského testování se zúčastnilo 10 respondentů; čtyři ze základní školy a šest ze střední školy. Počet respondentů byl zvolen podle předchozích zkušeností autorky z bakalářské práce. Tento vzorek byl také vybrán pro srovnání odpovědí respondentů ze základní školy a respondentů z gymnázia. Již před uskutečněním testovaní bylo zřejmé, že odpovědi respondentů budou velmi závislé na jejich schopnosti hmatání, jejich znalostí z oblasti zeměpisu, ale také na jejich představivosti a možnosti vidět celý obraz v souvislostech. Proto byl zvolen větší počet respondentů, protože se jednalo spíše o kvalitativní hodnocení, takže každý respondent v jeho odlišnosti mezi ostatními mohl popsat, jak jemu samotnému model vyhovuje a jestli je pro něj pochopitelný a jasný.

Počet respondentů byl po provedení uživatelského testování ověřen na webových stránkách *Measuring U* (Sauro, 2023). Zde byla vypočítána pravděpodobnost odhalení problému respondentem a poté také množství respondentů potřebných k odhalení problému danou pravděpodobností. Nejprve bylo zadáno kolik procent problému by mělo být odhaleno. V tomto případě bylo nastaveno 99 %. Dále bylo nutno zadat počet respondentů, v tomto případě 10, a množství problémů, tedy v případě modelu pět otázek. Nástroj byl testován

na příkladu uživatelského testování modelu průřezu sopkou (tab. 7). Dále nástroj vytvořil matici (obr. 25) pro zaznamenání odpovědí, 1 pro setkání uživatele s problémem nebo 0 (prázdné místo) pro neodhalení problému uživatelem. Po zadání hodnot tento model vypočítal, že ze zadaných charakteristik stačí tři respondenti pro odhalení 99 % problémů.

| If a user encountered the problem enter 1 otherwise enter 0 or leave the field blank. |              |              |              |              |                |                |              |  |  |  |  |
|---------------------------------------------------------------------------------------|--------------|--------------|--------------|--------------|----------------|----------------|--------------|--|--|--|--|
| Calculate                                                                             |              |              |              |              |                |                |              |  |  |  |  |
|                                                                                       | Prob. 1      | Prob. 2      | Prob. 3      | Prob. 4      | Prob. 5        | Count          | P            |  |  |  |  |
| User 1                                                                                | 1            | 1            | $\mathbf{1}$ | 1            | 1              | 5              | 1            |  |  |  |  |
| User <sub>2</sub>                                                                     | 1            | $\mathbf{1}$ | 1            |              | 1              | $\overline{4}$ | 0.8          |  |  |  |  |
| User 3                                                                                |              | $\mathbf{1}$ | $\mathbf{1}$ | $\mathbf{1}$ | $\overline{1}$ | $\overline{4}$ | 0.8          |  |  |  |  |
| User 4                                                                                | 1            | 1            | $\mathbf{1}$ | 1            | 1              | 5              | $\mathbf{1}$ |  |  |  |  |
| User 5                                                                                |              | $\mathbf{1}$ | $\mathbf{1}$ |              | 1              | 3              | 0.6          |  |  |  |  |
| User 6                                                                                | $\mathbf{1}$ | $\mathbf{1}$ | $\mathbf{1}$ | $\mathbf{1}$ |                | $\overline{4}$ | 0.8          |  |  |  |  |
| User 7                                                                                |              | $\mathbf{1}$ | 1            | $\mathbf{1}$ | 1              | $\overline{4}$ | 0.8          |  |  |  |  |
| User 8                                                                                | 1            | $\mathbf{1}$ | $\mathbf{1}$ | $\mathbf{1}$ | 1              | 5              | 1            |  |  |  |  |
| User 9                                                                                | 1            | 1            | $\mathbf{1}$ | $\mathbf{1}$ | 1              | 5              | 1            |  |  |  |  |
| User 10                                                                               |              | $\mathbf{1}$ | $\mathbf{1}$ | $\mathbf{1}$ | $\mathbf{1}$   | $\overline{4}$ | 0.8          |  |  |  |  |
| Count                                                                                 | 6            | 10           | 10           | 8            | 9              |                |              |  |  |  |  |
| P                                                                                     | 0.6          | 1            | 1            | 0.8          | 0.9            |                | 0.86         |  |  |  |  |

Obr. 25 Matice odpovědí na webových stránkách *Measuring U*

# **4.6.1 Průběh uživatelského testovaní**

Jak už bylo výše zmíněno, uživatelské testování bylo individuální, tzn. že s každým respondentem probíhalo zvlášť. Respondent nejprve přišel a usadil se. Modely byly připraveny na stole spolu s tabletem. Poté byl respondent přivítán a krátce byl seznámen s prací, která bude testována. Dále byl dotázán na základní informace jako je jeho věk, míra nebo druh postižení a také do které třídy aktuálně chodí.

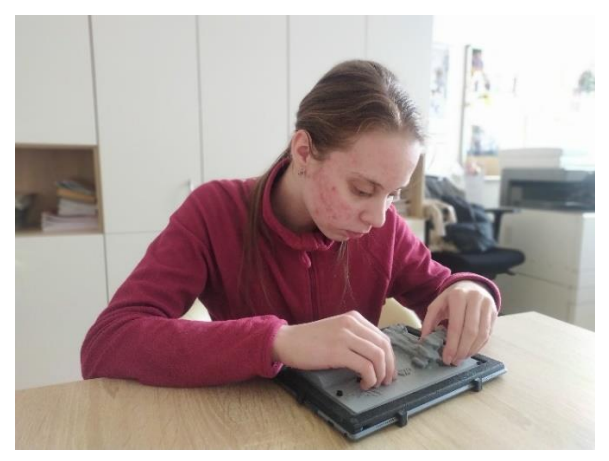

Obr. 26 Zkoumání 3D modelu respondentem

Následovalo samotné testování modelů jednoho po druhém. 3D model byl vždy připraven s příslušnou zvukovou stopou a položen před uživatele bez jakýchkoliv poznámek nebo instrukcí. Respondent o samotě zkoumal model (obr. 26) a nahlas říkal, co si myslí, že model představuje. Respondent věděl, že se jedná o učivo zeměpisu, takže s představou modelu byly úzce spjaty jeho znalosti z této oblasti. Následně mu bylo řečeno, co model reálně zobrazuje a zase měl chvíli na prozkoumání. Poté se přešlo ke kladení otázek z předem připraveného dotazníku. Ke každému 3D modelu byly připraveny čtyři až sedm otázek. Respondenti byli vedeni a podporováni v rozvitých odpovědích, například po odpovědi "ano" následovaly doplňující otázky mimo dotazník.

# **Horizontální členitost**

- Kolik se na modelu nachází interaktivních bodů?
- Dokážeš si horizontální členitost představit?
- Je na modelu něco nejasného nebo nečitelného?
- Kde je záliv?
- Jaký je rozdíl mezi horou a pohořím?
- Najdi ostrov.

#### **Město**

- Kolik se na modelu nachází interaktivních bodů?
- Dokážeš si město představit?
- Je na modelu něco nejasného nebo nečitelného?
- Najdeš centrum města?

#### **Sopka**

- Kolik se na modelu nachází interaktivních bodů?
- Dokážeš si … (sopku, vrásnění…) představit?
- Je na modelu něco nejasného nebo nečitelného?
- Jak se nazývá místo pod povrchem, kde je uloženo magma?
- Najdi lom.
- Ukaž dvě střídající se vrstvy v průřezu sopkou.

#### **Oblaka**

- Kolik se na modelu nachází interaktivních bodů?
- Dokážeš si oblaka představit?
- Je na modelu něco nejasného nebo nečitelného?
- Jak se říká česky oblaku v nejvyšší části s názvem *cirrus*?
- Který oblak je bouřkový?
- Do jaké výšky mohou oblaka sahat?

# **Vrásnění**

- Kolik se na modelu nachází interaktivních bodů?
- Dokážeš si proces vrásnění představit?
- Je na modelu něco nejasného nebo nečitelného?
- Dokážeš odhadnout, kde na modelu proces začíná?
- Kolik fází je vyobrazeno?
- Jak se nazývá útvar, který vzniká tlakem a může být přímý a překocený?
- Jak se nazývá poslední fáze vrásnění?

#### **Zemské těleso**

- Kolik se na modelu nachází interaktivních bodů?
- Dokážeš si průřez zemským tělesem představit?
- Je na modelu něco nejasného nebo nečitelného?
- Z jakých tří základních částí se skládá zemské těleso? Ukaž je.
- Která z částí modelu se nazývá spodní plášť?

### **Model areálu gymnázia**

- Kde jsou na modelu budovy? Ukaž alespoň dvě.
- Dokážeš rozpoznat silnici?
- Co myslíš, že znázorňuje chodník?
- Ukaž hřiště.
- Otázky pro žáky z gymnázia:
	- o Ukaž, kde je vrátnice.
	- o Dokážeš na modelu ukázat, jakou cestou chodíš do budovy školy?

# **Závěrečné souhrnné hodnocení modelů**

- Který byl nejlepší? (a proč)
- Který byl nejhorší, nejtěžší na pochopení? (a proč)

Někteří respondenti odpovídali velmi stručně. Autorka se musela ptát dalšími otázkami, aby respondenti pochopili, co je po nich požadováno. Jejich slovní hodnocení jednotlivých modelů bylo mnohdy také dosti strohé, ale když měli nějaký problém, autorka zjišťovala více informací týkajících se řešení daného problému. Když respondent odpověděl chybně, byla jeho odpověď zaznamenána a poté byl naveden, aby se nad problémem znovu zamyslel nebo mu byla řečena správná odpověď. Po otestování všech modelů bylo závěrečné hodnocení, kdy byl respondent tázán na nejlepší a nejhorší model. Tím bylo uživatelské testování u konce, autorka respondentovi poděkovala za jeho účast a rozloučila se s ním.

# **4.6.2 Výsledky uživatelského testování**

Pro přehlednost a stručnost byly všechny výsledky uživatelského testovaní zapsány do následujících tabulek 5 až 11 pro každý model zvlášť. V tabulkách jsou uvedení respondenti 1 až 10 a číslo otázky. Správná odpověď respondenta je v tabulkách

znázorněna ✓, jestliže respondent odpověděl chybně nebo odpověď nevěděl, je v tabulce znak ✗. Když na modelu bylo respondentovi všechno jasné, je v tabulce stejný znak jako pro správnou odpověď.

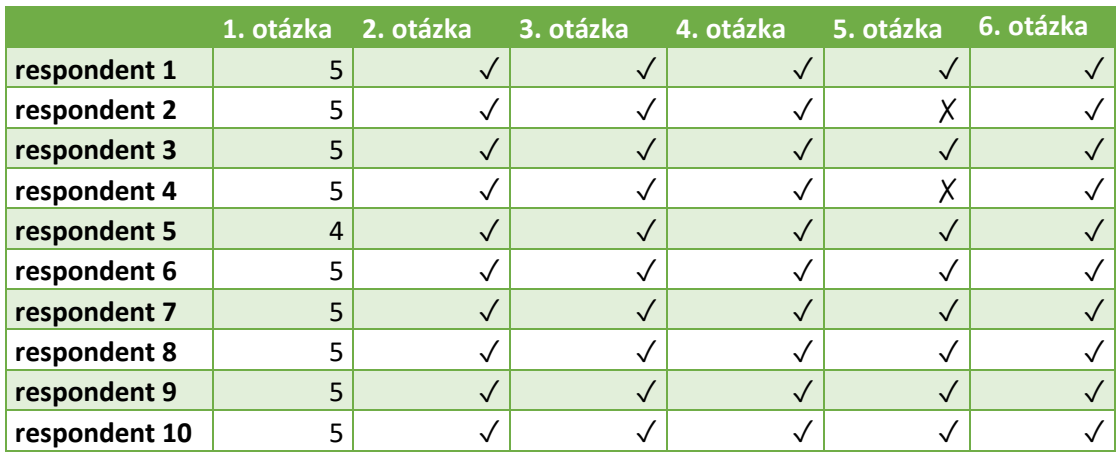

# Tab. 5 Odpovědi k modelu horizontální členitosti

# Tab. 6 Odpovědi k modelu schéma města

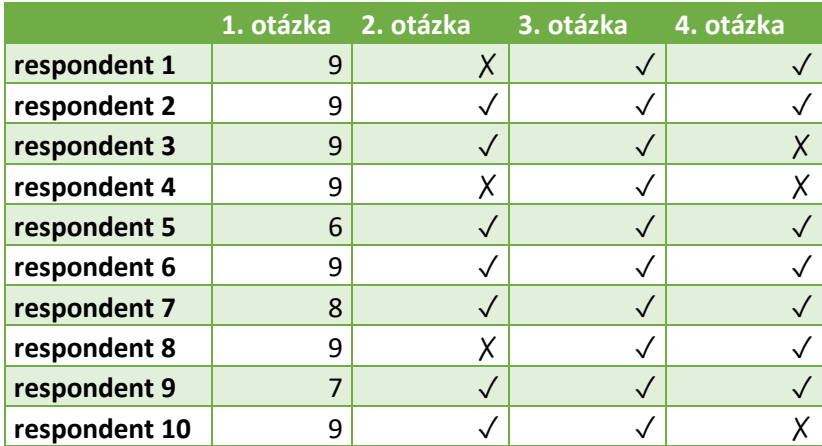

# Tab. 7 Odpovědi k modelu sopky

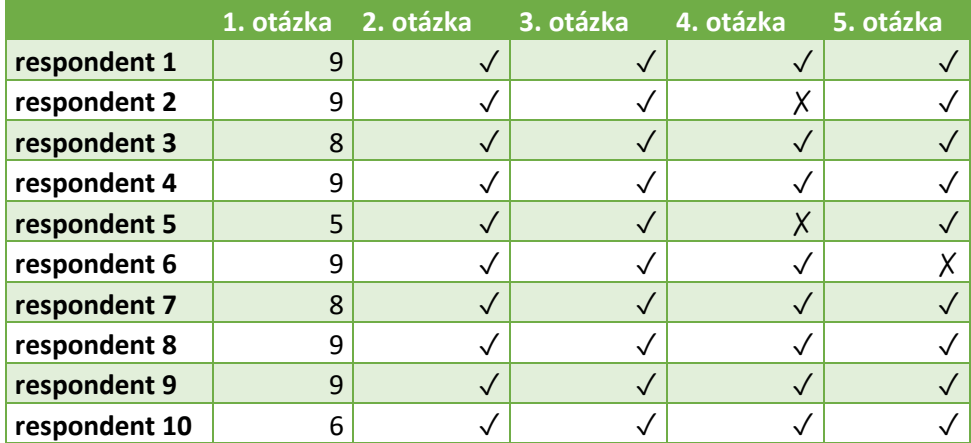

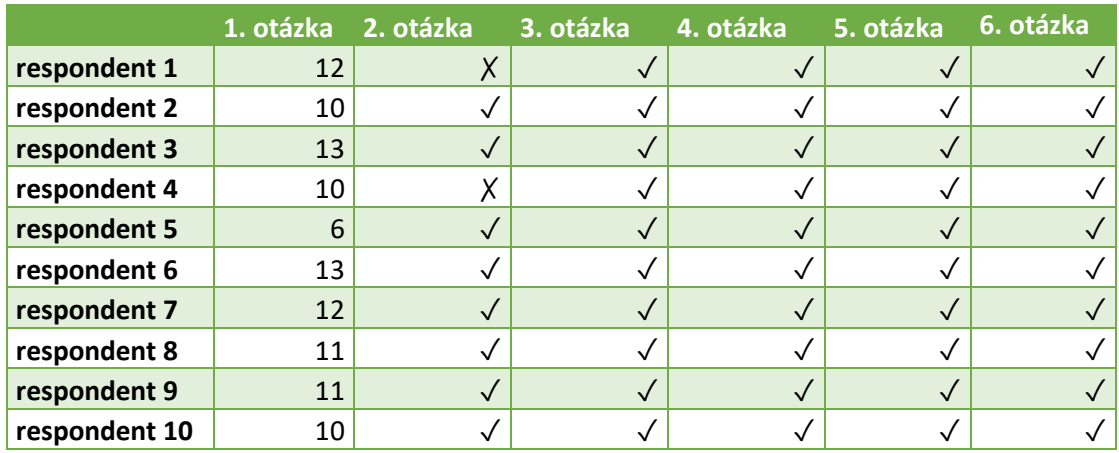

# Tab. 8 Odpovědi k modelu druhů oblaků

# Tab. 9 Odpovědi k modelu procesu vrásnění

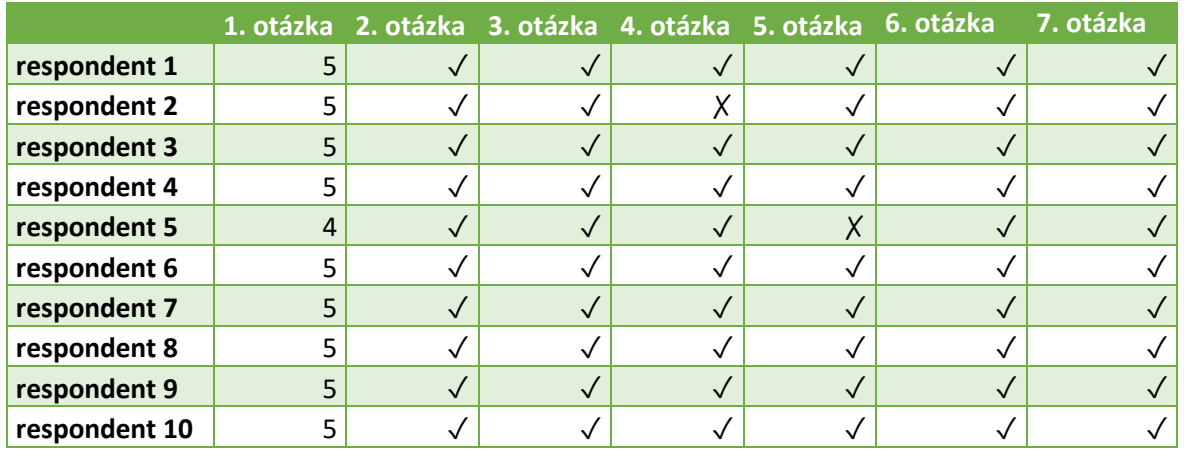

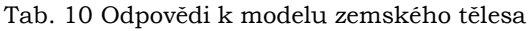

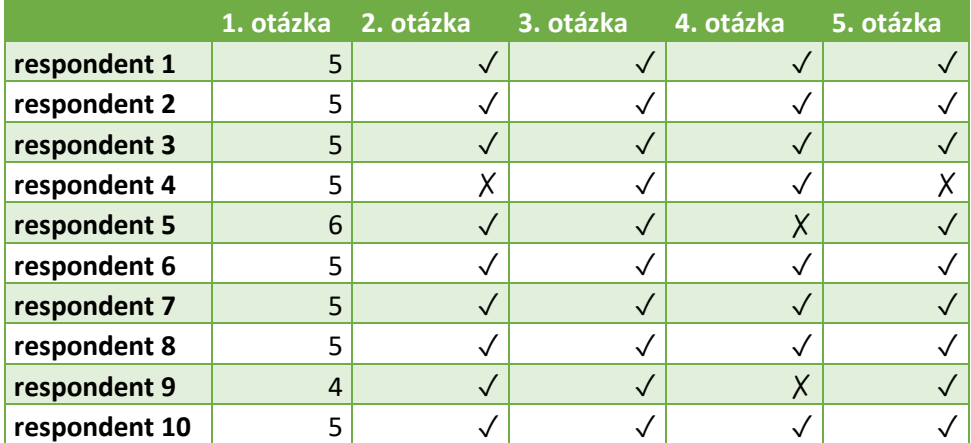

|               | 1. otázka 2. otázka |   | 3. otázka | 4. otázka | 5. otázka | 6. otázka |
|---------------|---------------------|---|-----------|-----------|-----------|-----------|
| respondent 1  |                     |   |           |           |           |           |
| respondent 2  |                     |   |           |           |           |           |
| respondent 3  |                     |   |           |           |           |           |
| respondent 4  |                     |   |           |           |           |           |
| respondent 5  |                     | Χ |           |           |           |           |
| respondent 6  |                     |   |           |           |           |           |
| respondent 7  |                     |   |           |           |           |           |
| respondent 8  |                     |   |           |           |           |           |
| respondent 9  |                     |   |           |           |           |           |
| respondent 10 |                     |   |           |           |           |           |

Tab. 11 Odpovědi k modelu areálu gymnázia

**Respondent 1** měl největší problém s modelem schéma města, které si nedokázal představit. U modelu druhů oblaků mu byly naprosto jasné jen některé z uvedených oblaků, a to spíše ty s větším prostorovým rozšířením, s oblaky jako *cirrus* nebo *stratus* měl problém s představou a porozuměním. U procesu vrásnění byly pro respondenta vertikální vrstvy jednotlivých částí dobře hmatatelné a model byl pro něj pochopitelný. Braillovo písmo bylo pro něj čitelné na všech modelech. Měl pouze připomínku k modelu stavby zemského tělesa, kdy mu přišly interaktivní body příliš rozházeny po modelu. Nejvíc se mu líbil model procesu vrásnění a model horizontálního členění zemského povrchu; naopak nejméně model schéma města.

**Respondent 2** měl problém s modelem průřezu sopkou, který si vůbec nemohl představit a dát do souvislostí. To samé platilo u tohoto respondenta i pro model stavby zemského tělesa. S ostatními modely neměl žádné výrazné problémy a všechny pochopil. Při závěrečném hodnocení kladně hodnotil model stavby zemského tělesa, model průřezu sopkou a model procesu vrásnění. Uvedl, že po představení modelu autorkou, mu začaly být všechny modely jasné a srozumitelné, takže záporně nehodnotil žádný model.

**Respondent 3** měl menší problém s pochopením modelu schéma města, po vysvětlení už si to dokázal představit. U modelu druhů oblaků uvedl: "Husté to vidět!", takže tento model se mu moc líbil. Další, asi největší problém nastal u porozumění modelu areálu gymnázia v Praze, kdy rozpoznal, že jde o nějaký areál budov, ale nedokázal správně identifikovat chodník. Tímto respondentem byl jako nejlepší hodnocen model druhů oblaků a model složení zemského tělesa a nejhorší model areálu gymnázia v Praze.

**Respondent 4** měl větší problém s představou modelu schéma města, který nedokázal správně pochopit. Také měl problém s představou některých větších oblaků na modelu druhů oblaků. Začátek procesu u modelu vrásnění poznal podle výšky vrásy, a ne podle přidané šipky, která začátek označuje. Za nejlepší modely byly respondentem označeny model druhů oblaků a model průřezu sopkou a za nejhorší modely schéma města a model procesu vrásnění.

**Respondent 5** měl obecně velký problém s hmatáním, nejvíce s hmatáním vertikálních ploch, a také s identifikací a počítáním interaktivních bodů. Pro vodu na modelu horizontálního členění zemského povrchu navrhoval jinou strukturu povrchu. Braillovo písmo mu přišlo dobře čitelné. Když se dozvěděl, že má před sebou model druhů oblaků, jeho reakce byla: "Mraky? To ne, takto přece nemůžou vypadat. Já jsem si je představoval jako peřinu!", model se mu velmi líbil. U modelu areálu gymnázia v Praze měl také velké problémy s pochopením a orientací na něm. Nejvíce kladně hodnotil model stavby zemského tělesa.

**Respondent 6** pracoval velmi samostatně a nebylo zapotřebí více vysvětlovat danou problematiku zobrazenou modelem. U modelu měl problém se zónou, která byla níže položená a byla uprostřed dalších zón; nebyla pro něj dobře hmatatelná. Sám téměř pokaždé poznal, co modely znázorňují. Nejvíc se mu líbil model procesu vrásnění, model průřezu sopkou a model druhů oblaků, nejméně naopak model schéma města.

**Respondent 7** byl velmi komunikativní a také správně četl modely. Hranice mezi mořem a pevninou (model horizontálního členění zemského povrchu) byla pro něj naprosto jasná, Braillovo písmo na modelech též snadno přečetl. Model druhů oblaků mu přišel velmi zajímavý a nový. V modelu areálu gymnázia v Praze se bezproblémově orientoval. Všechny modely pro něj byly pochopitelné a jasné. Nejlepší byl model druhů oblaků, model stavby zemského tělesa a také model průřezu sopkou.

**Respondent 8** potřeboval hodně dovysvětlovat modely a nebyl příliš samostatný v jejich použití. Model druhů oblaků pro něj byl nejsložitější, měl problém s jeho pochopením. Také měl nesnáz s hmatáním vertikálních ploch a u modelu procesu vrásnění nedokázal identifikovat šipku, myslel si, že je to jeden z bodů. Nejvíce se mu líbil model stavby zemského tělesa a model schéma města.

**Respondent 9** měl taktéž problém s pochopením modelu schéma města, ale po vysvětlení tomu porozuměl. Na modelu stavby zemského tělesa měl problém s nalezením zemské kůry. Model areálu gymnázia v Praze hned pochopil, dokázal se v něm orientovat a bez problémů vyhledal, jakou cestou chodí od vrátnice do budovy školy. Nejlepší model pro něj byl model stavby zemského tělesa, model horizontální členění zemského povrchu a model areálu gymnázia v Praze. Naopak model, který se mu zdál těžký na porozumění, byl model druhů oblaků.

**Respondent 10** byl také naprosto samostatný a sám již bez výkladu poznal o jaký model se jedná a co znázorňuje, kromě modelu procesu vrásnění, který nepoznal. Po vysvětlení byl pro něj zřetelný i tento model. S modelem areálu gymnázia v Praze se velmi rychle obeznámil a skvěle se v něm orientoval. Nejlepším modelem pro něj byl model stavby zemského tělesa a model areálu gymnázia v Praze, naopak nejhůře pochopitelný byl pro něj model procesu vrásnění.

Při uživatelském testování lze sledovat na modelu areálu gymnázia v Praze, že respondenti, kteří areál neznají, jsou v orientaci v modelu horší než respondenti, kteří areál znají. Dále se také potvrdilo, že nezáleží na tom, jestli je model předkládán respondentovi ze základní školy nebo ze školy střední, ale závisí především na osobních charakteristikách respondenta, především na umu hmatání a také na znalosti učiva zeměpisu.

Z uživatelského testování vyplývá, že téměř všechny modely jsou srozumitelné bez výkladu a úplně všechny s výkladem, takže bylo potvrzeno, že jsou modely naprosto vyhovující pro výuku zeměpisu pro žáky se zrakovým postižením. Neprokázalo se, že je na modelech něco nejasného nebo špatně znázorněného. Většina respondentů byla z nových 3D modelů dosti nadšená a velmi by chtěli s modely pracovat při běžné výuce zeměpisu.

Jak už bylo dříve v práci zmíněno, s učiteli zeměpisu ze základní i ze střední školy byla konzultována témata pro nové modely, takže modely vznikly i na základě jejich preferencí. S nově vytvořenými modely se setkali na uživatelském testovaní. Modely hodnotili velmi kladně. Oba učitelé by moc ocenili, kdyby tyto modely mohly být přímo u nich ve škole a mohli s nimi pracovat při výuce zeměpisu.

## **Uživatelské testování kartiček objektů**

Proběhlo také uživatelské testování kartiček objektů ve městě s žáky se zrakový postižením přímo ve výuce. Žáci jedné třídy byli rozděleni na dvojice a nezávisle na sobě postupně každá dvojice poskládala z kartiček své město (obr. 27). Každé dvojici trvalo tři až pět minut poskládat vlastní řešení města. Pedagog vždy vyfotil řešení každé skupiny. Když sestavování proběhlo u všech skupin, fotografie měst byly promítnuty na interaktivní tabuli. Každá dvojice vždy okomentovala svoje město, proč a jak pojala danou problematiku a vzájemně si kladla dotazy mezi skupinkami. Nakonec společně vybrali jedno řešení, které se jim zdálo nejlepší. Žáci pracovali bez problémů, a navíc si uvědomili nové souvislosti a vazby ve městě.

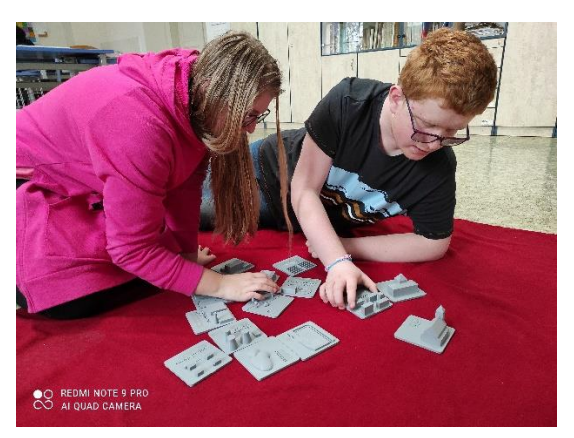

Obr. 27 Skládání města jednou dvojicí

# **5 VÝSLEDKY**

Hlavním cílem, a tedy i výsledkem předložené diplomové práce, je tvorba výukových zeměpisných 3D modelů pro žáky se zrakovým postižením s užitím technologie TouchIt3D a aplikace TactileMapTalk. K tomuto výsledku se autorka dopracovala pomocí plnění dílčích výsledků práce, které jsou v této kapitole stručně shrnuty.

Prvním dílčím výsledkem je zpracovaní rešeršní části práce uvedené v kapitole *2 Současný stav řešené problematiky*. V této kapitole jsou přehledně shrnuty a také popsány 3D modely, které jsou v současné době určitým způsobem k dostání nebo dohledání na internetu. Autorka se primárně zaměřila na 3D modely určené přímo k výuce zeměpisu a zjistila, že jejich stav je velmi nízký. Většina modelů, které jsou ke koupi, nejsou primárně určeny k výuce žáků se zrakovým postižením, ale lze je pro výuku této skupiny používat. Dále se tato kapitola zaměřuje okrajově i na současné technologie, kterými jsou vyvinuty. Také byly vyhledány některé weby s návody pro učitele zeměpisu, jak si konkrétní modely vyrobit nebo přímo vytisknout na 3D tiskárně.

Následně byla provedena analýza získaných podkladů, jež je dalším výsledkem práce a je podrobně popsána v podkapitole *4.1 Analýza dostupných 3D modelů*. V této části řešení byly všechny zjištěné modely porovnávány ve vybraných parametrech (tab. 2). Nejdůležitějším stanoveným parametrem byla dostupnost (graf 2), protože tím je také stanovena možnost využití pro výuku. Dalším důležitým parametrem byla využitelnost pro samotnou výuku zeměpisu (graf 6), tedy jestli model svým zaměřením zapadá do RVP, i když není k tomu cíleně určen, zda by se dal použít také k tomuto účelu. Bylo uvažováno i nad jinými parametry, které jsou znázorněny v dalších grafech a popsány v textu zmíněné podkapitoly 4.1.

Poté vznikl seznam témat pro tvorbu nových 3D modelů pro výuku zeměpisu žáků se zrakovým postižením. Výsledkem je seznam témat a následně vytvořená sada výukových zeměpisných 3D modelů pro žáky se zrakovým postižením. Sada modelů je tvořena dohromady sedmi modely. Šest z nich je přímo z učiva zeměpisu a používají technologii TouchIt3D, konkrétně je to model horizontálního členění zemského povrchu, model schéma města, model průřezu sopkou, model druhů oblaků, model procesu vrásnění, model stavby zemského tělesa. Posledním modelem je model areálu gymnázia v Praze. Tento model už není interaktivní, protože byl větší důraz kladen na jeho velikost a nebylo možno v současné době skloubit tyto dvě charakteristiky kvůli technickým limitům 3D laboratoře na KGI UP. Tvorba 3D modelů; jejich modelace, další úpravy a následný 3D tisk modelů je popsán v podkapitole *4.3 Tvorba 3D modelů*. Výsledné 3D modely jsou představeny a popsány ve stejnojmenné podkapitole *4.4 Výsledné 3D modely*. Fotodokumentace každého modelu a jeho parametry jsou uvedeny v tabulce 4.

Dalším z výsledků je sada 15 kartiček s objekty města (viz obr. 23) jako např. radnice, park, průmyslová oblast, čistička odpadních vod, rodinné domy. Tyto kartičky jsou opatřeny popisem latinkou, ale také popsány Braillovým písmem. Objekty mohou žáci libovolně přikládat k sobě, a tak si tvořit vlastní město podle svých preferencí a znalostí.

Většina nově vytvořených 3D modelů používá technologii TouchIt3D, proto bylo zapotřebí vytvořit i audio-taktilní výukový obsah, který je dalším výsledkem práce a je mu věnována podkapitola *4.5 Audio-taktilní výukový obsah*. Pro správné fungování je potřeba užít aplikace TactileMapTalk, kde se vkládají příslušné kódy. Byly vytvořeny dvě varianty tohoto audio obsahu. V první variantě je vždy uveden pouze název toho objektu, který je zastoupen místem z vodivého plastu, tehdy se ozve zvuková stopa s hesly jako např. pro model průřezu sopkou: magmatický krb, sopouch, lávový proud a další. Tato varianta je využitelná při prvotním seznámení uživatele s modelem, protože je velmi důležité, aby nebyl

uživatel se zrakovým postižením zahlcen informacemi, ale spíše aby pochopil, co model zobrazuje. Dále může být tato varianta využita, když si chce uživatel opakovat nabyté informace z dané oblasti. Druhá varianta v sobě nese o moc více informací. Každý objekt je více popsán a vysvětlen. Tato varianta je naopak vhodná pro získávání nových znalostí, jejich osvojení a zapamatování.

Pro ověření správnosti nových 3D modelů bylo uskutečněno uživatelské testování, kdy bylo zjišťováno správné čtení a pochopení modelů a také jejich přínos práce pro žáky se zrakovým postižením. Vznikl soubor otázek, kterými byli respondenti dotazováni při uživatelském testování a jejich odpovědi byly zaznamenávány. Z uživatelského testování vzniklo souhrnné hodnocení, které je popsáno v podkapitole *4.6.2 Hodnocení uživatelského testování*. Pro odpovědi všech respondentů na předem připravené otázky byly vypracovány souhrnné tabulky 5 až 11, kde jsou všechny odpovědi přehledně zaznamenány.

Pro přehledné shrnutí práce byly také vytvořeny webové stránky a poster, což patří mezi povinné výsledky práce. Webové stránky s textem práce a posterem jsou dostupné na webových stránkách Katedry geoinformatiky UP v Olomouci.

# **6 DISKUZE**

Tato práce vznikla v návaznosti na bakalářskou práci *Tvorba tyflomap pro výuku zeměpisu* (Bečicová, 2020), která se věnovala podobnému tématu, proto byly využity poznatky z této bakalářské práce. Dále bylo využito znalostí a doporučení odborníků z Katedry geoinformatiky na Univerzitě Palackého v Olomouci, kde tako práce vznikla. Na KGI probíhá dlouholetý výzkum jak v oblasti tyflokartografie, tak v oblasti 3D tisku, takže byla dostupná spousta informací a publikací k tvorbě 3D modelů s užitím technologie TouchIt3D.

# **Limitace technologií 3D tisku**

Technologie TouchIt3D je skvělá a přináší modely, které jsou velmi pěkné a mají velký potenciál nejen ve výuce žáků se zrakovým postižením. Paradoxně největší problémy při její implementaci jsou základní nedostatky nebo nespolehlivost v 3D tisku obecně. Velmi často se stává, že model se nevytiskne správně (obr. 28), přitom jsou parametry nastavené pro tisk vyhovující a samotný model nemá žádné chyby. Což je v podstatě člověkem neovlivnitelné.

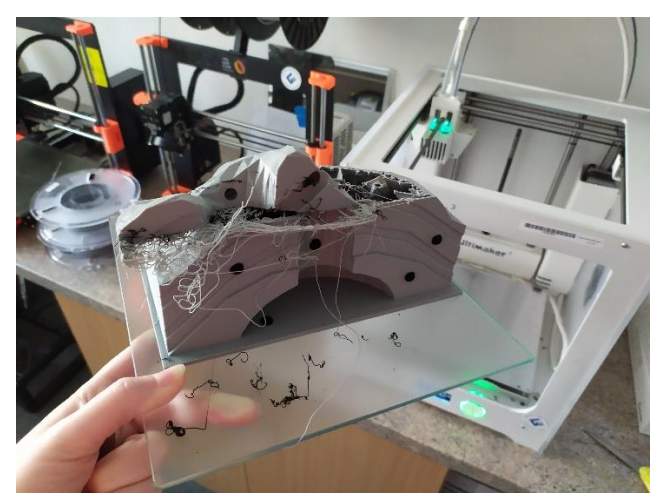

Obr. 28 Nepovedený 3D model

Dalším nedostatkem je tisk vodivých částí. Jejich model je opět v pořádku, nastavení také, ale některé části se vytisknou velmi špatně a pak dochází k jejich brzkému lámání anebo nedostatečné vodivosti až na dotykovou obrazovku tabletu. Na jedné části modelu mohou vypadat vodivé body jako na obrázku 29; nejsou hladké a celistvé, a na opačné části modelu může být vodivý bod naprostém pořádku.

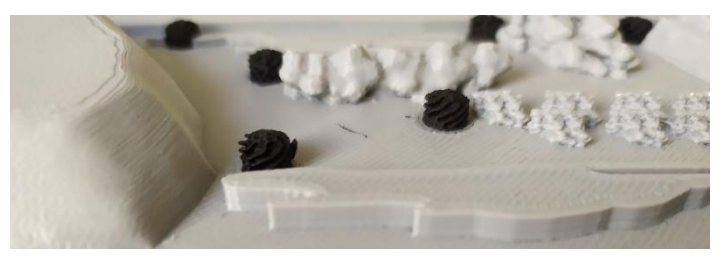

Obr. 29 Vodivé body na 3D modelu

### **Barevnost modelů**

Jak už bylo zjištěno v rozsáhlém výzkumu KGI UP v Olomouci, barevné provedení modelů velmi napomáhá čtení a představě uživatele. V této práci byly ovšem vytvořeny modely jednobarevné, protože už je nelze vytisknout barevně jen výměnou barevného modelu v trysce, jako to šlo s tyflomapami, ale bylo by za potřebí tiskárny s více tryskami, aby mohl být model tisknut vícebarevně. Například když bude mít tiskárna pět trysek, v jedné musí být vodivý materiál, poté mohou být použity další čtyři materiály s různou barvou. Také existuje varianta namalování modelu barvami, což se ovšem jeví jako netrvanlivé, protože 3D modely v této práci jsou určeny především pro žáky se zrakovým postižením, tedy určeny k hmatání. Z toho důvodu by byl barevný nátěr modelů rychle zničen nebo by úplně vymizel; navíc to odporuje primární myšlence co největší automatizace při výrobě navržených modelů tak, aby jejich využití bylo co nejširší.

# **Audio-taktilní výukový obsah**

Jak je uvedeno výše v textu práce v podkapitole *4.5 Výukový audio-taktilní obsah* byly vytvořeny dvě varianty obsahu. Jedna varianta slouží uživatelům spíše k prvotnímu seznámení se s modelem, druhá mu přináší více informací. Nejlepší by bylo ještě rozlišit dvě verze druhé varianty, tedy té s více informacemi. Je totiž obtížné poskytnout jednu variantu výukového obsahu jak k výuce na základní škole, tak i na střední škole. Tedy v ideálním případě by měla být jedna verze s informacemi v rozsahu učiva základní školy a druhá verze obsáhlejší v rozsahu učiva střední školy. To by ovšem i v tomto množství verzí nebylo dostačující, protože výuka každého z pedagogů je velmi odlišná a požadavky kladené na studenty na různých typech středních škol jsou rozdílné. Proto byl tento problém vyřešen tvorbou pouze dvou variant audio obsahu s tím, že si každý pedagog může obsah poupravit podle individuálních požadavků, k čemuž slouží dostupné návody publikované na KGI UP.

# **Počet respondentů v uživatelském testování**

Po zrealizování uživatelského testování bylo zjištěno, že pro odhalení 99 % problémů by stačilo pro tento případ uživatelské testování jen se třemi respondenty. Což by ovšem nebylo dostatečné vzhledem k záběru uplatnění 3D modelů. Vyšší počet respondentů byl zvolen z důvodu možnosti srovnání odpovědí respondentů v rámci jedné úrovně vzdělání (tedy zvlášť respondenti na základní škole a zvlášť na škole střední). Taktéž bylo umožněno srovnání odpovědí napříč úrovněmi vzdělání.

# **Další témata pro tvorbu 3D modelů**

Ve výuce zeměpisu je velký potenciál pro výrobu 3D modelů, spousta témat ještě nemá své znázornění, ale pro samotnou výuku by jejich zpracování velmi pomohlo. Byla tedy navržena další témata, pro která by bylo vhodné vytvořit 3D modely. Témata řešená v této diplomové práci jsou značena zelenou barvou. Podrobnější popis následujících témat je v podkapitole *4.2 Návrh vhodných témat*.

- Druhy pohoří podle vzniku
- Vrása, spádnice, vrstevnice
- Glóbus: litosférické desky, časová pásma, podnebné pásy
- Model Země ve válcovém zobrazení
- Model vývoje města
- Krasová jeskyně
- Proces vrásnění
- Krajina podle výškových rozdílů
- Horizontální členitost
- Stavba zemského tělesa
- Druhy oblaků
- Tvary vzniklé působením vody, větru, sněhu
- Věková pyramida
- Průřez sopkou
- 3D kartogram
- Vývoj kontinentů
- Fáze vodního toku

Dále je také možno rozšiřovat modulární město, tedy vytvářet více kartiček s různými objekty města podle aktuálně probírané tématiky. Také by mohla být vytvořena sada kartiček například středověkého města s objekty, které se ve městě nacházely v té době. Také je možná modifikace zvukové stopy (kódu) nebo i vytvoření varianty zvukové stopy s otázkami pro zkoušení žáků z tématiky vyučované a demonstrované přímo na 3D modelech vytvořených v této diplomové práci.

# **7 ZÁVĚR**

Hlavním cílem této diplomové práce byla **tvorba výukové zeměpisné sady 3D modelů pro žáky se zrakovým postižením** s důrazem na použité technologie TouchIt3D a aplikace TactileMapTalk. Práce byla vypracována na základě poznatků získaných vypracováním bakalářské práce, kterou autorka úspěšně obhájila v roce 2020. Důležitou znalostní základnu také tvořil dlouholetý výzkum v oblasti tvorby map a modelů pro uživatele se zrakovým postižením na Katedře geoinformatiky UP v Olomouci. Pro 3D tisk bylo využito zařízení 3D laboratoře na téže katedře.

Pro řešení hlavního cíle diplomové práce byla nejdříve provedena **rešerše dostupných 3D modelů** a přístupů využívaných v dnešní době k výuce zeměpisu na základních nebo středních školách. Byla také provedena **analýza** všech nalezených **3D modelů**, kde byla posuzována jejich dostupnost, použitelnost pro výuku zeměpisu a další parametry. Bylo zjištěno, že je velmi málo 3D modelů dostupných, proto byl potvrzen velký přínos této diplomové práce pro všechny učitele pracující s žáky se zrakovým postižením a také pro žáky samotné.

Po důkladném prozkoumání dostupných 3D modelů a jejich analýze začal být řešen hlavní cíl diplomové práce. Nejprve byla **navrhnuta vhodná témata** pro tvorbu nových výukových 3D modelů. Důraz byl kladen na výběr témat, pro které nejsou dostupné téměř žádné modely. Navrhnutá témata byla konzultována s pedagogy, kteří se zaměřují na výuku zeměpisu žáků se zrakovým postižením. Po zvolení šesti témat z učiva zeměpisu začala samotná **tvorba 3D modelů**. Při jejich tvorbě bylo využito několik programů, které jsou uvedeny výše v textu práce. Převážně byl pro modelaci využíván program SketchUp. V průběhu tvorby směřovala pozornost také na jejich vhodnou míru abstrakce. Bylo **vymodelováno sedm 3D modelů**, a to konkrétně model horizontálního členění zemského povrchu, model schéma města, model průřezu sopkou, model druhů oblaků, model procesu vrásnění, model stavby zemského tělesa a model areálu gymnázia v Praze. Po jejich vymodelování byly všechny modely vytištěny na 3D tiskárnách v 3D laboratoři. Také byl pro většinu modelů vytvořen **audio-taktilní výukový obsah**, který je realizován pomocí aplikace TactileMapTalk.

V průběhu řešení práce vznikla také **sada kartiček objektů**, které se nacházejí ve městě a plní tam svou funkci. Kartičky lze skládat libovolně vedle sebe, a tak tvořit vlastní město podle svých znalostí a preferencí. Obsahují popis v latince i v Braillově písmu.

Pro ověření správnosti modelů bylo uskutečněno **uživatelské testovaní**. Zúčastnilo se ho celkově 10 respondentů, čtyři byli ze základní školy a šest ze střední školy. Bylo zjištěno, že modely jsou pro žáky velmi názorné a dobře pochopitelné, samozřejmě záleží na umění hmatání a také znalostech učiva zeměpisu. Po provedení uživatelského testování byly naplněny všechny předem stanovené cíle práce.

Velký přínos této práce spočívá ve vytvoření nových 3D modelů pro výuku zeměpisu, kterých je k dostání velmi málo. Může se tak pomoci přímo žákům v představě a chápání témat z učiva zeměpisu, ale také samotným učitelům při výuce tohoto předmětu.

Všechny vytvořené 3D modely a další soubory jsou dostupné v datovém uložišti Katedry geoinformatiky UP. Byly také vytvořeny webové stránky a poster se základními informacemi k diplomové práci. Webové stránky lze dohledat na webu Katedry geoinformatiky.

# **POUŽITÁ LITERATURA A INFORMAČNÍ ZDROJE**

*100 metod*. Kabinet informačních studií a knihovnictví (KISK) na FF MU [online]. 2023 [cit. 2023-04-18]. Dostupné z: <https://100metod.tumblr.com/>.

3D Geography. *Geography models* [online]. 2022 [cit. 2022-09-25]. Dostupné z: <https://www.3dgeography.co.uk/geography-models>.

BARVÍŘ, Radek; LICZKA, Tomáš; VONDRÁKOVÁ, Alena. *Tvorba hmatových map TouchIt3D*. Olomouc: Univerzita Palackého v Olomouci, 2020. ISBN 978-80-244-5790-1.

BEČICOVÁ, Kateřina. Tvorba tyflomap pro výuku zeměpisu [online]. 2020 [cit. 2023-03- 06]. Bakalářská práce. Dostupné z: <https://www.geoinformatics.upol.cz/dprace/bakalarske/becicova20/docs/Becicova\_bp.

BRADÁČ, Petr. *Haptický model katedrály sv. Václava pro nevidomé* [online]. 2013 [cit. 2022-09-24]. Dostupné z: <https://www.olomouc.eu/obcan/socialni-sluzby/projektbezbarierova-olomouc/aktuality/15122>.

pdf>.

City of Ljubljana. *Tactile model at the ljubljana castle* [online]. 2013 [cit. 2022-09-25]. Dostupné z: <https://www.ljubljana.si/en/news/tactile-model-at-the-ljubljana-castle/>.

Create education. *3D Printing the Weather Project* [online]. 2022 [cit. 2022-09-25]. Dostupné z: <https://www.createeducation.com/resource/3d-printing-the-weatherproject/>.

ČT24. *Nevidomí mohou opět poznat tvary olomouckých památek. Jejich zmenšeniny se opravují* [online]. 2018 [cit. 2022-09-24]. Dostupné z: <https://ct24.ceskatelevize.cz/regiony/2558212-nevidomi-mohou-opet-poznat-tvaryolomouckych-pamatek-jejich-zmenseniny-se-opravuji>.

DUCHKOVÁ, Zuzana. *Haptické modely slouží nevidomým a slabozrakým* [online]. 2021 [cit. 2022-09-25]. Dostupné z: <https://www.jcted.cz/61049-hapticke-modely-slouzinevidomym-a-slabozrakym/>.

Edu.cz. *RVP ZV – Rámcový vzdělávací program pro základní vzdělávání* [online]. 2021 [cit. 2022-10-05]. Dostupné z: <https://www.edu.cz/rvp-ramcove-vzdelavaciprogramy/ramcovy-vzdelavacici-program-pro-zakladni-vzdelavani-rvp-zv/>.

FORGÁČ, Jakub. *Hodnocení míry abstrakce u 3D modelů pro osoby se zrakovým postižením* [online]. 2022 [cit. 2023-04-22]. Bakalářská práce. Dostupné z: <https://www.geoinformatics.upol.cz/dprace/magisterske/forgac22/files/DP\_Forgac.pdf >.

GHODKE, Uttara; YUSIM, Lena; SOMANATH, Sowmya; COPPIN, Peter. *The Cross-Sensory Globe: Participatory Design of a 3D Audio-Tactile Globe Prototype for Blind and Low-Vision Users to Learn Geography* [online]. 2019 [cit. 2022-09-25]. Dostupné z: <https://www.researchgate.net/publication/333938001\_The\_Cross-Sensory Globe Participatory Design of a 3D Audio-Tactile\_Globe\_Prototype\_for\_Blind\_and\_Low-Vision\_Users\_to\_Learn\_Geography>.

HOLLOWAY, Leona; MARRIOTT, Kim; BUTLER, Matthew. *Accessible Maps for the Blind: Comparing 3D Printed Models with Tactile Graphics* [online]. The 2018 CHI Conference; 2018 [cit. 2022-11-16]. Dostupné z:

<https://www.researchgate.net/publication/324659918\_Accessible\_Maps\_for\_the\_Blind\_ Comparing 3D Printed Models with Tactile Graphics>.

JONES, Graham. *Astronomy beyond sight* [online]. 2018 [cit. 2022-09-25]. Dostupné z: <https://earthsky.org/space/tactile-astronomy-beyond-sight/>.

KUBOTA, Taylor. *Stanford increasing access to 3D modeling through touch-based display*  [online]. 2019 [cit. 2022-11-06]. Dostupné z:

<https://news.stanford.edu/2019/10/29/touchable-display-helps-blind-peoplecreate/>.

LANDAU, Steve; SUBRYAN, Heamchanad; STEINFELD, Edward. *Interactive Wayfinding for the Visually Impaired* [online]. 2014 [cit. 2022-09-24]. Dostupné z: <https://segd.org/interactive-wayfinding-visually-impaired>.

LEPORINI, Barbara; ROSSETTI, Valentina; FURFARI, Francesco; PELAGATTI, Susanna; QUARTA, Andrea. *Design Guidelines for an Interactive 3D Model as a Supporting Tool for Exploring a Cultural Site by Visually Impaired and Sighted People* [online]. 2020 [cit. 2022- 11-06]. Dostupné z: <https://dl.acm.org/doi/10.1145/3399679>.

MAŇAS, Dalibor. *Barokní pýchu UNESCO z Olomouce si mohou osahat nevidomí lidé* [online]. 2022 [cit. 2022-10-06]. Dostupné z: <https://www.idnes.cz/olomouc/zpravy/model-hmatovy-hapticky-sloup-nejsvetejsitrojice-olomouc.A220914\_132132\_olomouc-zpravy\_dmk>.

MULTIP Moravia s.r.o. *Učební pomůcky pro zeměpis* [online]. 2022 [cit. 2022-09-25]. Dostupné z: <https://www.multip.cz/ucebni-pomucky-pro-zemepis>.

Národní památkový ústav. *Haptické modely umožní poznat památky nevidomým a slabozrakým* [online]. 2019 [cit. 2022-09-25]. Dostupné z: <https://www.npu.cz/cs/ups-praha/zpravy/44206-hapticke-modely-umozni-poznatpamatky-nevidomym-a-slabozrakym>.

NASA. *Chandra. NASA's flagship mission for X-ray astronomy* [online]. 2022 [cit. 2022-11- 06]. Dostupné z: <https://chandra.si.edu/about/>.

NICOT, Romain; HURTELOUP, Edwige; JOACHIM, Sébastien; DRUELLE, Charles; LEVAILLAT, Jean-Marc. Using low-cost 3D-printed models of prenatal ultrasonography for visually-impaired expectant persons [online]. 2021 [cit. 2022-11-17]. Dostupné z: <https://www.sciencedirect.com/science/article/abs/pii/S0738399121001312>.

OPLETAL, Jan. *Tvorba reálných 3D výukových geovědních pomůcek* [online]. 2016 [cit. 2023-03-06]. Bakalářská práce. Dostupné z: <https://www.geoinformatics.upol.cz/dprace/bakalarske/opletal16/index.html>.

PLUHAŘ, Adam. *Studenti dali nevidomým do rukou zámek i elektrárnu* [online]. 2021 [cit. 2022-09-25]. Dostupné z: <https://tuni.tul.cz/rubriky/udalosti/id:126830/studentidali-nevidomym-do-rukou-zamek-i-elektrarnu>.

*Rozvoj samostatného pohybu prostřednictvím taktilně-auditivních prostředků* [online]. 2020 [cit. 2023-04-17]. Dostupné z: <http://hmatovemapy.upol.cz/tacr/service/vystupy/>.

RŮŽIČKOVÁ, Veronika.; KROUPOVÁ, Kateřina. *Tyflografika: reliéfní grafika a její role v životě osob se zrakovým postižením*. Olomouc: Univerzita Palackého, 2020. ISBN 978-80- 244-5732-1.

SAURO, Jeff. *Sample Size Calculator for Discovering Problems in a User Interface* [online]*.*  Measuring U, 2023 [cit. 2023-04-23]. Dostupné z: <https://measuringu.com/calculators/problem\_discovery/>.

STUDIO TRINITY. *Modely* [online]. 2020 [cit. 2022-09-24]. Dostupné z: <https://trinityart.cz/sluzby/artefakty--126/>.

Škola market. *Průřez zeměkoulí* [online]. 2022 [cit. 2022-09-28]. Dostupné z: <https://www.skolamarket.cz/Prurez-zemekouli-d383.htm>.

TESHIMA, Yoshinori; HOSOYA, Yohsuke;SAKAI, Kazuma; NAKANO, Tsukasa; TANAKA, Akiko; AOMATSU, Toshiaki; YAMAZAWA, Kenji; IKEGAMI, Yuji; WATANABE, Yasunari. *Development of Tactile Globe by Additive Manufacturing* [online]. 2020 [cit. 2023-04-17]. Dostupné z: <https://link.springer.com/chapter/10.1007/978-3-030-58796-3\_49>.

U.S. Department od Veterans Affairs*. Veterans with visual impairments benefit from 3D printing technology at VA* [online]. 2021 [cit. 2022-09-24]. Dostupné z: <https://news.va.gov/90575/veterans-visual-impairments-benefit-3d-printingtechnology-va/>.

VONDRÁKOVÁ, Alena; RŮŽIČKOVÁ, Veronika; KROUPOVÁ, Kateřina; BARVÍŘ, Radek. *Didaktika práce s TouchIt3D mapami.* Olomouc: Univerzita Palackého v Olomouci, 2020a. ISBN 978-80-244-5789-5.

VONDRÁKOVÁ, Alena a kol. *Tyflomapy–Tyflografika–Tyflokartografie: Percepce prostoru prostřednictvím 3D audio-taktilních map*. Olomouc: Univerzita Palackého, 2020b. ISBN 978-80-244-5788-8.

Zachraň zeměpis. *3D tisk a zeměpis* [online]. 2022 [cit. 2022-09-25]. Dostupné z: <https://zachranzemepis.cz/3d-tisk-a-zemepis/>.

Základní škola pro žáky s poruchami zraku. *Školní vzdělávací program* [online]. 2021 [cit. 2022-10-05]. Dostupné z:

<https://www.skolazrak.cz/mobil/index.php?type=Post&id=434>.

# **PŘÍLOHY**

# **SEZNAM PŘÍLOH**

# **Vázané přílohy:**

Příloha 1 Informace o respondentech

Příloha 2 Fotodokumentace uživatelského testování

# **Volné přílohy**

Příloha 3 Poster

Příloha 4 DVD

# Příloha 5 Sada 3D modelů (7 modelů)

- Model horizontálního členění zemského povrchu
- Model schéma města
- Model průřezu sopkou,
- Model druhů oblaků,
- Model procesu vrásnění,
- Model stavby zemského tělesa,
- Model areálu gymnázia v Praze.

# Příloha 6 Sada kartiček (15 kartiček)

- Kartička radnice
- Kartička škola
- Kartička nemocnice
- Kartička kostel
- Kartička čistička odpadních vod
- Kartička obchodní centrum
- Kartička rodinné domy
- Kartička park
- Kartička pole
- Kartička solární elektrárna
- Kartička průmyslová zóna
- Kartička jaderná elektrárna
- Kartička sídliště
- Kartička letiště
- Kartička skládka

# **Popis struktury odevzdávaných digitálních dat na datové úložiště katedry**

Povinná struktura adresářů:

Text\_Prace (text formát MS Word a PDF)

Data

WEB

Poster

# **Příloha 1**

# **Informace o respondentech**

#### **Respondent 1**

Pohlaví: chlapec Věk: 16 Škola: základní Ročník: 9. Míra/druh postižení: 2B Termín testování: 31. března 2023

# **Respondent 2**

Pohlaví: chlapec Věk: 15 Škola: základní Ročník: 8. Míra/druh postižení: rozmazaně Termín testování: 31. března 2023

### **Respondent 3**

Pohlaví: dívka Věk: 12 Škola: základní Ročník: 6. Míra/druh postižení: rozmazaně Termín testování: 31. března 2023

#### **Respondent 4**

Pohlaví: dívka Věk: 13 Škola: základní Ročník: 7. Míra/druh postižení: nevidí na dálku Termín testování: 31. března 2023

# **Respondent 5**

Pohlaví: chlapec Věk: 23 Škola: střední Ročník: 3. Míra/druh postižení: úplná nevidomost Termín testování: 3. dubna 2023

### **Respondent 6**

Pohlaví: chlapec Věk: 18 Škola: střední Ročník: 4. Míra/druh postižení: 3B Termín testování: 3. dubna 2023

# **Respondent 7**

Pohlaví: dívka Věk: 20 Škola: střední Ročník: 4. Míra/druh postižení: úplná nevidomost Termín testování: 3. dubna 2023

## **Respondent 8**

Pohlaví: chlapec Věk: 17 Škola: střední Ročník: 3. Míra/druh postižení: jen světlocit Termín testování: 3. dubna 2023

### **Respondent 9**

Pohlaví: chlapec Věk: 16 Škola: střední Ročník: 1. Míra/druh postižení: šeroslepost Termín testování: 3. dubna 2023

#### **Respondent 10**

Pohlaví: dívka Věk: 16 Škola: střední Ročník: 1. Míra/druh postižení: úplná nevidomost Termín testování: 3. dubna 2023
## **Příloha 2**

## **Fotodokumentace uživatelského testování**

## 31. března 2023

**II NOTE 9 PRO** 

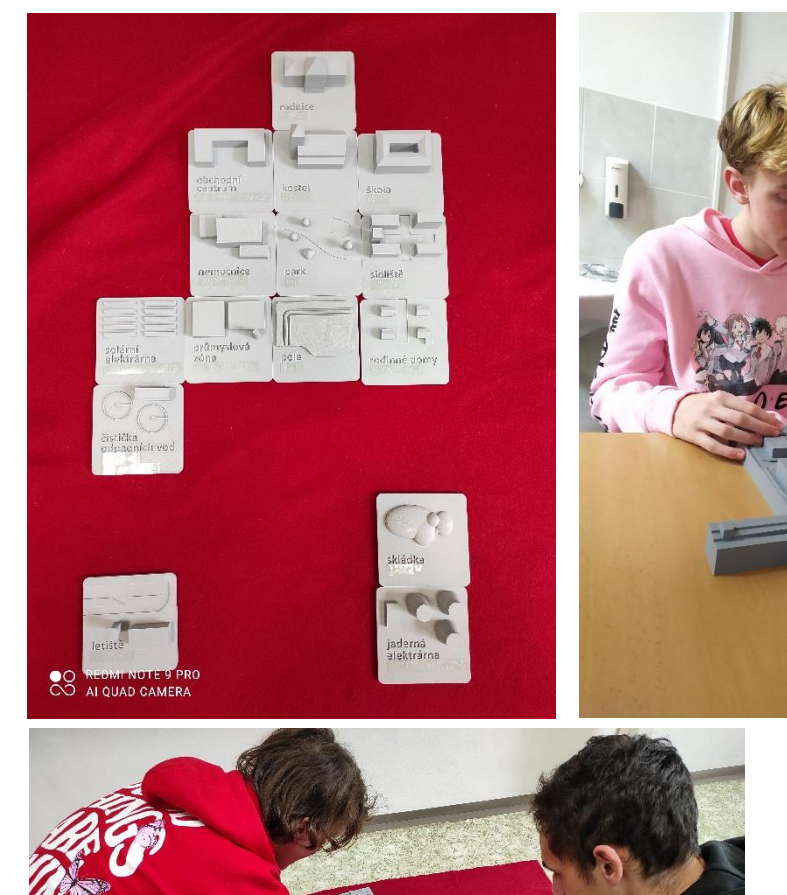

## 3. dubna 2023

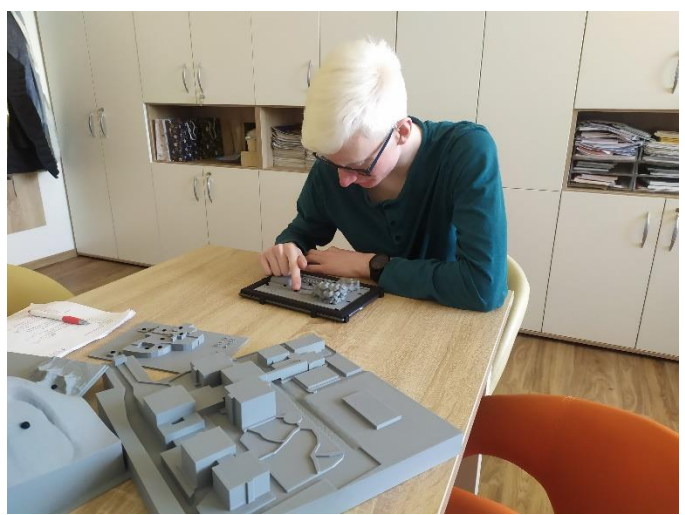

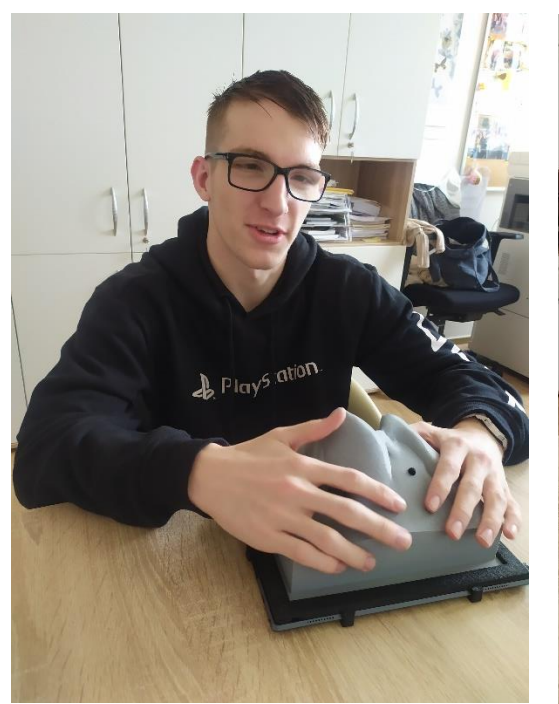

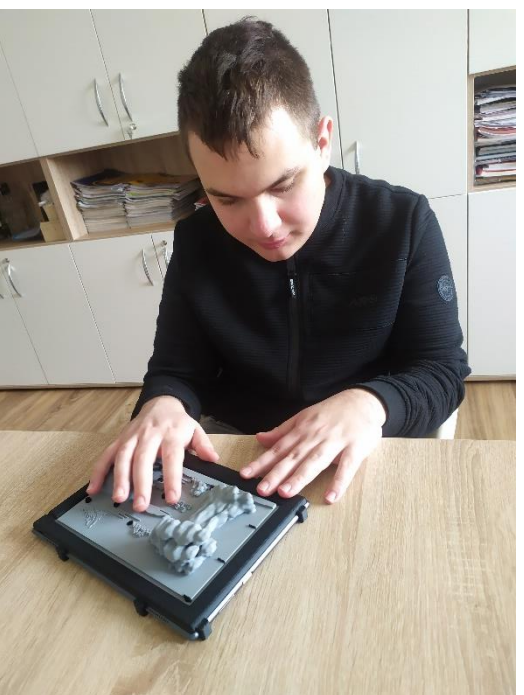

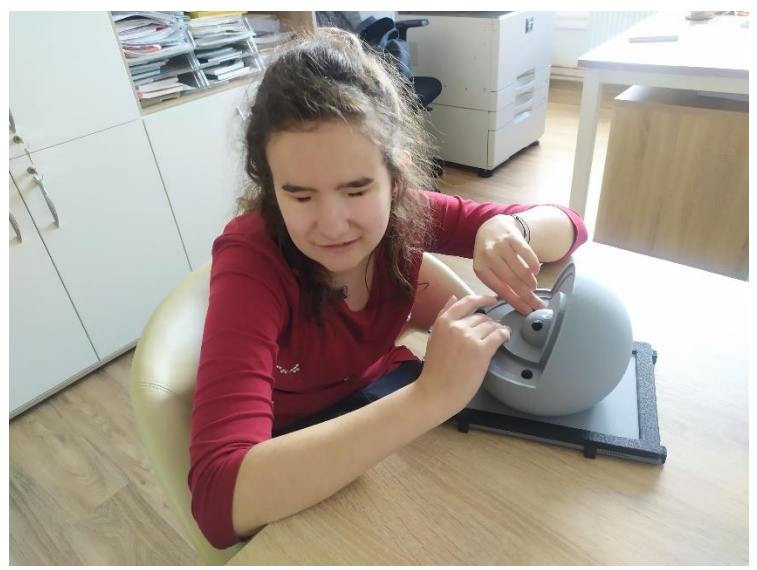